# **FreeForm**

### *A Flexible System of Format Descriptions for Data Access*

Version 3.1

**User's Guide**

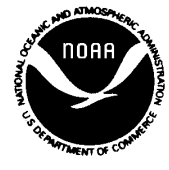

**UNITED STATES DEPARTMENT OF COMMERCE**

**National Oceanic and Atmospheric Administration National Environmental Satellite, Data, and Information Service National Geophysical Data Center Boulder, Colorado 80303 USA**

### **NOTICE**

The information in this publication is subject to change without notice. NOAA reserves the right to revise this publication and to make changes in the content hereof without obligation of NOAA to notify any person of such revisions or changes.

### **DISCLAIMER**

While every precaution has been taken in the preparation of this publication, NOAA assumes no responsibility for any errors or omissions that may appear herein. Nor does it assume any liability for damages resulting from the use of the information contained in this publication.

### **TRADEMARKS**

All brand and product names are trademarks of their respective companies. Mention of a commercial company or product does not imply endorsement by NOAA or the Department of Commerce. Using information from this publication concerning proprietary products for publicity or advertising purposes is not authorized.

# **Contents**

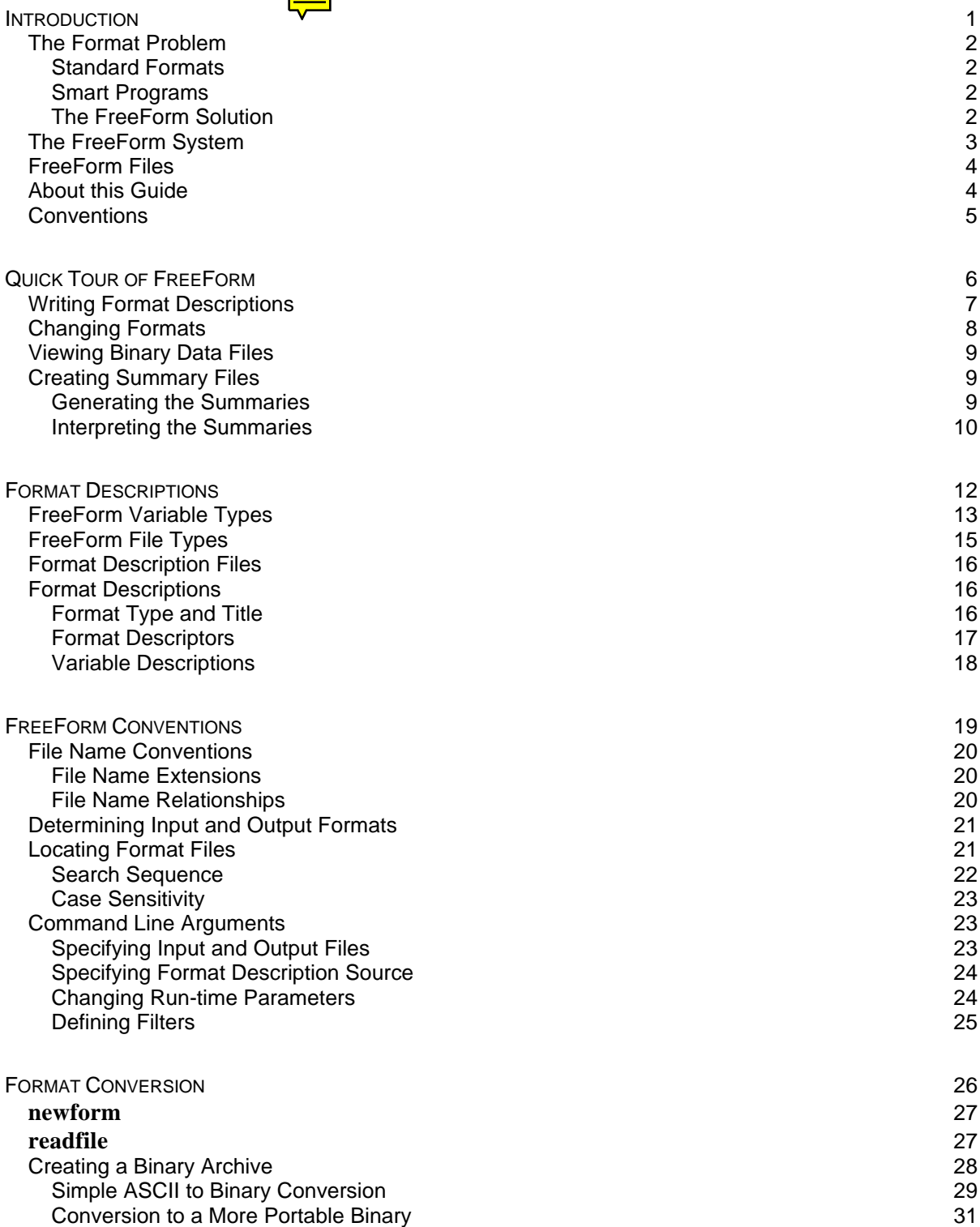

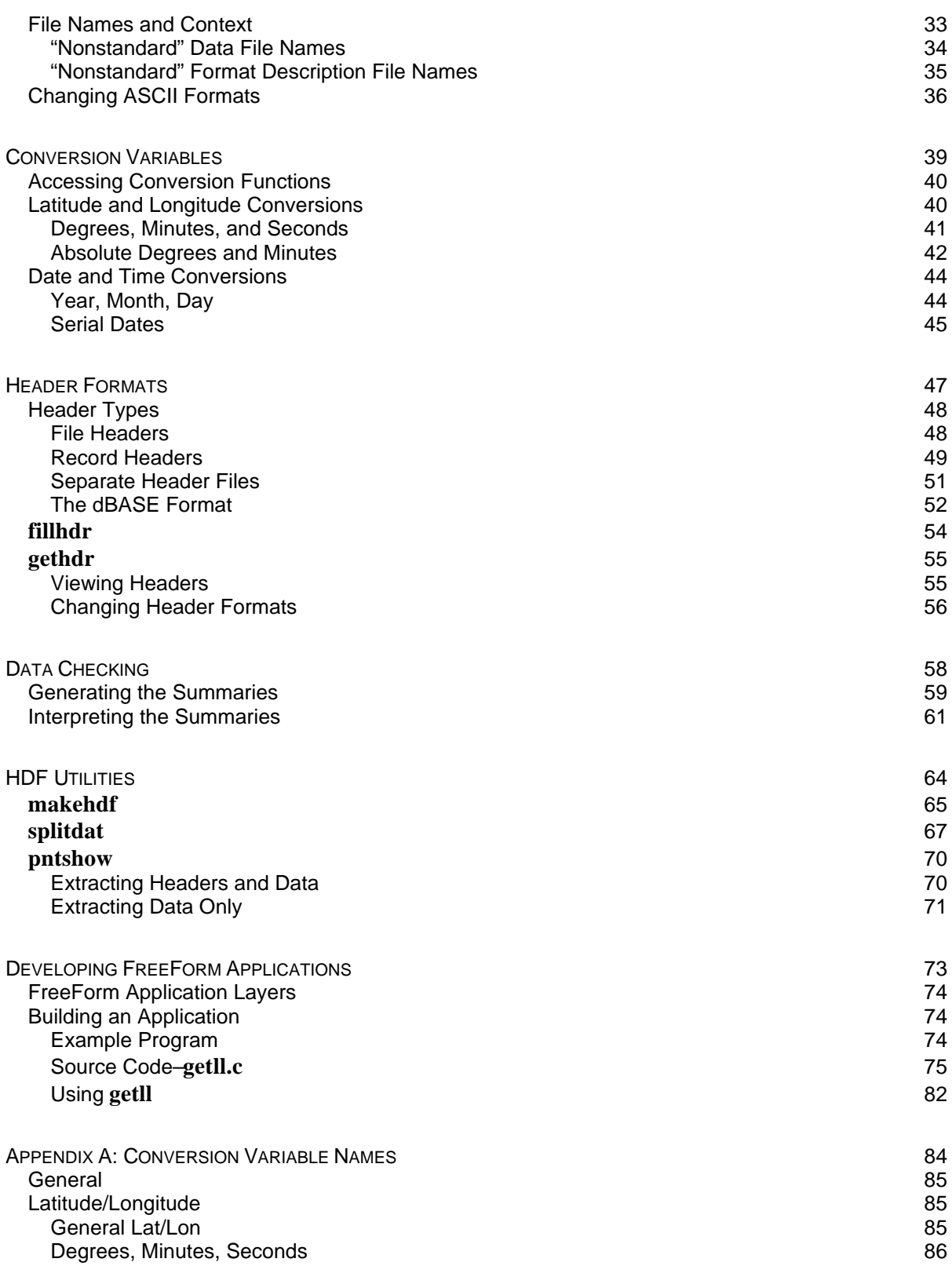

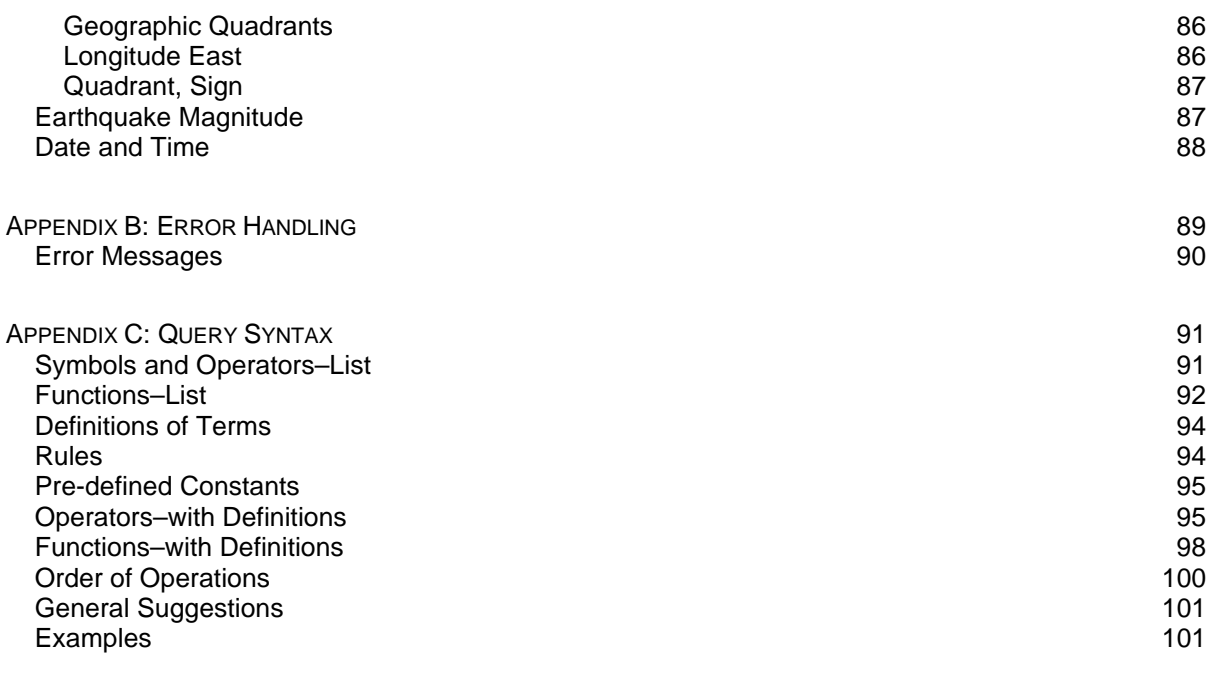

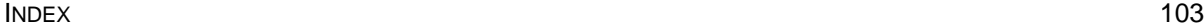

**1**

# **Introduction**

The FreeForm Data Access System is a flexible system for specifying data formats to facilitate data access, management, and use. How many data sets have you not examined or used because they were not in the correct format for your applications? How many others have foregone analysis of your data for the same reason? FreeForm can save you countless hours of changing the formats of data sets prior to analyzing them.

The large variety of data formats is a primary obstacle in the way of creating flexible data management and analysis software. FreeForm was conceived, developed, and implemented at the National Geophysical Data Center (NGDC) to alleviate the problems that occur when you need to use data sets with varying native formats or to write format-independent applications.

### **The Format Problem**

Programmers can readily describe a format for a specific data set, but a compiled application cannot be used with other data sets until either the data or the program is modified. Two possible methods for handling data in a variety of formats are to reformat all the data into a standard format or to develop programs that can read data in many different formats.

### **Standard Formats**

A number of standard formats have been proposed over the years and the specifications for these formats have generally improved. However, standard formats do not enjoy widespread use, which will probably continue to be the case.

Many scientists have large amounts of data on hand in non-standard formats. Converting to standard formats is cumbersome and time-consuming. In addition, there are so many standard formats that format-independent applications are required even if only standard formats are used.

### **Smart Programs**

Software developers can create programs that use data in many different formats. This approach has several advantages:

- The programs are flexible enough to allow the introduction of new data formats.
- The scientist collecting the data is not forced to conform to any single data format.
- The information contained in the original data is not lost through reformatting.

### **The FreeForm Solution**

FreeForm uses a variation on the smart program approach. With FreeForm, you specify formats outside application programs by writing text files that describe the formats of your data sets. The applications then use these format files as they process data. FreeForm-based applications are in effect formatindependent and you do not need to modify the data or the applications.

FreeForm provides a mechanism for data description that is flexible and easy to use. A set of ready-touse programs for manipulating a wide variety of data in standard and non-standard formats is also provided. FreeForm lets you concentrate on your specialty rather than trying to figure out how to access and manipulate data in multiple formats. Additionally, the application programmer can use Free-Form libraries and data constructs to develop format-independent applications.

### **The FreeForm System**

The FreeForm Data Access System comprises a format description mechanism, a library of C functions, object-oriented constructs for data structures, and a set of programs (built using the FreeForm library and data objects) for manipulating data. FreeForm also includes several utilities for use with HDF files.

There are two types of FreeForm users. Data users and providers create format description files and run FreeForm programs such as **newform**. Programmers use the FreeForm library and data objects to write data management and analysis applications.

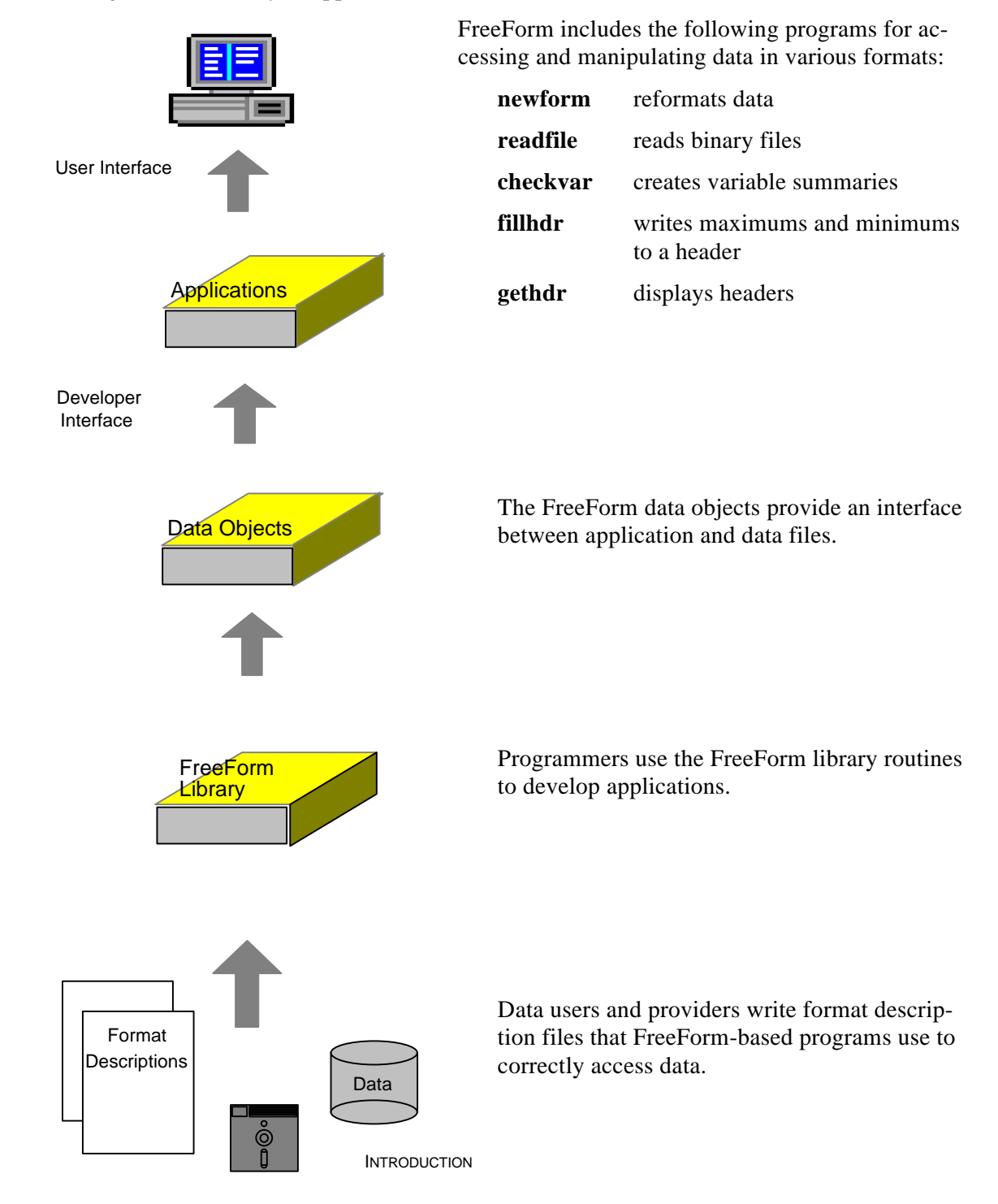

### **FreeForm Files**

The FreeForm file set includes program files (executables), format description files and data files used in examples throughout this guide, and electronic copies of this guide. You can download a single selfextracting compressed file that contains the FreeForm file set from Internet using FTP. To download the file, your computer must be connected to Internet and support the FTP protocol. The following procedure assumes you are accessing FTP from the command line.

To download the FreeForm file set:

- 1. Change to the directory in which you want to put the FreeForm files.
- 2. From the command line, enter **ftp ftp.ngdc.noaa.gov**.
- 3. Log in using **anonymous** for the user ID. Use your own e-mail address or name as the password.
- 4. Change directory (**cd**) to **Solid\_Earth/Access\_Tools/FREEFORM/XXX**. where **XXX** is the platform-specific directory:

 $PC DOS = PC$ Unix  $Sun = **SUN**$ Unix SGI (Silicon Graphics) = **SGI**

To list the directory contents, enter **ls -CF**.

- 5. Transfer the appropriate file (**ff31.exe** for DOS, **FREEFORM31.XXX.tar.Z** for Unix) in binary mode. Use the **image** or **binary** command to set the mode to binary and the **get** command to transfer the file. Enter **bye** to exit FTP.
- 6. To extract and decompress files on a DOS system, enter **ff31**. On Unix systems, enter **uncompress file\_name**, then **tar -xf file\_name**.

To obtain a diskette containing FreeForm files (for DOS systems) or if you have questions, feel free to contact NGDC:

**National Geophysical Data Center 325 Broadway Boulder, CO 80303-3328 Fax: (303) 497-6513 email: info@ngdc.noaa.gov**

### **About this Guide**

This guide provides instructions for writing format descriptions, using FreeForm programs, and writing your own FreeForm-based applications. The content of each chapter is outlined below.

Chapter 1, Introduction (this chapter), introduces the FreeForm Data Access System and summarizes typographic conventions and the contents of this guide.

Chapter 2, Quick Tour of FreeForm, provides a brief introduction to writing format descriptions and using several of the FreeForm programs.

Chapter 3, Format Descriptions, provides detailed information about writing format descriptions to facilitate data access.

Chapter 4, FreeForm Conventions, presents FreeForm file name conventions, the search rules for locating format files, and standard command line arguments for FreeForm programs.

Chapter 5, Format Conversion, shows you how to use the FreeForm program **newform** to convert data from one format to another and also how to read the data in a binary file.

Chapter 6, Conversion Variables, discusses FreeForm conversion variables, which let you translate between a number of representations of space and time values.

Chapter 7, Header Formats, tells you how to use the FreeForm programs **fillhdr** and **gethdr** to work with header formats.

Chapter 8, Data Checking, discusses the FreeForm program **checkvar**, which you can use to check data distribution and quality.

Chapter 9, HDF Utilities, covers the three programs you can use with HDF (hierarchical data format) files. The **makehdf** program converts binary and ASCII data files to HDF files. The **splitdat** program translates files with headers and data into indexed HDF files. The **pntshow** program extracts point data from HDF files.

Chapter 10, Developing FreeForm Applications, summarizes how to use the FreeForm Data Access System to build FreeForm-based programs.

Appendix A, Conversion Variable Names, lists the conversion variable names that FreeForm recognizes.

Appendix B, Error Handling, presents a list of common FreeForm error messages.

Appendix C, Query Syntax, lists the operators, symbols, and functions you can use to construct queries.

### **Conventions**

The following typographic conventions are used throughout this guide (except Appendix C).

- File names, executable program names, commands, and user input are in **boldface**.
- Emphasized words, book titles, and axis names (e.g., *x* axis) are in *italics*.
- Code examples, data file contents, and system output are in this typeface.
- Key names (e.g., Return) have an initial capital letter.
- A position box is used to indicate column position of field values in data files. It is shown at the beginning of a data list in the documentation, but does not appear in the data file itself.

 1 2 3 4 5 6 123456789012345678901234567890123456789012345678901234567890

**6**

# **Quick Tour of FreeForm**

This chapter provides you a quick introduction to writing format descriptions and using several Free-Form programs. You will look at a format description file, convert data from one format to another, read the data in a binary file, and create summary files.

### **Writing Format Descriptions**

You can easily create FreeForm format description files that describe the formats of input and output data and headers. FreeForm-based programs then use these files to correctly access and manipulate data in various formats. An example format description file is shown and described below.

 $\Rightarrow$  For complete information about writing format descriptions, see [chapter 3.](#page-16-0)

#### **latlon.fmt**

```
/ This is the format description file for data files latlon.bin
/ and latlon.dat. Each record in both files contains two fields,
/ latitude and longitude.
binary_data "binary format"
latitude 1 8 double 6
longitude 9 16 double 6
ASCII_data "ASCII format"
latitude 1 10 double 6
longitude 12 22 double 6
```
*Note!* You can display **latlon.fmt** on your screen by changing to the directory containing the Free-Form example files and using the appropriate command (**type**, **cat**, or **more**).

This format description file contains two format descriptions. The first describes data in the binary data file **latlon.bin** and the second describes data in the ASCII data file **latlon.dat** (contents shown below).

<span id="page-11-0"></span>The binary and ASCII variables both have the same names. The binary variables are defined to occupy 8 bytes each (positions 1-8 and 9-16). The ASCII variable latitude occupies 10 bytes (positions 1 to 10) and longitude occupies 11 bytes (positions 12-22). Both the binary and ASCII variables are stored as doubles because they have more than seven digits and include a decimal point (see the **latlon.dat** listing below). The precision of 6 for all the variables indicates that there are six digits to the right of the decimal point.

#### **latlon.dat**

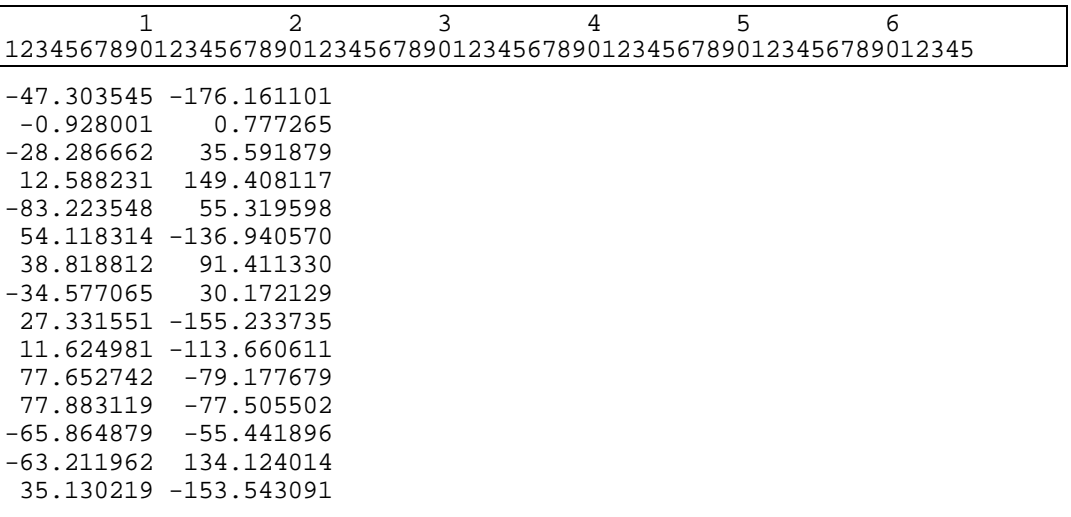

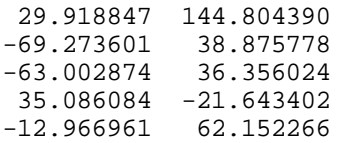

*Note!* You can display **latlon.dat** on your screen by changing to the directory containing the Free-Form example files and using the appropriate command (**type**, **cat**, or **more**).

### **Changing Formats**

The FreeForm program **newform** is used to convert data from one format to another. Format descriptions for all the data (input and output) involved in the conversion must be included in a format description file.

In this example, you will use **newform** to convert ASCII data in the input file **latlon.dat** to binary data in the output file **latlon2.bin**. First you need to create a format description file like the following that describes the data in these two files.

#### **latlon2.fmt**

```
/ This is the format description file for data files latlon.dat
/ and latlon2.bin. Each record in both files contains two fields,
/ latitude and longitude.
ASCII_data "ASCII format"
latitude 1 10 double 6
longitude 12 22 double 6
binary_data "binary format"
latitude 1 4 long 6
longitude 5 8 long 6
```
The ASCII and binary variables both have the same names. The ASCII variable latitude occupies 10 bytes (positions 1-10) and longitude occupies 11 bytes (positions 12-22). The ASCII variables are defined to be of type double because they have more than seven digits and include a decimal point. (See the **[latlon.dat](#page-11-0)** listing above.) The binary variables are defined to occupy four bytes each (positions 1-4 and 5-8) and to be of type long . The precision for all is 6.

*Note!* You can display **latlon2.fmt** on your screen by changing to the directory containing the Free-Form example files and using the appropriate command (e.g., **type**, **cat**, or **more**).

To convert the ASCII data in **latlon.dat** to binary data:

- 1. Change to the directory that contains the FreeForm example files.
- 2. Enter the following command:

#### **newform latlon.dat -f latlon2.fmt -o latlon2.bin**

This command creates a new binary data file called **latlon2.bin** with the 20 latitude and longitude values in **latlon.dat** stored as binary longs.

⇒ For complete information about using **newform**, se[e chapter 5](#page-31-0).

### **Viewing Binary Data Files**

The FreeForm Data Access System includes an interactive utility program, **readfile**, for reading binary files. You can use **readfile** to read the binary file **latlon2.bin** and check that the data are correct.

To read **latlon2.bin**:

- 1. Change to the directory that contains the FreeForm example files.
- 2. On the command line, enter **readfile latlon2.bin**
- 3. The data are stored as longs, so enter **l** to view the first value. The number -47303545 , corresponding to the first number in **latlon.dat** (but with implied precision, i.e., without a decimal point), should appear.
- 4. To check additional numbers, continue to enter **l** or press Return. The numbers should correspond to those in **latlon.dat**.
- 5. When you want to quit **readfile**, enter **q**.
- ⇒ For complete information about using **readfile**, se[e chapter 5.](#page-31-1)

### **Creating Summary Files**

The FreeForm-based utility program **checkvar** creates a summary file for each variable in a data file, a list of maximum and minimum values, and a summary of processing activity. A variable summary file (also called a histogram data file) contains histogram information that shows the variable's distribution in the data file. In this example, you will use **checkvar** to create a processing summary file and variable summary files for the two variables latitude and longitude in the file **latlon2.bin**.

### **Generating the Summaries**

To create summary files for **latlon2.bin**:

- 1. Change to the directory that contains the FreeForm example files.
- 2. Enter the following command:

#### **checkvar latlon2.bin -o checkvar.out**

A summary of processing information and the maximum and minimum for each variable are displayed on the screen. The following three files are created:

- ◊ **checkvar.out** recaps processing activity, maximums and minimums
- ◊ **latitude.lst** shows distribution of the latitude values in **latlon2.bin**
- ◊ **longitud.lst** shows distribution of the longitude values in **latlon2.bin** (DOS truncates file names to 8 characters) **longitude.lst** (Unix)
- 3. To view the files, use the appropriate command, i.e., **type**, **cat**, or **more**.

### **Interpreting the Summaries**

The three files output by **checkvar** are shown and discussed below. To remind yourself of the input values, refer to **latlon.dat** since it contains the same values as **latlon2.bin** in ASCII representation.

#### **checkvar.out**

```
Input file: latlon2.bin
No requested precision, Approximate number of sorting bins = 100
Input data format (latlon2.fmt)<br>binary_input_data     "binary format"
binary_input_data
The format contains 2 variables; length is 8.
Output data format (latlon2.fmt)
ASCII_output_data "ASCII format"
The format contains 2 variables; length is 24.
Histogram data precision: 5, Number of sorting bins: 20
latitude: 20 values read
minimum: -83.223548 found at record 5
maximum: 77.883119 found at record 12
Summary file: latitude.lst
Histogram data precision: 5, Number of sorting bins: 20
longitude: 20 values read
minimum: -176.161101 found at record 1
maximum: 149.408117 found at record 4
Summary file: longitud.lst
```
The processing summary file **checkvar.out** first shows the name of the input data file (latlon2.bin ). Since precision and a maximum number of bins were not specified on the command line,  $\pi$  requested precision and the default value for sorting bins of 100 are shown.

A summary of each format shows the type of format (in this case, Input data format and Output data format ) and the name of the format file containing the format descriptions (latlon2.fmt describes both the input and output formats; note that **checkvar** ignores output formats). Next, you see the format descriptor as resolved by FreeForm (e.g., binary input data) and the format title (e.g., "binary format" ). Then the number of variables in a record and total record length are given; for ASCII, record length includes the end-of-line character.

A section for each variable processed by **checkvar** indicates the histogram precision and actual number of sorting bins. Under some circumstances, the precision of values in the histogram file may be different than the precision you specified on the command line. No precision was specified on the command line in this case, so the default maximum precision of 5 is used. The second line shows the name of the variable (latitude and longitude ) and the number of values in the data file for the variable (20 for both latitude and longitude ).

The minimum and maximum values for the variable are shown next  $(-83.223548)$  is the minimum and 77.883119 is the maximum value for latitude ). The maximum and minimum values are given here with a precision of 6, which is the precision specified in the relevant format description file. The locations of the maximum and minimum values in the input file are indicated.  $(-83.223548)$  is the fifth latitude value in **latlon2.bin** and 77.883119 is the twelfth).

Finally, the name of the histogram data (or variable summary) file generated for each variable is given. The two example histogram files, latitude.lst and longitud.lst , are shown next.

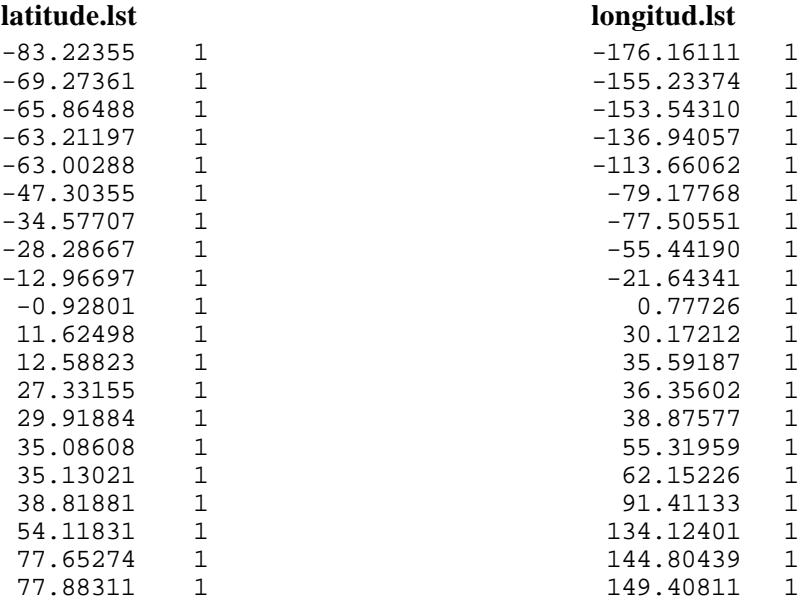

The histogram files consist of two columns. The first indicates boundary values for data bins and the second gives the number of data points in each bin. The boundary values are determined dynamically by **checkvar** and often do not correspond exactly to data values in the input file, even if the **checkvar** and data file precisions are the same.

The first data bin in **latitude.lst** contains data points in the range -83.22355 (inclusive) to -69.27361 (exclusive). The first bin has one data point, -83.223548 (refer to **latlon.dat** on page 7). The fifth data bin contains latitude values from -63.00288 (inclusive) to -47.30355 (exclusive); the data point in the fourth bin is -63.002874 .

⇒ For complete information about using **checkvar**, se[e chapter 8.](#page-62-0)

# <span id="page-16-0"></span>**Format Descriptions**

Format descriptions define the formats of input and output data and headers. FreeForm provides an easy-to-use mechanism for describing data. FreeForm programs and FreeForm-based applications that you develop use these format descriptions to correctly access data. Any data file used by FreeForm programs must be described in a format description file.

# <span id="page-17-0"></span>**FreeForm Variable Types**

The data sets you produce and use may contain a variety of variable types. The characteristics of the types that FreeForm supports are summarized in the table below, which is followed by a description of each type.

| <b>Name</b> | <b>Minimum Value</b> | <b>Maximum Value</b> | <b>Binary Size</b><br>(bytes) | <b>Precision</b><br>(significant<br>digits) |
|-------------|----------------------|----------------------|-------------------------------|---------------------------------------------|
| char        |                      |                      | $\ast$                        |                                             |
| uchar       | $\overline{0}$       | 255                  | 1                             |                                             |
| short       | $-32,767$            | 32,767               | 2                             |                                             |
| ushort      | $\overline{0}$       | 65,535               | $\overline{2}$                |                                             |
| long        | $-2,147,483,647$     | 2,147,483,647        | $\overline{4}$                |                                             |
| ulong       | $\mathbf{0}$         | 4,294,967,295        | $\overline{4}$                |                                             |
| float       | $10^{-37}$           | $10^{38}$            | $\overline{4}$                | $6***$                                      |
| double      | $10^{-307}$          | $10^{308}$           | 8                             | $15***$                                     |
| constant    |                      |                      | $\ast$                        |                                             |
| initial     |                      |                      | record length                 |                                             |
| convert     |                      |                      | $\ast$                        |                                             |

**Table 1: Variable Types**

\* User-specified

\*\* Can vary depending on environment

### **char**

The **char** variable type is used for character strings. Variables of this type, including numerals, are interpreted as characters, not as numbers.

### **uchar**

The **uchar** (unsigned character) variable type can be used for integers between 0 and 255  $(2^8 - 1)$ . Variables that can be represented by the **uchar** type (for example: month, day, hour, minute) occur in many data sets. An advantage of using the **uchar** type in binary formats is that only one byte is used for each variable. Variables of this type are interpreted as numbers, not characters.

#### **short**

A **short** variable can hold integers between -32,767 and 32,767 ( $2^{15}$ - 1). This type can be used for signed integers with less than 5 digits, or for real numbers with a total of 4 or fewer digits on both sides of the decimal point (-99 to 99 with a precision of 2, -999 to 999 with a precision of 1, and so on).

*Note!* The sizes in the table are machine-dependent. Those given are for PC-compatible machines and many Unix workstations.

### **ushort**

A **ushort** (unsigned short) variable can hold integers between 0 and 65.535 ( $2^{16}$  - 1).

### **long**

A **long** variable can hold integers between -2,147,483,647 and  $+2,147,483,647$  ( $2^{31}$  - 1). This variable type is commonly used to represent floating point data as integers, which may be more portable. It can be used for numbers with 9 or fewer digits with up to 9 digits of precision, for example, latitude or longitude (-180.000000 to 180.000000).

### **ulong**

The **ulong** (unsigned long) variable type can be used for integers between 0 and 4,294,967,295  $(2^{32} - 1)$ .

### **float, double**

Numbers that include explicit decimal points are either **float** or **double** depending on the desired number of digits. A **float** has a maximum of 6 significant digits, a **double** has 15 maximum. The extra digits of a **double** are useful, for example, for precisely specifying time of day within a month as decimal days. One second of time is approximately  $0.00001$  day. The number specifying day (maximum = 31) can occupy up to 2 digits. A **float** can therefore only specify decimal days to a whole second (31.00001 occupies seven digits). A **double** can, however, be used to track decimal parts of a second (for example, 31.000001).

#### **constant**

FreeForm has two variable types, **constant** and **initial**, for sequences of characters (or bytes) that are the same for all records in a file. A **constant** variable is placed into the output buffer on initialization. The constant value is the same as the name of the variable. For example, given the variable description below:

NGDCDATA 1 8 constant 0

the string NGDCDATA , which is both the variable name and value, is placed in characters 1-8 of each output record.

FreeForm recognizes the special constant EOL as an end-of-line character, which is used with multiline records. The variable descriptions shown next are for a data record that includes several variables, the end-of-line character, then several more variables.

```
year 1 2 short 0
       .
           . (more variables)
       .
latitude sec 75 80 float 2
EOL 81 82 constant 0
longitude_deg 83 89 float 3
longitude_min 72 78 float 2
       .
           . (remaining variables)
       .
```
The variable longitude\_deg starts a new line in the data file.

#### **initial**

The variable type **initial** can be used when you want to set more than one constant value at a time. It provides an initialization template for the output record. This template is read from a file with the same name as the **initial** variable. For example, suppose you have the following variable description:

seattle.ini 1 80 initial 0

The **initial** variable is named seattle.ini , so the initialization template file seattle.ini is read and used to initialize the output records. Assume the Seattle template contains the following values, which are written to an earthquake record:

SEA19 SEA

The other values in the output record are written over this template resulting in a record that looks like the following:

SEA19 5 -146.34172 -47.39710 1011 SEA 910802

*Note!* The length of the template file must equal the length of the record in the output format. The file name and extension are of your choosing.

#### **convert**

The **convert** variable type allows you to access an extensive set of functions for constructing output variables that do not exist in input files, but can be computed from variables which do. FreeForm can transparently identify and call conversion functions during the data access process if you use properly named input and output variables in variable descriptions.

 $\Rightarrow$  Se[e chapter 6 f](#page-43-0)or examples an[d Appendix A](#page-88-0) for a complete list of names for conversion variables.

#### **header**

Previous versions of FreeForm included header variables. You can now specify header formats in format description files.

 $\Rightarrow$  For details, see the section ["Format Descriptors"](#page-21-0) below and als[o chapter 7.](#page-51-0)

### **FreeForm File Types**

FreeForm supports binary, ASCII, and dBASE file types. Binary data are stored in a fixed amount of space with a fixed range of values. This is a very efficient way to store data, but the files are machinereadable rather than human-readable. Binary numbers can be integers or floating point numbers.

Numbers and character strings are stored as text strings in ASCII. The amount of space used to store a string is variable, with each character occupying one byte.

The dBASE file type, used by the dBASE product, is ASCII text without end-of-line markers.

### **Format Description Files**

Format description files accompany data files. A format description file can contain descriptions for one or more formats. You include descriptions for header, input, and output formats as appropriate. Format descriptions for more than one file may be included in a single format description file.

An example format description file is shown next. The sections that follow describe each element of a format description file.

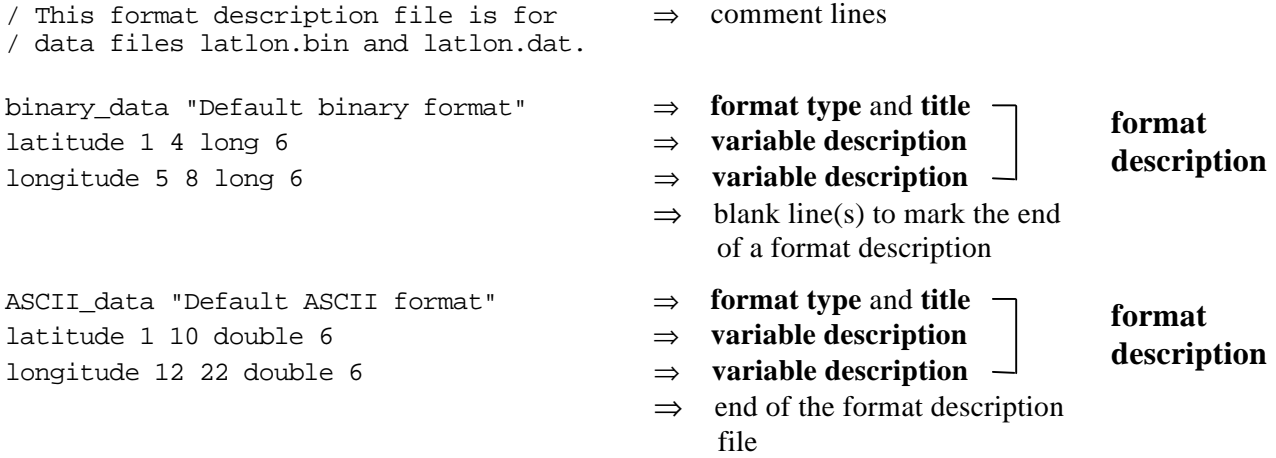

You can include blank lines between format descriptions and comments in a format description file as necessary. Optional comment lines begin with a slash (/). FreeForm ignores comments.

### **Format Descriptions**

A format description file comprises one or more format descriptions. A format description consists of a line specifying the format type and title followed by one or more variable descriptions.

Example:

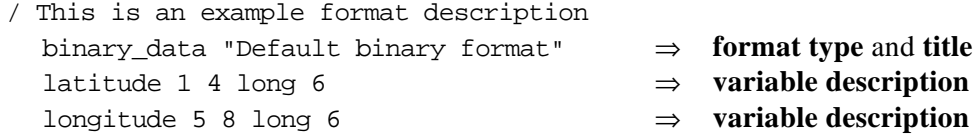

### **Format Type and Title**

A line specifying the format type and title begins a format description. Format descriptors, for example, binary\_data , are used to indicate format type to FreeForm. The format title, for example, "Default binary format" , briefly describes the format. It must be surrounded by quotes and follow the format descriptor on the same line. The maximum number of characters for the format title is 80 including the quotes.

### <span id="page-21-0"></span>**Format Descriptors**

Format descriptors indicate (in the order given) file type, read/write type, and file section. Possible values for each descriptor component are shown in the following table.

| <b>File Type</b>                | <b>Read/Write</b><br><b>Type (optional)</b> | <b>File Section</b>                                                                      |
|---------------------------------|---------------------------------------------|------------------------------------------------------------------------------------------|
| ASCII<br>binary<br><b>dBASE</b> | input<br>output                             | data<br>file header<br>record_header<br>file header separate*<br>record_header_separate* |

**Table 2: Descriptor Components**

\*The qualifier separate indicates there is a header file separate from the data file.

The components of a format descriptor are separated by underscores (\_). For example, ASCII\_output\_data indicates that the format description is for ASCII data in an output file. The order of descriptors in a format description should reflect the order of format types in the file. For instance, the descriptor ASCII\_file\_header would be listed in the format description file before ASCII data. The format descriptors you can use in FreeForm are listed in Table 3.

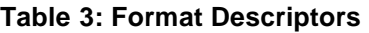

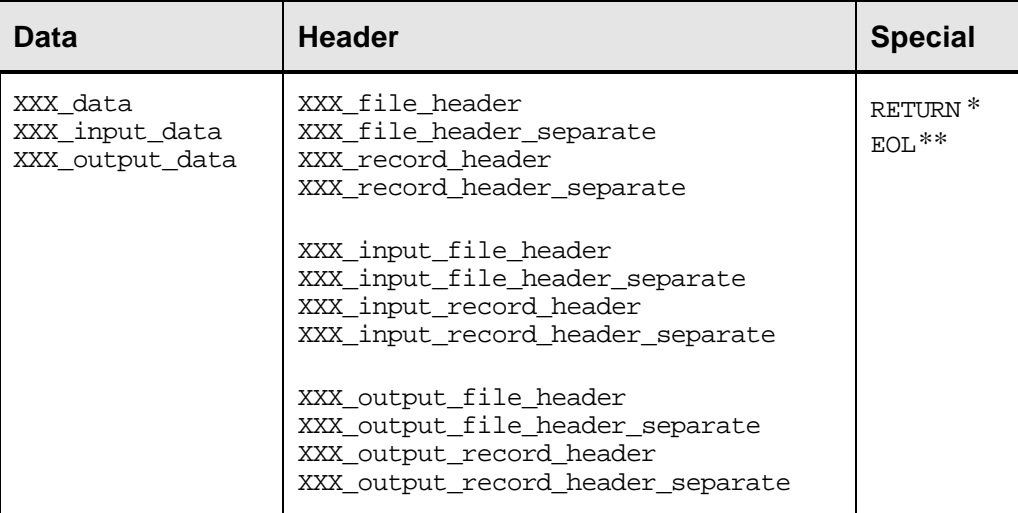

where  $XXX = ASCII$ , binary, or dBASE

Example: XXX\_data = ASCII\_data , binary\_data , or dBASE\_data

- \* The RETURN descriptor lets FreeForm skip over end-of-line characters in the data.
- \*\* The EOL descriptor is a constant indicating an end-of-line character should be inserted in a multi-line record.
- $\Rightarrow$  For more information about header formats, se[e chapter 7.](#page-51-1)

### **Variable Descriptions**

A variable description defines the name, start and end column position, type, and precision for each variable. The fields in a variable description are separated by white space. Two variable descriptions are shown below with the fields indicated. Each field is then described.

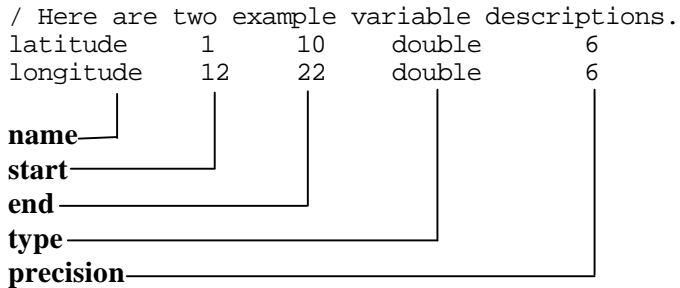

### **Name**

The variable name is case-sensitive, up to 63 characters long with no blanks. The variable names in the example are latitude and longitude . If the same variable is included in more than one format description within a format description file, its name must be the same in each format description.

### **Start Position**

The column position where the first character (ASCII) or byte (binary) of a variable value is placed. The first position is 1, not 0. In the example, the variable latitude is defined to start at position 1 and longitude at 12.

### **End Position**

The column position where the last character (ASCII) or byte (binary) of a variable value is placed. In the example, the variable latitude is defined to end at position 10 and longitude at 22.

### **Type**

The variable type can be a standard type such as **char**, **float**, **double**, or a special FreeForm type. The type for both variables in the example is **double**. See the section ["FreeForm Variable Types"](#page-17-0) for descriptions of supported types.

#### **Precision**

Precision defines the number of digits to the right of the decimal point. For **float** or **double** variables, precision only controls the number of digits printed or displayed to the right of the decimal point in an ASCII representation. The precision for both variables in the example is 6.

# <span id="page-23-0"></span>**FreeForm Conventions**

File name conventions have been defined for FreeForm. If you follow these conventions, FreeForm can locate format files through a default search sequence. Using the file name conventions also lets you reduce the number of arguments on the command line. In addition to standard file names, Free-Form programs recognize various standard command line arguments.

**19**

## **File Name Conventions**

Naming conventions have been established for files accessed by FreeForm. Although you are not required to follow these conventions, using them lets you enter abbreviated commands when you are using FreeForm-based programs. FreeForm can then automatically execute several operations:

- Determination of input and output formats when they are not explicitly identified in the relevant format descriptions in format files
- Location of format files when they are not specified on the command line

### **File Name Extensions**

The expected extensions for data files are as follows:

**.dat** = ASCII, e.g., **latlon.dat**

**.dab** = dBASE, e.g., **latlon.dab**

**.bin** = binary or anything that is not **.dat** or **.dab**, e.g., **latlon.bin**

The expected extension for format description files is **.fmt**, e.g., **latlon.fmt**. You should not use mixed case extensions for format description files if you want to take advantage of FreeForm's default search capabilities. If you explicitly specify the names of format description files on the command line, you can use mixed case extensions.

*Note!* Previous versions of FreeForm used variable description files (formerly called format specification files) each of which contained variable descriptions for one file. Expected extensions for these files were **.afm** (ASCII), **.bfm** (binary), and **.dfm** (dBASE). Variable descriptions for one or more files can now be incorporated into a single format description file. It is recommended that you convert and combine (as appropriate) existing variable description files into format description files.

### **File Name Relationships**

FreeForm-based programs expect certain relationships between data file and format description file names as outlined below.

- The data file is named **datafile.ext** where **datafile** is the file name of your choosing and **ext** is the extension.
	- Example: **latlon.dat**
- The corresponding format description file should be named **datafile.fmt**. Example: **latlon.fmt**
- If one format description file is used for multiple data files, all with the same extension, the format description file should be named **ext.fmt**. Example: **ll.fmt** is the format description file for **lldat1.ll**, **lldat2.ll**, and **lldat3.ll**.

Again, although not required, it is to your advantage to use these conventions.

*Note!* The expected file names for variable description files in previous versions of FreeForm were **datafile.afm** (ASCII), **datafile.bfm** (binary), and **datafile.dfm** (dBASE). It is recommended that you convert existing variable description files to format description files.

### **Determining Input and Output Formats**

You can optionally include read/write type (input or output ) in format descriptors, e.g., ASCII input data. You may not want to specify the read/write type in some circumstances. For example, you may need to translate from native ASCII to binary, then back to ASCII. ASCII is the input format in the first translation and the output format in the second translation, vice versa for binary. You would need to edit the format description file before executing the second translation if you included read/write type in the format descriptors.

*Note!* If you use the **-ft** option, you do not need to edit the format description file. See ["Specifying Format Description Source"](#page-28-0) later in this chapter.

If you do not specify read/write type, FreeForm can nevertheless determine which format in a format description file is input and which is output as long as you have adhered to FreeForm filenaming conventions.

- If the input format is not specified, and the input data filename extension is **.bin**, assume binary input. the input data filename extension is **.dab**, assume dBASE input. the input data filename extension is **.dat**, assume ASCII input. the input data filename extension is anything else, assume binary input.
- If the output format is not specified, and the input format is binary, the output is ASCII or dBASE, whichever is found first. the input format is dBASE, the output is ASCII or binary, whichever is found first. the input format is ASCII, the output is binary or dBASE, whichever is found first.
- *Note!* The appropriate format descriptions must be in the format description file(s) used by FreeForm for a translation. If, for example, FreeForm determines the input format is binary and the output format is ASCII, there must be a format description for each type.

The **checkvar** program needs only an input format.

### **Locating Format Files**

FreeForm programs use the following search sequence to find a format file (format or variable description file) for the data file **datafile.ext** when the format file name is not explicitly specified on the command line. In summary, FreeForm searches the directory specified by the GeoVu keyword **format dir** (defined in a equivalence table or in the environment), the current or working directory, and the data file's home directory. The rules are applied in the order given below until a format file is found or all rules have been exhausted. If the relevant format file does not follow FreeForm conventions for name or location, it should be explicitly specified on the command line.

- *Note!* GeoVu is a FreeForm-based application for data access and visualization. FreeForm applications other than GeoVu use GeoVu keywords.
- ⇒ For information about equivalence tables, see the *GeoVu Tools Reference Guide*.

### **Search Sequence**

- 1. Search the directory given by the GeoVu keyword **format\_dir** for a format description file named **datafile.fmt**.
- 2. Search the directory given by the GeoVu keyword **format\_dir** for variable description files named **datafile.afm**, **datafile.bfm**, and **datafile.dfm**.

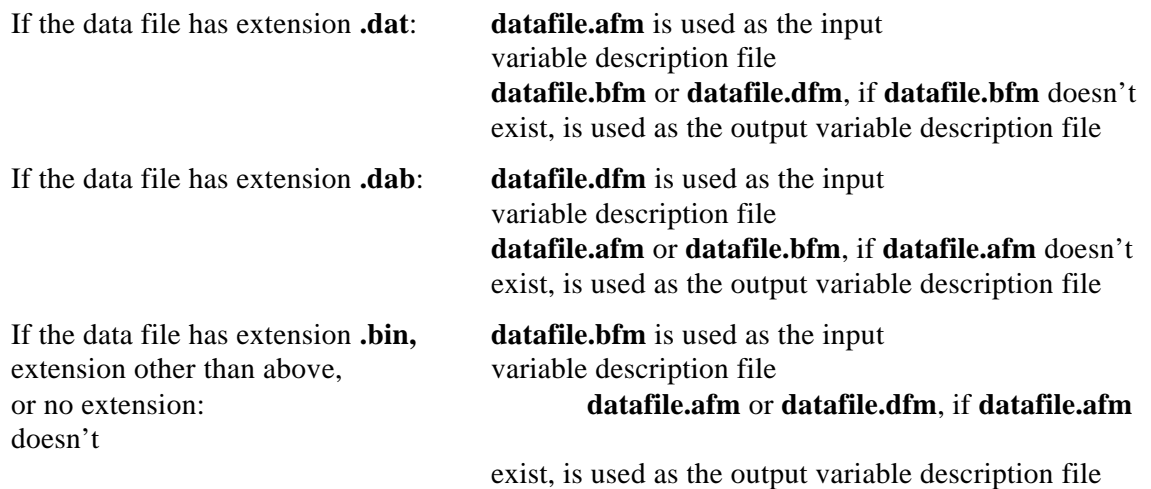

- *Note!* Step 2 is included to accommodate variable description files that were created using previous versions of FreeForm. It is recommended that you convert existing variable description files to format description files.
- 3. Search the directory given by the GeoVu keyword **format\_dir** for a format description file named **ext.fmt**.

If the GeoVu keyword **format\_dir** is not found, FreeForm continues the search for a format file as follows.

- 4. Search the current (default) directory for a format description file named **datafile.fmt**.
- 5. Search the current directory for variable description files named **datafile.afm**, **datafile.bfm**, and **datafile.dfm**. Use the criteria in step 2 for determining input and output format files.
- 6. Search the current directory for a format description file named **ext.fmt**.

If the data file's home directory is not the same as the current directory, FreeForm continues the search for a format file with steps 7-9. The data file's home directory is given by the directory path component of the data file name. If the data file name has no directory path component, the home directory search is not done.

- 7. Search the data file's home directory for a format description file named **datafile.fmt**.
- 8. Search the data file's home directory for variable description files named **datafile.afm**, **datafile.bfm**, and **datafile.dfm**. Use the criteria in step 2 for determining input and output format files.
- 9. Search the data file's home directory for a format description file named **ext.fmt**.

### **Case Sensitivity**

FreeForm adheres to the following rules for case sensitivity (in applicable operating systems) when it searches for a format file for the data file **datafile.ext**.

- FreeForm preserves the case of **datafile**, for example, the default format file for the data file **LATLON.BIN** is **LATLON.fmt** (or **LATLON.bfm**).
- FreeForm searches for a format file with a lower case extension. That is, the format file must have its extension in lower case no matter what the case of **datafile**. For example, the default format file for the data file **LatLon.dat** is **LatLon.fmt** (or **LatLon.afm**), and **TIMEDATE.fmt** (or **TIMEDATE.bfm**) is the default format file for **TIMEDATE.bin**.
- In searching for a format description file of type **ext.fmt**, FreeForm preserves the case of **ext**. For example, for data files named **lldat1.LL**, **lldat2.LL**, and **latlon3.LL**, the default format description file is **LL.fmt**.

### <span id="page-27-0"></span>**Command Line Arguments**

FreeForm programs can take various command line arguments. The most widely used or standard arguments are discussed in this section. They are used for several different purposes: identifying input and output files, identifying format files and titles, changing run-time operation parameters, and defining data filters.

The only required argument for any FreeForm program is the name of the input file or file to be processed. All other arguments are optional and can be in any order following the input file name. The command line of a FreeForm program with the standard arguments has the following form:

#### **application\_name input\_file [-f format\_file] [-if input\_format\_file] [-of output\_format\_file] [-ft "title"] [-ift "title"] [-oft "title"] [-b local\_buffer\_size] [-c +/-count] [-v var\_file] [-q query\_file] [-o output\_file]**

*Note!* To see a summary of command line usage for a FreeForm program, enter the program's name on the command line without any arguments.

### **Specifying Input and Output Files**

### **input\_file**

Name of the file to be processed. Following FreeForm naming conventions, the standard extensions for data files are **.dat** for ASCII format, **.bin** for binary, and **.dab** for dBASE.

#### **-o output\_file**

Option flag followed by the name of the output file. The standard extensions are the same as for input files.

### <span id="page-28-0"></span>**Specifying Format Description Source**

FreeForm offers a number of command line options for specifying the source of the format descriptions that a program must find in order to process data. The proper option or combination of options to use depends on how you have constructed your format files.

### **-f format\_file**

Option flag followed by the name of the format description file describing both input and output data.

### **-if input\_format\_file**

Option flag followed by the name of the format description file describing the input data. Also use this option for an input variable description file written using earlier versions of FreeForm.

#### **-of output\_format\_file**

Option flag followed by the name of the format description file describing the output data. Also use this option for an output variable description file written using earlier versions of FreeForm.

### **-ft "title"**

Option flag followed by the title (enclosed in quotes) of the format to be used for both input and output data, in which case there is no reformatting. The title follows format type on the first line of a format description in a format description file.

#### **-ift "title"**

Option flag followed by the title (enclosed in quotes) of the desired input format.

#### **-oft "title"**

Option flag followed by the title (enclosed in quotes) of the desired output format.

*Note!* Previous versions of FreeForm used variable description files (**.afm**, **.bfm**, **.dfm**). It is recommended that you convert and combine (as appropriate) existing variable description files into format description files.

The various options available for specifying the source of a format description offer you a great deal of flexibility–in naming files, setting up format description files, and on the command line. In using these options, you need to consider the content of your format description files and how FreeForm will interpret the arguments on the command line.

### **Changing Run-time Parameters**

FreeForm includes three arguments that let you change run-time parameters according to your needs. One argument lets you specify local buffer size, another indicates the number of records to process, and the third indicates which variables to process.

#### **-b local\_buffer\_size**

Option flag followed by the size of the memory buffer used to process the data and format files.

Default buffer size is  $32,768$  bytes; must be <  $65,536$  bytes (PCs)

You many want to decrease the buffer size if you are running with low memory (on a PC). Keep in mind that too small a buffer may result in unexpected behavior.

#### **-c count**

Option flag followed by a number that specifies how many data records at the head or tail of the file to process.

If **count** > 0, **count** records at the beginning of the file are processed.

If **count** < 0, **count** records at the tail or end of the file are processed.

#### **-v var\_file**

Option flag followed by the name of a variable file. The file contains names of the variables in the input data file to be processed by the FreeForm program. Variable names in **var\_file** can be separated by one or more spaces or each name can be on a separate line.

### **Defining Filters**

The query option lets you define data filters via a query file so you can precisely specify which data to process. The FreeForm program will process only those records meeting the query criteria.

### **-q query\_file**

Option flag followed by the name of the file containing query criteria. See [Appendix C](#page-95-0) for query syntax.

# **Format Conversion**

The FreeForm utility program **newform** lets you convert data from one format to another. This allows you to pass data to applications in the format they require. You may also want to create binary archives for efficient data storage and access. With **newform**, conversion of ASCII data to binary format is straightforward. If you wish to read the data in a binary file, you can convert it to ASCII with **newform**, or use the interactive program **readfile**. You can also convert data from one ASCII format to another ASCII format with **newform**.

### <span id="page-31-0"></span>**newform**

The FreeForm-based program **newform** is a general tool for changing the format of a data file. The only required command line argument, if you use FreeForm naming conventions, is the name of the input data file. The reformatted data is written to standard output (the screen) unless you specify an output file. If you reformat to binary, you will generally want to store the output in a file.

You must create a format description file (or files) with format descriptions for the data files involved in a conversion before you can use **newform** to perform the conversion. The standard extension for format description files is **.fmt**. If you do not explicitly specify the format description file on the command line, which is unnecessary if you use FreeForm naming conventions, **newform** follows the Free-Form search sequence to find a format file.

 $\Rightarrow$  For details about FreeForm naming conventions and the search sequence, see [chapter 4](#page-23-0).

The **newform** command has the following form:

```
newform input_file [-f format_file] [-if input_format_file] [-of output_format_file]
   [-ft "title"] [-ift "title"] [-oft "title"] [-b local_buffer_size] [-c +/-count]
   [-v var_file] [-q query_file] [-o output_file]
```
 $\Rightarrow$  For descriptions of the arguments, see the section ["Command Line Arguments"](#page-27-0) in chapter 4.

If you want to convert an ASCII file to a binary file, and you follow the FreeForm naming conventions, the command is simply:

#### **newform datafile.dat -o datafile.bin**

where **datafile** is the file name of your choosing.

<span id="page-31-1"></span>*Note!* If data files and format files are not in the current directory or in the same directory, you can specify the appropriate path name. For example, if the input data file is not in the current directory, you can enter:

#### **newform /path/datafile.dat -o datafile.bin**

To read the data in the resulting binary file, you can reformat back to ASCII using the command:

#### **newform datafile.bin -o datafile.ext**

*or* you can use the **readfile** program.

### **readfile**

FreeForm includes **readfile**, a simple interactive binary file reader. The program has one required command line argument, the name of the file to be read. You do not have to write format descriptions to use **readfile**.

The **readfile** command has the following form:

**readfile binary\_data\_file**

When the program starts, it shows the available options:

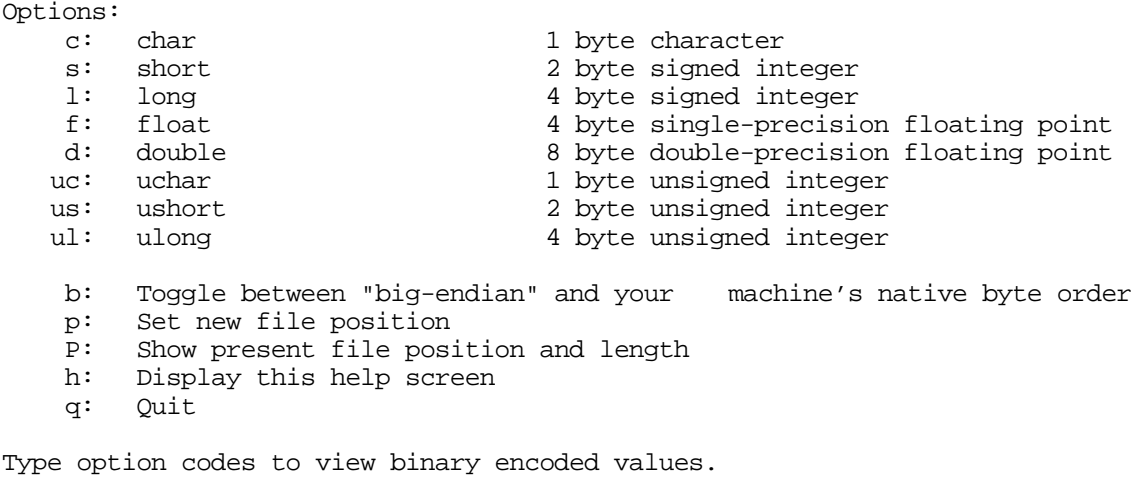

Tip: Pressing return repeats the last option.

The options let you interactively read your way through the specified binary file. The first position in the file is 0. You must type the character(s) indicating variable type (e.g., **us** for unsigned short) to view each value, so you need to know the data types of variables in the file and the order in which they occur. If successive variables are of the same type, you can press Return to view each value after the first of that type.

You can toggle the byte-order switch on and off by typing **b**. The byte-order option is used to read a binary data file that requires byte swapping. This is the case when you need cross-platform access to a file that is not byte-swapped, for example, if you are on a Unix machine reading data from a CD-ROM formatted for a PC. When the switch is on, type **s** or **l** to swap short or long integers respectively, or type **f** or **d** to swap floats or doubles. The **readfile** program does not byte swap the file itself (the file is unchanged) but byte swaps the data values internally for display purposes only.

To go to another position in the file, type **p**. You are prompted to enter the new file position in bytes. If, for example, each value in the file is 4 bytes long and you type **16**, you will be positioned at the first byte of the fifth value. If you split fields (by not repositioning at the beginning of a field), the results will probably be garbage. Type **P** to find out your current position in the file and total file length in bytes. Type **q** to exit from **readfile**.

You can also use an input command file rather than entering commands directly. In that case, the **readfile** command has the following form:

```
readfile binary_data_file < input_command_file
```
# **Creating a Binary Archive**

By storing data files in binary, you save disk space and make access by applications more efficient. An ASCII data file can take two to five times the disk space of a comparable binary data file. Not only is there less information in each byte, but extra bytes are needed for decimal points, delimiters, and endof-line markers.

It is very easy to create a binary archive using **newform** as the following examples show. The input data for these examples are in the ASCII file **latlon.dat** (shown below). They consist of 20 random latitude and longitude values. The size of the file on DOS is 480 bytes–20 lines x (22 characters  $+2$ ) end-of-line characters). On a Unix system, the file size is 460.

#### **latlon.dat**

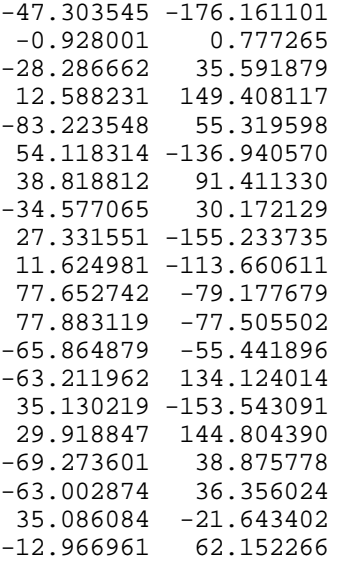

### **Simple ASCII to Binary Conversion**

In this example, you will use **newform** to convert the ASCII data file **latlon.dat** into the binary file **latlon.bin**. The input and output data formats are described in **latlon.fmt**.

#### **latlon.fmt**

```
/ This is the format description file for data files latlon.bin
/ and latlon.dat. Each record in both files contains two fields,
/ latitude and longitude.
binary_data "binary format"
latitude 1 8 double 6
longitude 9 16 double 6
ASCII data "ASCII format"
latitude 1 10 double 6
longitude 12 22 double 6
```
The binary and ASCII variables both have the same names. The binary variable latitude occupies positions 1 to 8 and longitude occupies positions 9-16. The corresponding ASCII variables occupy positions 1-10 and 12-22. Both the binary and ASCII variables are stored as doubles and have a precision of 6.

### **Converting to Binary**

To convert from an ASCII representation of the numbers in **latlon.dat** to a binary representation:

- 1. Change to the directory that contains the FreeForm example files.
- 2. Enter the following command:

### **newform latlon.dat -o latlon.bin**

Because FreeForm filenaming conventions have been used, **newform** will locate and use **latlon.fmt** for the translation. The **newform** program creates a new data file (effectively a binary archive) called **lation.bin**. The size of the archive file in DOS is 320 bytes–20 lines x 16 bytes, so it is 2/3 the size of **latlon.dat** (320 vs. 480 bytes). Additionally, the data do not have to be converted to machine-readable representation by applications.

There are two methods for checking the data in **latlon.bin** to make sure they converted correctly. You can reformat back to ASCII and view the resulting file, or use **readfile** to read **latlon.bin**.

### **Reconverting to Native Format**

Use the following **newform** command to reformat the binary data in **latlon.bin** to its native ASCII format:

### **newform latlon.bin -o latlon.rf**

The ASCII file **latlon.rf** matches (but does not overwrite) the original input file **latlon.dat**. You can confirm this by using a file comparison utility. The executable **diff.com** (for DOS) is included in the FreeForm file set and the **diff** command is generally available on Unix platforms.

To use **diff** to compare the **latlon** ASCII files, enter the command:

#### **diff latlon.dat latlon.rf**

The output (for DOS), on the same line as the prompt, should be:

Files are effectively identica 1.

*Note!* The **diff** utility may detect a difference in other similar cases because FreeForm adds a leading zero in front of a decimal and interprets a blank as a zero if the field is described as a number. (A blank described as a character is interpreted as a blank.)

### **Reading the Binary File**

To use **readfile** to read the data in **latlon.bin:**

1. Enter the following command:

#### **readfile latlon.bin**

- 2. The data are stored as doubles, so enter **d** to view each value (or press Return to view each value after the first).
- 3. Enter **q** to quit **readfile**.

### **Conversion to a More Portable Binary**

In this example, you will use **newform** to reformat the latitude and longitude values in the ASCII data file **latlon.dat** into binary longs in the binary file **latlon2.bin**. The input and output data formats are described in **latlon2.fmt**.

#### **latlon2.fmt**

```
/ This is the format description file for data files latlon.dat
/ and latlon2.bin. Each record in both files contains two fields,
/ latitude and longitude.
ASCII_data "ASCII format"
latitude 1 10 double 6
longitude 12 22 double 6
binary_data "binary format"
latitude 1 4 long 6
longitude 5 8 long 6
```
The ASCII and binary variables both have the same names. The ASCII variable latitude occupies positions 1-10 and longitude occupies positions 12-22. The ASCII variables are defined to be of type double . The binary variables occupy four bytes each (positions 1-4 and 5-8) and are of type long. The precision for all is 6.

### **Converting to Binary Long**

In the previous example, both the ASCII and binary variables were defined to be doubles. Binary longs, which are 4-byte integers, may be more portable across different platforms than binary doubles or floats.

To convert the ASCII data in **latlon.dat** to binary longs:

- 1. Change to the directory that contains the FreeForm example files.
- 2. Enter the following command:

#### **newform latlon.dat -f latlon2.fmt -o latlon2.bin**

It creates the binary archive file **latlon2.bin** with the 20 latitude and longitude values in **latlon.dat** stored as binary longs.

*Note!* This example duplicates one in chapter 2. If you completed that example, an error message will indicate that **latlon2.bin** exists. You can rename, move, or delete the existing file.

The size of the archive file **latlon2.bin** in DOS is 160 bytes–20 lines x 8 bytes, so it is 1/3 the size of **latlon.dat** (160 vs. 480 bytes). Also, the data do not have to be converted to machine representation by applications. The main tradeoff in achieving savings in space and access time is that although binary longs are more portable than binary doubles or floats, any binary representation is less portable than ASCII.

*Note!* There may be a loss of precision when input data of type **double** is converted to **long**.
Once again, you can use **readfile** to check the data in the binary archive you created.

1. Enter the following command:

### **readfile latlon2.bin**

- 2. The data are stored as longs, so enter **l** to view each value (or press Return to view each value after the first).
- 3. Enter **q** to quit **readfile**.

If desired, you can enter the commands to **readfile** from an input command file rather than directly from the command line. The example command file **latlon.in** is shown next.

### **latlon.in**

llllllp0 llPq

The 6 1's (1 for long) cause the first 6 values in the file to be displayed. The sequence  $p_0$  causes a return to the top (position 0) of the file. A position number (0) must be followed by a blank space. The 2 l's display the first two values again. The P displays the current file position and length, and  $\sigma$  closes **readfile**.

If you enter the following command:

### **readfile latlon2.bin < latlon.in**

you should see the following output on the screen:

```
long: -47303545
long: -176161101
long: -928001<br>long: 777265
long:
long: -28286662
long: 35591879
New File Position = 0
long: -47303545
long: -176161101<br>File Position: 8
                           File Length: 160
```
The floating point numbers have been multiplied by  $10<sup>6</sup>$ , the precision of the long variables in **latlon2.fmt**.

# **Including a Query**

You can use the query option (**-q query\_file**) to specify exactly which records in the data file **newform** should process. The query file contains query criteria. Query syntax is summarized in Appendix C.

In this example, you will specify a query so that **newform** will reformat only those value pairs in **latlon.dat** where latitude is positive and longitude is negative into the binary file **llposneg.bin**. The input and output data formats are described in **latlon2.fmt**.

The query criteria are specified in the following file.

```
llposneg.qry
[latitude] > 0 & [longitude] < 0
```
To convert the desired data in **latlon.dat** to binary and then view the results:

1. Enter the following command:

## **newform latlon.dat -f latlon2.fmt -q llposneg.qry -o llposneg.bin**

The **llposneg.bin** file now contains the positive/negative latitude/longitude pairs in binary form.

2. To view the data, first convert the data in **llposneg.bin** back to ASCII format:

### **newform llposneg.bin -f latlon2.fmt -o llposneg.dat**

3. Enter the appropriate command to display the data in **llposneg.dat**, e.g., use **type** in DOS:

The following output appears on the screen:

 54.118314 -136.940570 27.331551 -155.233735 11.624981 -113.660611 77.652742 -79.177679 77.883119 -77.505502 35.130219 -153.543091 35.086084 -21.643402

*Note!* As demonstrated in the examples above, you can check the data in a binary file either by using **readfile** or by converting the data back to ASCII using **newform** and then viewing it.

# **File Names and Context**

In the preceding examples, the read/write type (input or output ) was not included in the format descriptors (ASCII\_data and binary\_data ). FreeForm naming conventions were used, so **newform** can determine from the context which format should be used for input and which for output. Consider the command:

### **newform latlon.dat -o latlon.bin**

The input file extension is **.dat** and the output file extension is **.bin**. These extensions provide context indicating that ASCII should be used as the input format and binary should be used as the output format. The format description file that **newform** will look for is the file with the same name as the input file and the extension **.fmt**, i.e., **latlon.fmt**.

If you use the following command:

### **newform latlon.bin**

to translate the binary archive **latlon.bin** back to ASCII, **newform** identifies the input format as binary and uses the ASCII format for output. The ASCII data is written to the screen because an output file was not specified.

 $\Rightarrow$  For information about FreeForm file name conventions, se[e chapter 4](#page-24-0).

# **"Nonstandard" Data File Names**

If you are working with data files that do not use FreeForm naming conventions, you need to more explicitly define the context. For example, the files **lldat1.ll**, **lldat2.ll**, **lldat3.ll**, **lldat4.ll**, and **lldat5.ll** all have latitude and longitude values in the ASCII format given in the format description file **lldat.fmt**. If you wanted to archive these files in binary format, you could *not* use a command of the form used in the previous examples, i.e., **newform datafile.dat -o datafile.bin** with **datafile.fmt** as the default format description file.

First, the ASCII data files do not have the extension **.dat**, which identifies them as ASCII files. Second, you would need five separate format description files, all with the same content: **lldat1.fmt**, **lldat2.fmt**, **lldat3.fmt**, **lldat4.fmt**, and **lldat5.fmt**. Creating the format description file **ll.fmt** solves both problems.

### **ll.fmt**

```
/ This is the format description file that describes latlon
/ data in files with the extension .ll
ASCII_input_data "ASCII format for .ll latlon data"
latitude 1 10 double 6
longitude 12 22 double 6
binary_output_data "binary format for .ll latlon data"
latitude 1 4 long 6
longitude 5 8 long 6
```
The name used for the format description file, **ll.fmt**, follows the FreeForm convention that one format description file can be utilized for multiple data files, all with the same extension, if the format description file is named **ext.fmt**. Also, the read/write type (input or output ) is made explicit by including it in the format descriptors ASCII\_input\_data and binary\_output\_data . This provides the context needed for FreeForm programs to determine which format to use for input and which for output.

Use the following commands to produce binary versions of the ASCII input files:

```
newform lldat1.ll -o llbin1.ll
newform lldat2.ll -o llbin2.ll
newform lldat3.ll -o llbin3.ll
newform lldat4.ll -o llbin4.ll
newform lldat5.ll -o llbin5.ll
```
If you want to convert back to ASCII, you can switch the words input and output in the format description file **ll.fmt**. You could then use the following commands to convert back to native ASCII format with output written to the screen:

**newform llbin1.ll newform llbin2.ll newform llbin3.ll newform llbin4.ll newform llbin5.ll**

It is also possible to convert back to ASCII without switching the read/write types input and output in **ll.fmt**. You can specify input and output formats by title instead. In this case, you want to use the output format in **ll.fmt** as the input format and the input format in **ll.fmt** as the output format. Use the following command to convert **llbin1.ll** back to ASCII:

# **newform llbin1.ll -ift "binary format for .ll latlon data" -oft "ASCII format for .ll latlon data"**

Notice that **newform** reports back the read/write type actually used. Since ASCII\_input\_data was used as the output format, **newform** reports it as ASCII\_output\_data .

Now assume that you want to convert the ASCII data file **llvals.asc** (not included in the example file set) to the binary file **latlon3.bin**, and the input and output data formats are described in **latlon.fmt**. The data file names do not provide the context allowing **newform** to find **latlon.fmt** by default, so you must include all file names on the command line:

# **newform llvals.asc -f latlon.fmt -o latlon3.bin**

# **"Nonstandard" Format Description File Names**

If you are using a format description file that does not follow FreeForm file naming conventions, you must include its name on the command line. Assume that you want to convert the ASCII data file **latlon.dat** to the binary file **latlon.bin**, and the input and output data formats are both described in **llvals.frm** (not included in the example file set). The data file names follow FreeForm conventions, but the name of the format description file does not, so it will not be located through the default search sequence. Use the following command to convert to binary:

# **newform latlon.dat -f llvals.frm -o latlon.bin**

Suppose now that the input format is described in **latlon.fmt** and the output format in **llvals.frm**. You do not need to explicitly specify the input format description file because it will be located by default, but you must specify the output format description file name. In this case, the command would be:

## **newform latlon.dat -of llvals.frm -o latlon.bin**

You can always unambiguously specify the names of format description files and data files, whether or not their names follow FreeForm conventions. Assume you want to look only at longitude values in **latlon.bin** and that you want them defined as integers (longs) which are right-justified at column 30. You will reformat the specified binary data in **latlon.bin** into ASCII data in **longonly.dat** and then view it. The input format is found in **latlon.fmt**, the output format in **longonly.fmt**.

## **longonly.fmt**

```
/ This is the format description file for viewing longitude as an
/ integer value right-justified at column 30.
ASCII_data "ASCII output format, right-justified at 30"
```

```
longitude 20 30 long 6
```
In this case, you have decided to look at the first 5 longitude values. Use the following command to unambiguously designate all files involved:

# **newform latlon.bin -if latlon.fmt -of longonly.fmt -c 5 -o longonly.dat**

When you view **longonly.dat**, you should see the following 5 values:

 1 2 3 4 1234567890123456789012345678901234567890 -176161101 777265 35591879 149408117 55319598

# **Changing ASCII Formats**

You may encounter situations where a specific ASCII format is required, and your data cannot be used in its native ASCII format. With **newform**, you can easily reformat one ASCII format to another. In this example, you will reformat California earthquake data from one ASCII format to three other ASCII formats commonly used for such data.The file **calif.tap** contains data about earthquakes in California with magnitudes > 5.0 since 1980. The data were initially distributed by NGDC on tape, hence the **.tap** extension. The data format is described in **eqtape.fmt**:

### **eqtape.fmt**

```
/ This is the format description file for the NGDC .tap format,
/ which is used for data distributed on floppy disks or tapes.
ASCII data ".tap format"
source code 1 3 char 0
century 4 6 short 0
year 7 8 short 0
month 9 10 short 0
day 11 12 short 0
hour 13 14 short 0
minute 15 16 short 0
second 17 19 short 1
latitude_abs 20 24 long 3
latitude ns 25 25 char 0
longitude_abs 26 31 long 3
longitude ew 32 32 char 0
depth 33 35 short 0
magnitude_mb 36 38 short 2
MB 39 40 constant 0
isoseismal 41 43 char 0
intensity 44 44 char 0
/ The NGDC record check format includes
/ six flags in characters 45 to 50. These
/ can be treated as one variable to allow
/ multiple flags to be set in a single pass,
/ or each can be set by itself.
ngdc_flags 45 50 char 0
diastrophic 45 45 char 0
tsunami 46 46 char 0
seiche 47 47 char 0
volcanism 48 48 char 0
non tectonic 49 49 char 0
infrasonic 50 50 char 0
```
fe\_region 51 53 short 0 magnitude ms 54 55 short 1 MS 56 57 char 0 z\_h 58 58 char 0 cultural 59 59 char 0 other 60 60 char 0 magnitude other 61 63 short 2 other authority 64 66 char 0 ide 67 67 char 0 depth control 68 68 char 0 number stations qual 69 71 char 0 time\_authority 72 72 char 0 magnitude\_local 73 75 short 2 local scale 76 77 char 0 local\_authority 78 80 char 0

Three other formats used for California earthquake data are hypoellipse, hypoinverse, and hypo71. Subsets of these formats are described in the format description file **hypo.fmt**. The format descriptions include the parameters required by the AcroSpin program that is distributed as part of the IASPEI Software Library (Volume 2). AcroSpin shows 3D views of earthquake point data.

### **hypo.fmt**

```
/ This format description file describes subsets of the
/ hypoellipse, hypoinverse, and hypo71 formats.
ASCII_data "hypoellipse format"
year 1 2 uchar 0
month 3 4 uchar 0
day 5 6 uchar 0
hour 7 8 uchar 0
minute 9 10 uchar 0
second 11 14 ushort 2
latitude_deg_abs 15 16 uchar 0
latitude ns 17 17 char 0
latitude_min 18 21 ushort 2
longitude_deg_abs 22 24 uchar 0
longitude_ew 25 25 char 0
longitude_min 26 29 ushort 2
depth 30 34 short 2
magnitude_local 35 36 uchar 1
ASCII_data "hypoinverse format"
year 1 2 uchar 0
month 3 4 uchar 0
day 5 6 uchar 0
hour 7 8 uchar 0
minute 9 10 uchar 0
second 11 14 ushort 2
latitude_deg_abs 15 16 uchar 0
latitude_ns 17 17 char 0
latitude_min 18 21 ushort 2
longitude_deg_abs 22 24 uchar 0
longitude_ew 25 25 char 0
longitude_min 26 29 ushort 2
depth 30 34 short 2
```

```
magnitude_local 35 36 uchar 1
number of times 37 39 short 0
maximum_azimuthal_gap 40 42 short 0
nearest_station 43 45 short 1
rms_travel_time_residual 46 49 short 2
ASCII data "hypo71 format"
year 1 2 uchar 0
month 3 4 uchar 0
day 5 6 uchar 0
hour 8 9 uchar 0
minute 10 11 uchar 0
second 12 17 float 2
latitude deg abs 18 20 uchar 0
latitude_ns 21 21 char 0
latitude_min 22 26 float 2
longitude_deg_abs 27 30 uchar 0
longitude ew 31 31 char 0
longitude_min 32 36 float 2
depth 37 43 float 2
magnitude_local 44 50 float 2
number of times 51 53 short 0
maximum azimuthal qap 54 57 float 0
nearest_station 58 62 short 1
rms_travel_time_residual 63 67 float 2
error horizontal 68 72 float 1
error vertical 73 77 float 1
s_waves_used 79 79 char 0
```
The parameters from the California earthquake data in the NGDC format needed for use with the AcroSpin program can be extracted and converted using the following commands:

## **newform calif.tap -if eqtape.fmt -of hypo.fmt -oft "hypoellipse format" -o calif.he**

**newform calif.tap -if eqtape.fmt -of hypo.fmt -oft "hypoinverse format" -o calif.hi**

### **newform calif.tap -if eqtape.fmt -of hypo.fmt -oft "hypo71 format" -o calif.h71**

If you develop an application that accesses seismicity data in a particular ASCII format, you need only to write an appropriate format description file in order to convert NGDC data into the format used by the application. This lets you make use of the data that NGDC provides in a format that works for you.

**39**

# **Conversion Variables**

Space and time values such as latitude and longitude, date, and time of day can be represented in various ways. For example, latitude and longitude can be given in degrees and minutes, or as floating point numbers (among other possibilities). FreeForm conversion variables make it possible to translate between a number of representations of space and time values. You tell FreeForm that a conversion is needed by including the appropriate standard conversion variable name in the relevant format description file. When FreeForm reads a format description file and finds a conversion variable, it *automatically* performs the indicated conversion.

# **Accessing Conversion Functions**

FreeForm's conversion functions are invoked by using standard conversion variable names in the input and output format descriptions. FreeForm attempts a conversion only if the input and output names for a variable differ, and both names are included in FreeForm's list of standard conversion variables (see [Appendix A](#page-88-0)). If a variable name in an output format does not correspond to a name in the input format, FreeForm searches the input variables for standard conversion variable names.

For example, assume the following variable is described in the input format description:

```
latitude 1 10 double 6
```
The output format description includes the following variable descriptions, but not one for latitude :

latitude\_deg 1 7 short 0 latitude min 13 15 short 0 latitude sec 21 23 short 0

FreeForm will transparently identify and call conversion functions to construct the specified output values (latitude in units of degrees, minutes, and seconds) using the input value given by the variable latitude .

# **Latitude and Longitude Conversions**

Space is often delineated by latitude and longitude in geophysical applications. Latitude and longitude values can be represented most directly as floating point numbers, but often are not. Data sets frequently give latitude and longitude in other representations such as degrees and minutes, or absolute value of degrees, decimal minutes, and N/S or E/W to designate hemisphere.

FreeForm includes a set of functions that perform conversions between a number of the most common representations of latitude and longitude. In order to access these conversions, you must use the following standard variable names.

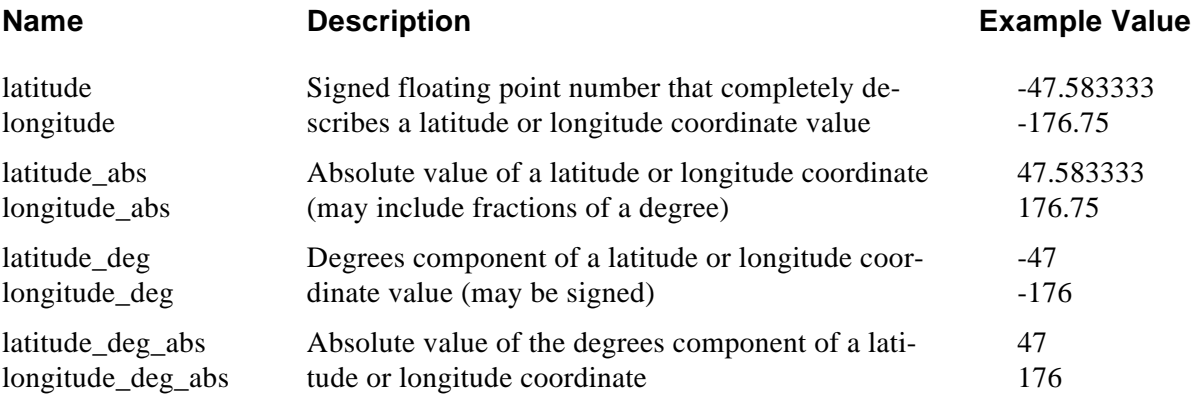

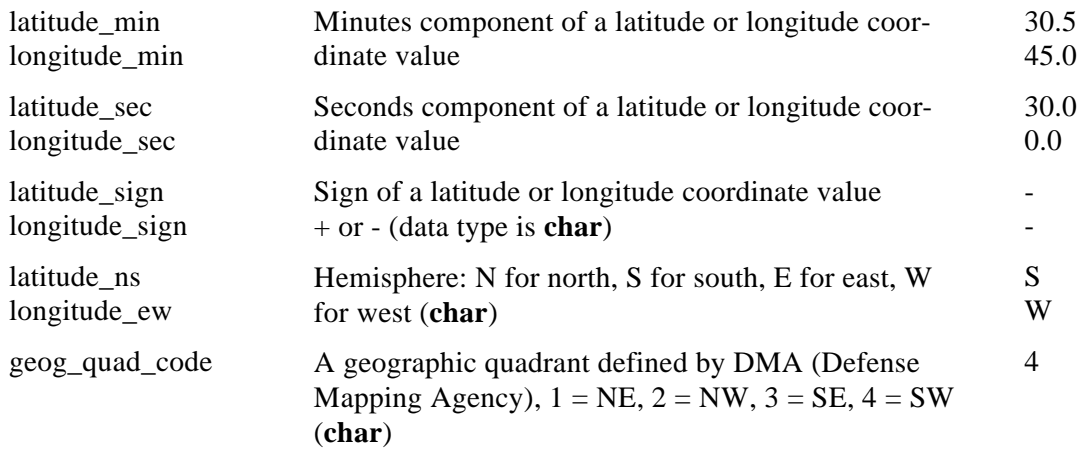

FreeForm uses the convention that northern latitudes and eastern longitudes are positive.

# **Degrees, Minutes, and Seconds**

In this example you will convert latitude and longitude values in **latlon2.bin** from long integers (with implied precision) to latitude and longitude values given in degrees, minutes and seconds. The binary file **laton2.bin** was created earlier from the ASCII file **latlon.dat** (see [chapter 2](#page-11-0) o[r chapter 5\)](#page-33-0). The input and output formats are described in **ll\_d\_m\_s.fmt**. Conversion variable names are included in the input and output formats.

#### **ll\_d\_m\_s.fmt**

/ This is the format description file for the data files latlon2.bin and / ll\_d\_m\_s.dat. Each record of the input binary file latlon2.bin contains / two fields, latitude and longitude. These values are stored as integers. / Each record of the output ASCII file ll\_d\_m\_s.dat contains latitude and / longitude given in units of degrees, minutes, and seconds. binary\_data "binary input format" latitude 1 4 long 6 longitude 5 8 long 6 ASCII\_data "ASCII output format" latitude deg 1 7 short 0 latitude min 13 15 short 0 latitude sec 21 23 short 0 longitude\_deg 27 31 short 0 longitude\_min 37 39 short 0 longitude\_sec 45 47 short 0

To convert the data to the new ASCII format use the following command:

#### **newform latlon2.bin -f ll\_d\_m\_s.fmt -o ll\_ d\_m\_s.dat**

The ASCII file **ll d m** s.dat is created with the 20 latitude and longitude values given in degrees, minutes, and seconds. If a degree value is between 0 and -1, then either the minute or second value is signed. When you view **ll\_d\_m\_s.dat**, you should see the following values:

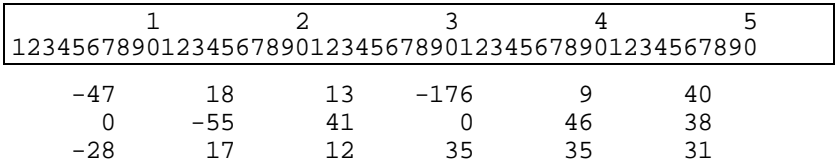

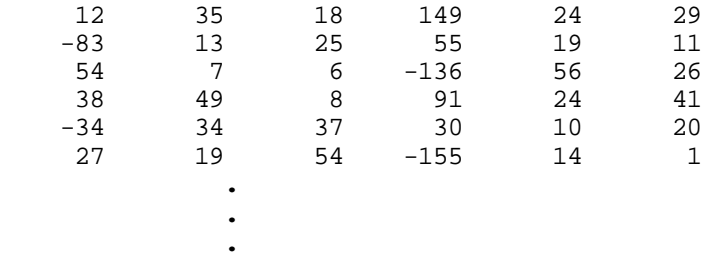

You can convert the data file **ll\_d\_m\_s.dat** back to its original ASCII format (in **latlon.dat**) but the values will be somewhat different than those in **latlon.dat**. The ASCII format for **ll\_d\_m\_s.dat** uses whole seconds, which are not precise enough to represent decimal degrees to six decimal places. Fractional seconds are required to preserve the values of decimal degrees to six places. If **ushort** variables with a precision of 3 were specified in **ll** m **d** s.fmt, fractional seconds could be represented.

# **Absolute Degrees and Minutes**

In the following two examples, you will create new ASCII data files from **latlon2.bin** that give latitude and longitude in absolute degrees and minutes with hemisphere indicated in the first case and geographic quadrant in the second case. Conversion variable names are used in the input and output formats in both examples.

# **With Hemisphere**

You will convert the data in **latlon2.bin** to latitude and longitude values given in absolute degrees and minutes. FreeForm converts the sign  $(+$  or -) of the input data to N for north, S for south, E for east, or W for west as appropriate. Southern latitudes and western longitudes are negative. The input and output formats are described in **degabsm.fmt**.

## **degabsm.fmt**

```
/ This is the format description file for the data files latlon2.bin and
/ degabsm.dat. Each record of the input binary file latlon2.bin contains
/ two fields, latitude and longitude. These values are stored as integers.
binary_data "binary input format"
latitude 1 4 long 6
longitude 5 8 long 6
/ Each record of the output ASCII file degabsm.dat contains latitude and
/ longitude given in units of absolute degrees and minutes. The hemisphere
/ is indicated by the variables latitude_ns and longitude_ew. The value can be
/ the character N for north, S for south, E for east, or W for west.
ASCII_data "ASCII output format"
latitude deg abs 6 7 short 0
latitude min abs 10 15 float 2
latitude ns 17 17 char 0
longitude_deg_abs 24 26 short 0
longitude min abs 28 34 float 3
longitude_ew 36 36 char 0
To convert the data to absolute degrees and minutes with hemisphere included, use the following
```
command:

### **newform latlon2.bin -f degabsm.fmt -o degabsm.dat**

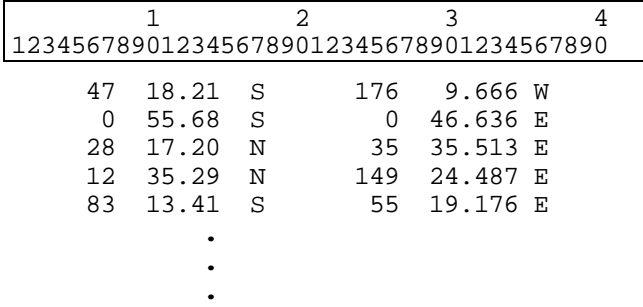

When you view **degabsm.dat**, you should see the following values:

# **With Quadrant**

You will convert the data in **latlon2.bin** to latitude and longitude values given in absolute degrees and minutes with the geographic quadrant indicated by a character code. The input and output formats are described in **degmgeog.fmt**.

### **degmgeog.fmt**

```
/ This is the format description file for the data files latlon2.bin and
/ degmgeog.dat. Each record of the input binary file latlon2.bin contains
/ two fields, latitude and longitude. These values are stored as integers.
binary_data "binary input format"
latitude 1 4 long 6
longitude 5 8 long 6
/ Each record of the output ASCII file degmgeog.dat contains latitude and
/ longitude given in units of absolute degrees and minutes. The
/ geographic quadrant of the data is indicated by a numeric character code.
/
/ 1 = Northeast
/ 2 = Northwest
/ 3 = Southeast
/ 4 = Southwest
/
ASCII_data "ASCII output format"
latitude_deg_abs 6 7 short 0
latitude_min_abs 10 15 float 2
longitude_deg_abs 21 23 short 0
longitude_min_abs 26 31 float 2
geog_quad_code 40 40 char 0
```
To convert the data to absolute degrees and minutes with quadrant, use the following command:

### **newform latlon2.bin -f degmgeog.fmt -o degmgeog.dat**

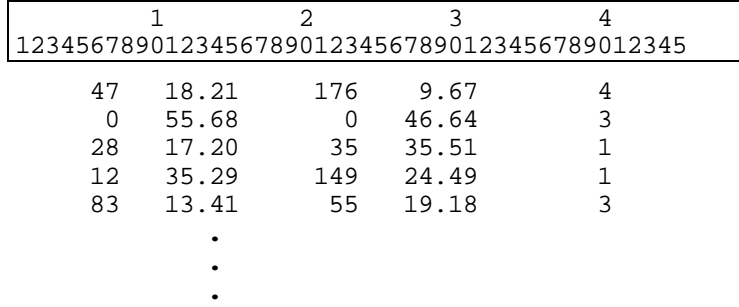

When you view **degmgeog.dat**, you should see the following values:

# **Date and Time Conversions**

Time is a variable found in many scientific data sets and it can have various representations. In ASCII formats meant to be read by application users, time is often represented with six variables: year, month, day, hour, minute, second. In formats meant to be read by computers, it makes sense to represent time as a floating point number in days and decimal fractions of a day, or perhaps seconds and fractions of a second.

FreeForm can perform conversions between various representations of dates when standard conversion variable names are included in the format descriptions. Several examples are given below.

# **Year, Month, Day**

In this example you will convert a date string in the form of month/day/year to a date string in the form of year, month, day with no separators. The format description file **yymmdd.fmt** describes the input and output formats and the input data is stored in **mdy.dat**. Notice that this is a conversion from one ASCII data format to another.

## **yymmdd.fmt**

```
/ This is the format description file for the data files mdy.dat and
/ yymmdd.dat.
ASCII_input_data "ASCII input format"
date_mm/dd/yy 1 10 char 0
ASCII_output_data "ASCII output format"
date_yymmdd 1 12 char 0
mdy.dat
    1/26/20
    7/25/78
   11/19/99
       .
       .
       .
To convert the data from m/d/y format to yymmdd format, use the following command:
```
**newform mdy.dat -f yymmdd.fmt -o yymmdd.dat**

The resulting file **yymmdd.dat** will contain the following values:

**yymmdd.dat**

 200126 780725 991119  **. .**

# **Serial Dates**

 **.**

If you have time data in an ASCII format and the data will be read primarily by an application, you may want to convert it to a binary format. FreeForm supports a binary representation of time as a serial day starting at January 1, 1980.

FreeForm conversion functions let you convert from an ASCII representation to the binary serial date representation. As an example, you will convert the ASCII data in **time.dat**, which contains 10 random times from this century, to a binary serial date format in **serial.bin**. The format description file **serial.fmt** describes the input and output formats for **time.dat** and **serial.bin**. It also contains a format description for **serial.dat**, which will contain the data in **serial.bin** in an ASCII format.

#### **serial.fmt**

```
/ This is the format description file for the data files time.dat, serial.bin,
/ and serial.dat. Each record of the ASCII file time.dat contains six
/ fields: year, month, day, hour, minute, second.
ASCII_data "ASCII ymdhms date"
year 2 5 ushort 0
month 10 11 uchar 0
day 19 20 uchar 0
hour 28 29 uchar 0
minute 37 38 uchar 0
second 43 47 float 2
/ Each record of the binary file serial.bin contains one field,
/ serial date, defined as a double that occupies 8 bytes and has
/ 8 places of precision.
binary_data "binary serial date"
serial_day_1980 1 8 double 8
/ Each record of the ASCII file serial.dat contains one field,
/ serial date.
ASCII data "ASCII serial date"
serial day 1980 1 16 double 8
time.dat
  1920 1 26 11 26 49.79
                 25 1 36 14.89<br>19 14 4 4.78
 1999 11
                   .
                   .
```
**.**

To convert the dates from the ASCII format in **time.dat** to the binary serial date format, use the following command:

### **newform time.dat -f serial.fmt -ift "ASCII ymdhms date" -o serial.bin**

Then view the binary file **serial.bin** with either of the following commands:

# **newform serial.bin -oft "ASCII serial date" -o serial.dat**

or

# **readfile serial.bin**

You should see the following values:

 -21889.52303484 -524.93316100 7262.58616644 -20525.28111250 5046.80073889 **.**

> **. .**

# **Header Formats**

Headers are one of the most commonly encountered forms of metadata–data about data. Applications need the information contained in headers for reading the data that the headers describe. To access these data, applications must be able to read the headers. Just as there are many data formats, there are numerous header formats. You can include header format descriptions, which have exactly the same form as data format descriptions, in format description files.

FreeForm provides two programs for working with header formats. The **fillhdr** program fills new or existing headers with maximums and minimums for variables in data files. The **gethdr** program lets you view and change formats of headers in data files.

# **Header Types**

FreeForm recognizes two types of headers. File headers describe all the data in a file whereas record headers describe the data in a single record or data block. FreeForm can read headers included in the data file or stored in a separate file. Header formats, like data formats, are described in format description files. For a list of the header descriptors you can use in format descriptions, se[e table 3,](#page-21-0) Format Descriptors, in chapter 3.

# <span id="page-52-1"></span>**File Headers**

<span id="page-52-0"></span>A file header included in a data file is at the beginning of the file (shown below). Only one file header can be associated with a data file. A file header can alternatively be stored in a file separate from the data file.

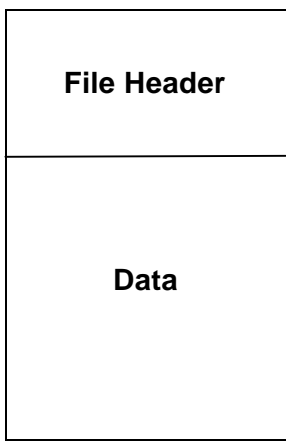

In the following example, a file header is used to store the minimum and maximum for each variable and the data are converted from ASCII to binary. There are two variables, latitude and longitude . The file header format and data formats are described in the format description file **llmaxmin.fmt**.

## **llmaxmin.fmt**

```
ASCII_file_header "Latitude/Longitude Limits"
minmax_title 1 24 char 0
latitude_min 25 36 double 6
latitude_max 37 46 double 6
longitude_min 47 59 double 6
longitude_max 60 70 double 6
ASCII_data "lat/lon"
latitude 1 10 double 6
longitude 12 22 double 6
binary_data "lat/lon"
latitude 1 4 long 6
longitude 5 8 long 6
```
The example ASCII data file **llmaxmin.dat** contains a file header and data as described in **llmaxmin.fmt**.

### **llmaxmin.dat**

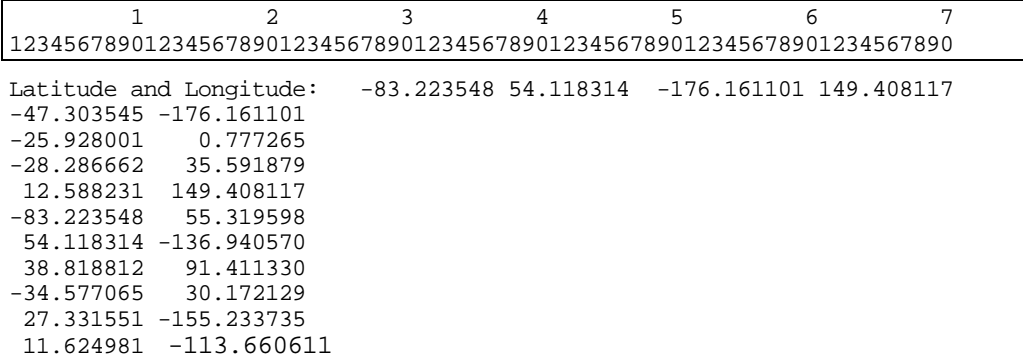

This use of a file header would be appropriate if you were interested in creating maps from large data files. By including maximums and minimums in a header, the scale of the axes can be determined without reading the entire file.

FreeForm naming conventions have been followed in this example, so to convert the ASCII data in the example to binary format, use the following simple command:

## **newform llmaxmin.dat -o llmaxmin.bin**

The file header in the example will be written into the binary file as ASCII text because the header descriptor in **Ilmaxmin.fmt** (ASCII\_file\_header) does not specify read/write type, so the format is used for both the input and output header.

*Note!* You can use the **splitdat** program to translate files with headers and data into separate header and data files with formats as specified in a FreeForm format file. See [chapter 9](#page-71-0) for details.

# **Record Headers**

Record headers occur once for every block of data in a file. They are interspersed with the data, a configuration sometimes called a format sandwich (shown below). Record headers can also be stored together in a separate file.

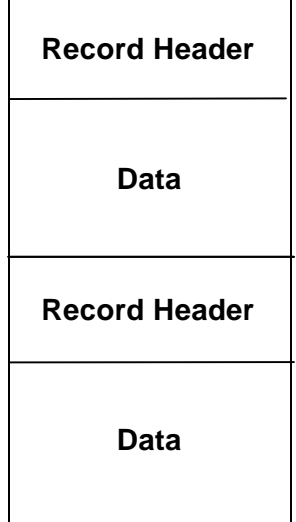

The following format description file specifies a record header and ASCII and binary data formats for aeromagnetic trackline data.

#### **aeromag.fmt**

```
ASCII record header "Aeromagnetic Record Header Format"
flight line number 1 5 long 0
count 6 13 long 0
fiducial_number_corresponding_to_first_logical_record 14 22 long 0
date_MMDDYY_or_julian_day 23 30 long 0
flight_number 31 38 long 0
utm_easting_of_first_record 39 48 float 0
utm_northing_of_first_record 49 58 float 0
utm_easting_of_last_record 59 68 float 0
utm_northing_of_last_record 69 78 float 0
blank_padding 79 104 char 0
ASCII data "Aeromagnetic ASCII Data Format"
```
flight line number 1 5 long 0 fiducial\_number 6 15 long 0 utm easting meters 16 25 float 0 utm\_northing\_meters 26 35 float 0 mag\_total\_field\_intensity\_nT 36 45 long 0 mag\_residual\_field\_nT 46 55 long 0 alt\_radar\_meters 56 65 long 0 alt\_barometric\_meters 66 75 long 0 blank 76 80 char 0 latitude 81 92 float 6 longitude 93 104 float 6

binary\_data "Aeromagnetic Binary Data Format" flight line number 1 4 long 0 fiducial\_number 5 8 long 0 utm easting meters 9 12 long 0 utm\_northing\_meters 13 16 long 0 mag\_total\_field\_intensity\_nT 17 20 long 0 mag\_residual\_field\_nT 21 24 long 0 alt\_radar\_meters 25 28 long 0 alt\_barometric\_meters 29 32 long 0 blank 33 37 char 0 latitude 38 41 long 6 longitude 42 45 long 6

The example ASCII file **aeromag.dat** contains two record headers followed by a number of data records. The header and data formats are described in **aeromag.fmt**. The variable count (second variable defined in the header format description) is used to indicate how many data records occur after each header.

#### **aeromag.dat**

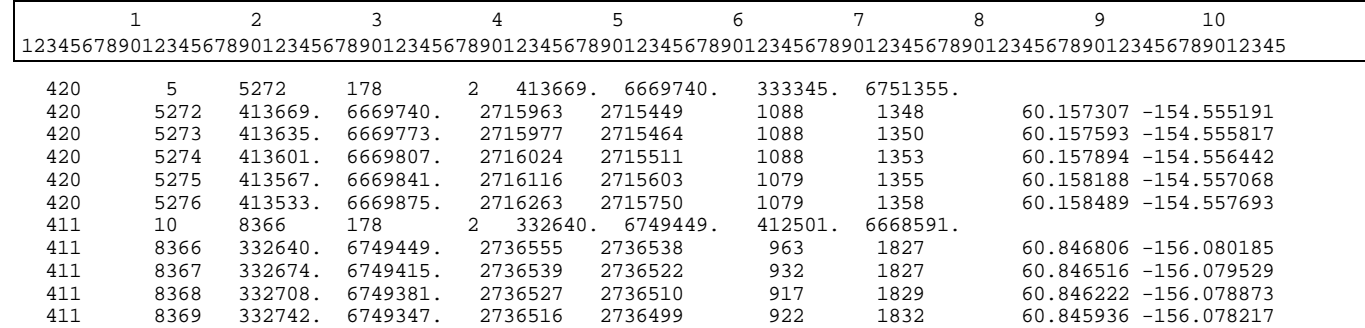

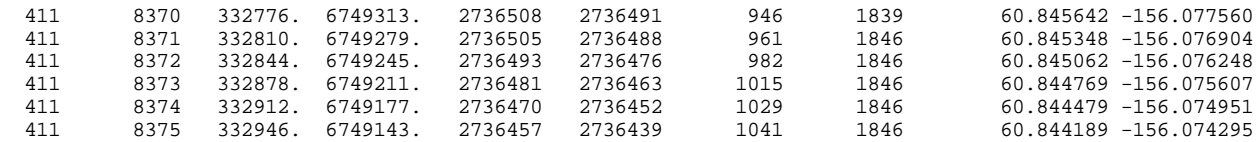

This file contains two record headers. The first occurs on the first line of the file and has a count of 5, so it is followed by 5 data records. The second record header follows the first 5 data records. It has a count of 10 and is followed by 10 data records.

The FreeForm default naming conventions have been used here so you could use the following abbreviated command to reformat **aeromag.dat** to a binary file named **aeromag.bin**:

### **newform aeromag.dat -o aeromag.bin**

The ASCII record headers are written into the binary file as ASCII text.

*Note!* You can use the **splitdat** program to translate files with headers and data into separate header and data files with formats as specified in a FreeForm format file. See [chapter 9 f](#page-71-0)or details.

# **Separate Header Files**

You may need to describe a data set with external headers. An external or separate header file can contain only headers–one file header or multiple record headers.

# **Separate File Header**

Suppose you want the file header used to store the minimum and maximum values for latitude and longitude (from the **llmaxmin** example) in a separate file so that the data file is homogenous, thus easier for applications to read. Instead of one ASCII file (**llmaxmin.dat**), you will have an ASCII header file, say it is named **llmxmn.hdr**, and an ASCII data file–call it **llmxmn.dat**.

### **llmxmn.hdr**

Latitude and Longitude: -83.223548 54.118314 -176.161101 149.408117

### **llmxmn.dat**

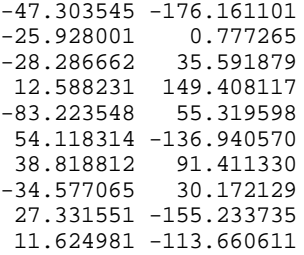

You will need to make one change to **llmaxmin.fmt**, adding the qualifier separate to the header descriptor, so that FreeForm will look for the header in a separate file. The first line of **llmaxmin.fmt** becomes:

ASCII\_file\_header\_separate "Latitude/Longitude Limits"

Save **llmaxmin.fmt** as **llmxmn.fmt** after you make the change.

To convert the data in **llmxmn.dat** to binary format in **llmxmn.bin**, use the following command:

#### **newform llmxmn.dat -o llmxmn.bin**

*Note!* When you run **newform**, it will write the separate header to **llmxmn.bin** along with the data in **llmxmn.dat**. You can use the **splitdat** program to translate files with headers and data into separate header and data files. Se[e chapter 9](#page-71-0) for details.

# **Separate Record Headers**

Record headers in separate files can act as indexes into data files if the headers specify the positions of the data in the data file. For example, if you have a file containing data from 25 observation stations, you could effectively index the file by including a station ID and the starting position of the data for that station in each record header. Then you could use the index to quickly locate the data for a particular station.

Returning to the **aeromag** example, suppose you want to place the two record headers in a separate file. Again, the only change you need to make to the format description file (**aeromag.fmt**) is to add the qualifier separate to the header descriptor. The first line would then be:

ASCII\_record\_header\_separate "Aeromagnetic Record Header Format"

The separate header file would contain the following two lines:

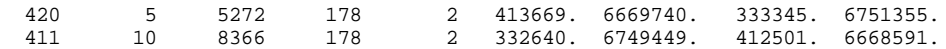

The data file would look like the current **aeromag.dat** with the first and seventh lines removed.

Assuming the data file is named **aeromag.dat**, the default name and location of the header file would be **aeromag.hdr** in the same directory as the data file. Otherwise, the separate header file name and location need to be defined in an equivalence table. (For information about equivalence tables, see the *GeoVu Tools Reference Guide*.)

*Note!* You can use the **splitdat** program to translate files with headers and data into separate header and data files. See [chapter 9](#page-71-1) for details.

# <span id="page-56-0"></span>**The dBASE Format**

Headers and data records in dBASE format are represented in ASCII but are not separated by end-ofline characters. They can be difficult to read or to use in applications that expect newlines to separate records. By using **newform**, dBASE data can be reformatted to include end-of-line characters**.**

In this example, you will reformat the dBASE data file **[oceantmp.dab](#page-57-0)** (see below) into the ASCII data file **oceantmp.dat**. The input file **oceantmp.dab** contains a record header at the beginning of each line. The header is followed by data on the same line. When you convert the file to ASCII, the header will be on one line followed by the data on the number of lines specified by the variable count . The format description file **oceantmp.fmt** is used for this reformatting.

### **oceantmp.fmt**

```
dbase_record_header "NODC-01 record header format"
WMO_quad 1 1 char 0
latitude deg abs 2 3 uchar 0
latitude min 4 5 uchar 0
longitude deg abs 6 8 uchar 0
longitude min 9 10 uchar 0
date_yymmdd 11 16 long 0
hours 17 19 uchar 1
country_code 20 21 char 0
vessel 22 23 char 0
count 24 26 short 0
```

```
data type code 27 27 char 0
cruise 28 32 long 0
station 33 36 short 0
dbase_data "IBT input format"
depth m 1 4 short 0
temperature 5 8 short 2
RETURN "NEW LINE INDICATOR"
ASCII data "ASCII output format"
depth m 1 5 short 0
temperature 27 31 float 2
```
This format description file contains a header format description, a description for dBASE input data, the special RETURN descriptor, and a description for ASCII output data. The variable count (fourth from the bottom in the header format description) indicates the number of data records that follow each header. The descriptor RETURN lets **newform** skip over the end-of-line marker at the end of each data block in the input file **oceantmp.dab** as it is meaningless to **newform** here. Because the end-ofline marker appears at the end of the data records in each input data block, RETURN is placed after the input data format description in the format description file.

### **oceantmp.dab**

<span id="page-57-1"></span><span id="page-57-0"></span>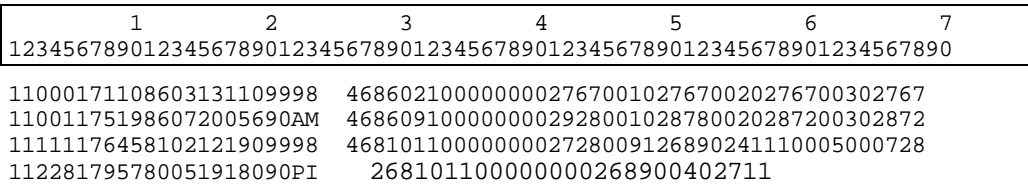

Each dBASE header in **oceantmp.dab** is located from position 1 to 36. It is followed by four data records of 8 bytes each. Each record comprises a depth and temperature reading. The variable count in the header (positions 24-26) indicates that there are 4 data records each in the first 3 lines and 2 on the last line. This will all be more obvious after conversion.

To reformat **oceantmp.dab** to ASCII, use the following command:

#### **newform oceantmp.dab -o oceantmp.dat**

The resulting file **oceantmp.dat** is much easier to read. It is readily apparent that there are 4 data records after the first three headers and 2 after the last.

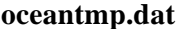

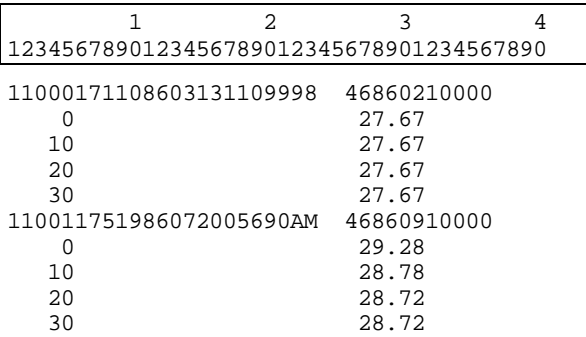

```
11111176458102121909998 46810110000
  0 27.28<br>91 26.89
  91 26.89<br>241 11.00
                          241 11.00
   500 07.28
112281795780051918090PI 26810110000
   \begin{array}{ccc} 0 & 26.89 \\ 40 & 27.11 \end{array} 40 27.11
```
# **fillhdr**

The FreeForm-based program **fillhdr** fills a file header with the maximum and minimum values for specified variables in a data file. When it is run, **fillhdr** looks through the data file for all variables that appear in the header format description with the suffixes \_max and \_min. It then fills each \_max and \_min variable in the header with its associated maximum or minimum value. For example, if latitude\_max is included in the header format description, **fillhdr** looks through the data file to determine the maximum value of the variable latitude and then enters that value for latitude\_max in the header.

The **fillhdr** program can fill new headers or portions of existing headers. You need to create a format description file with format descriptions for the header and data before you can use **fillhdr**. For **fillhdr** to work properly, you must use FreeForm naming conventions. You must also allocate space in the input file for the maximum and minimum values before running **fillhdr**; the amount of space is specified in the header format description.

The **fillhdr** command has the following form:

# **fillhdr input\_file [-f format\_file] [-if input\_format\_file] [-of output\_format\_file] [-ft "title"] [-ift "title"] [-oft "title"] [-b local\_buffer\_size]**

 $\Rightarrow$  For descriptions of the arguments, see the section ["Command Line Arguments"](#page-27-0) in chapter 4.

# **Example**

The file **llmaxmin.dat** (used in a previous example) originally did not include maximums and minimums in its header. It was generated using the **fillhdr** program, which determined the maximum and minimum values for latitude and longitude in the file and placed them in the header. You will duplicate the process in this example. The file **latlon3.dat** has the same contents as **llmaxmin.dat** had before **fillhdr** was run on it.

## **latlon3.dat** (before running **fillhdr**)

```
Latitude and Longitude:
-47.303545 -176.161101
-25.928001-28.286662 35.591879
       .
       .
       .
```
The header format description from **latlon3.fmt**, which is identical to **[llmaxmin.fmt](#page-52-0)** (see the previous section "File Headers"), is shown below.

ASCII file header "Latitude/Longitude Limits" minmax\_title 1 24 char 0 latitude\_min 25 36 double 6 latitude\_max 37 46 double 6 longitude\_min 47 59 double 6 longitude\_max 60 70 double 6

The description indicates that maximum and minimum values occupy positions 25-70. Those positions are occupied by asterisks (\*) in **latlon3.dat**. Run **fillhdr** on **latlon3.dat** using the following command:

### **fillhdr latlon3.dat**

The maximum and minimum values for the two variables latitude and longitude write over the asterisks in the header:

```
Latitude and Longitude: -83.223548 54.118314 -176.161101 149.408117
-47.303545 -176.161101
-25.928001 0.777265
-28.286662 35.591879
       .
       .
       .
```
The file **latlon3.dat** should now be identical to **llmaxmin.dat**.

# **gethdr**

The FreeForm utility program **gethdr** lets you view headers in data files. You can also use **gethdr** to convert headers from one format to another and then display them.

# **Viewing Headers**

File headers and record headers are displayed differently by **gethdr**. For file headers, the header variable names are shown followed by their values. Record headers, however, are listed in their entirety. They are not broken down by individual value preceded by variable name.

To view headers, the **gethdr** command has the following form:

## **gethdr input\_file [ -f format\_file ] [-if input\_format\_file] [-of output\_format\_file] [-ft "title"] [-ift "title"] [-oft "title"] [-b local\_buffer\_size] [-o output\_file]**

- $\Rightarrow$  For descriptions of the arguments, see the section ["Command Line Arguments" i](#page-27-0)n chapter 4.
- *Note!* For **gethdr** to work properly when you use it to view headers, a header output format should *not* be included in the format description file. An output format is explicitly indicated by including output in the descriptor, i.e., output file header.

## **Example–File Header**

To use **gethdr** to view the file header in **llmaxmin.dat**, enter the following command:

### **gethdr llmaxmin.dat**

Because FreeForm filenaming conventions have been used, **gethdr** can locate and use **[llmaxmin.fmt](#page-52-1)** (see the previous section "File Headers"). The output from **gethdr** is shown below.

Headers being displayed for llmaxmin.dat:

```
Header variables:
```

```
minmax_title: Latitude and Longitude:
latitude_min: -83.223548
latitude_max: 54.118314
longitude_min: -176.161101
longitude_max: 149.408117
```
## **Example–Record Headers**

To view the record headers in **oceantmp.dab**, you can enter the following abbreviated command (because FreeForm naming conventions were used):

### **gethdr oceantmp.dab**

The output is shown below. Notice that header variable names (WMO quad, latitude deg abs , etc.– see **[oceantmp.fmt](#page-56-0)** in the previous section "The dBASE Format") are not included.

Headers being displayed for oceantmp.dab:

11000171108603131109998 46860210000 110011751986072005690AM 46860910000 11111176458102121909998 46810110000 112281795780051918090PI 26810110000

# **Changing Header Formats**

To convert file headers or record headers from one format to another and display them, the **gethdr** command has the following form:

### **gethdr input\_file [-f format\_file] [-b local\_buffer\_size] [-o output\_header\_file]**

⇒ For descriptions of the arguments (except **output\_header\_file**), see the section ["Command Line Arguments"](#page-27-1) in chapter 4.

### **output\_header\_file**

Name of the output header file. FreeForm expects the output header file name to be of the form **datafile.hdr**, where **datafile** is the base name of the input file.

#### **Example**

You can use **gethdr** to display just the latitudes and longitudes from the record headers in **[oceantmp.dab](#page-57-1)** (see previous example) in an easily readable format. The format description file **otmphead.fmt** describes the new header format.

#### **otmphead.fmt**

```
ASCII_output_record_header "Latitude/Longitude Header Values"
latitude 1 8 float 2
longitude 10 18 float 2
```
Use the following command to display the latitude and longitude values:

### **gethdr oceantmp.dab -of otmphead.fmt**

The output from this command is shown below.

Converting headers for file oceantmp.dab:

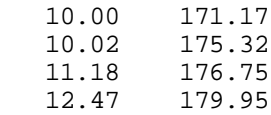

You could add the format description that constitutes **otmphead.fmt** to **oceantmp.fmt** instead of creating a separate format description file. If you do that and then enter the command **gethdr oceantmp.dab**, you will get the output shown above.

*Note!* Conversion variables were used in this example. The variables latitude deg abs, latitude\_min , latitude\_deg\_abs , and longitude\_min have been converted to latitude and longitude , or from a separate degrees and minutes representation to a single decimal value representation.

# **Data Checking**

The FreeForm-based utility program **checkvar** creates variable summary files, lists of maximum and minimum values, and summaries of processing activity. You can use this information to check data quality and to examine the distribution of the data.

# **Generating the Summaries**

A variable summary file (or list file), which contains histogram information showing the variable's distribution in the data file, is created for each variable (or designated variables) in the specified data file. You can optionally specify an output file in which a summary of processing activity is saved.

Variable summaries (list files) can be helpful for performing quality control checks of data. For example, you could run **checkvar** on an ASCII file, convert the file to binary, and then run **checkvar** on the binary file. The output from **checkvar** should be the same for both the ASCII and binary files. You can also use variable summaries to look at the data distribution in a data set before extracting data.

The **checkvar** command has the following form:

# **checkvar input\_file [-f format file] [-if input\_format\_file] [-of output\_format\_file] [-ft "title"] [-ift "title"] [-oft "title"] [-b local\_buffer\_size] [-c +/-count] [-v var\_file] [-q query\_file] [-p precision] [-m maxbins] [-md missing\_data\_flag] [-mm] [-o processing\_summary]**

Note that the **checkvar** program needs to find only an input format description. Output format descriptions will be ignored. If conversion variables are included in input or output formats, no conversion is performed when you run **checkvar**, since it ignores output formats.

 $\Rightarrow$  For descriptions of the standard arguments (first eleven arguments above), see the section ["Command Line Arguments"](#page-27-1) in chapter 4.

## **-p precision**

Option flag followed by the number of decimal places. The number represents the power of 10 that data is multiplied by prior to binning. A value of 0 bins on one's, 1 on tenth's, and so on. This option allows an adjustment of the resolution of the **checkvar** output.

The default is 0; maximum is 5.

*Note!* If you use the **-p** option on the command line, the precision set in the relevant format file is overridden. The precision in the format file serves as the default.

## **-m maxbins**

Option flag followed by the approximate maximum number of bins desired in **checkvar** output. The **checkvar** program keeps track of the number of bins filled as the data is processed. The smaller the number of bins, the faster **checkvar** runs. By keeping the number of bins small, you can check the gross aspects of data distribution rather than the details.

The number of bins is adjusted dynamically as **checkvar** runs depending on the distribution of data in the input file. If the number of filled bins becomes > 1.5 \* **maxbins**, the width of the bins is doubled to keep the total number near the desired maximum.

The default is 100 bins; minimum is 6. Must be  $< 10,000$ .

*Note!* The precision (**-p**) and maxbins (**-m**) options have no effect on character variables.

### **-md missing\_data\_flag**

Option flag followed by a flag value that **checkvar** should ignore across all variables in creating histogram data. Missing data flags are used in a data file to indicate missing or meaningless data. If you want **checkvar** to ignore more than one value, use the query (**-q**) option in conjunction with the variable file (**-v**) option.

### **-mm**

Option flag indicating that *only* the maximum and minimum values of variables are calculated and displayed in the processing summary. Variable summary files are *not* created.

### **-o processing\_summary**

Option flag followed by the name of the file in which summary information displayed during processing is stored.

#### **Example**

You will use **checkvar** with a precision of 3 to create a processing summary file and summary files for the two variables latitude and longitude in the file **latlon.dat**.

### **latlon.dat**

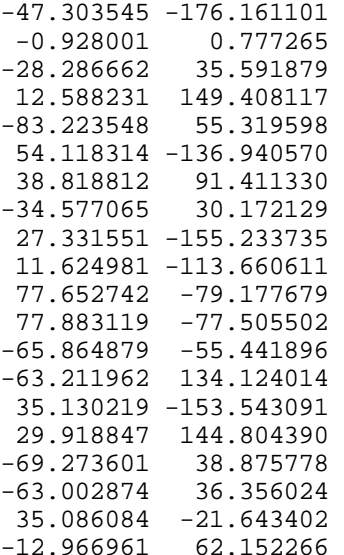

To create the summary files, enter the following command:

### **checkvar latlon.dat -p 3 -o latlon.sum**

A summary of processing information and the maximum and minimum for each variable are displayed on the screen. The following three files are created:

- ◊ **latlon.sum** recaps processing activity, maximums and minimums
- ◊ **latitude.lst** shows distribution of the latitude values in **latlon.dat**
- ◊ **longitud.lst** shows distribution of the longitude values in **latlon.dat** (file name truncated to 8 characters in DOS) **longitude.lst** (Unix)

# **Interpreting the Summaries**

The processing and variable summary files output by **checkvar** from the example in the previous section are shown and discussed below.

# **Processing Summary**

If you specify an output file on the command line, it stores the information that is displayed on the screen during processing. The file **latlon.sum** was specified as the output file in the example above.

### **latlon.sum**

```
Input file : latlon.dat
Requested precision = 3, Approximate number of sorting bins = 100
Input data format (latlon.fmt)
ASCII input data
The format contains 2 variables; length is 24.
Output data format (latlon.fmt)<br>binary_output_data     "binary format"
binary_output_data
The format contains 2 variables; length is 16.
Histogram data precision: 3, Number of sorting bins: 20
latitude: 20 values read
minimum: -83.223548 found at record 5
maximum: 77.883119 found at record 12
Summary file: latitude.lst
Histogram data precision: 3, Number of sorting bins: 20
longitude: 20 values read
minimum: -176.161101 found at record 1
maximum: 149.408117 found at record 4
Summary file: longitud.lst.
```
The processing summary file **latlon.sum** first shows the name of the input data file (latlon.dat ). If you specified precision and a maximum number of bins on the command line, those values are given as Requested precision , in this case 3, and Approximate number of sorting bins , in this case the default value of 100. If precision is not specified, No requested precision is shown.

A summary of each format shows the type of format (in this case, Input data format and Output data format ) and the name of the format file containing the format descriptions (latlon.fmt ), whether specified on the command line or located through the default search sequence (as detailed in chapter 4). In this case, it was located by default. Since **checkvar** only needs an input format description, it ignores output format descriptions. Next, you see the format descriptor as resolved by FreeForm (e.g., ASCII\_input\_data ) and the format title (e.g., "ASCII format" ). Then the number of variables in a record and total record length are given; for ASCII, record length includes the end-of-line character (2 bytes for DOS, 1 for Unix).

A section for each variable processed by **checkvar** indicates the histogram precision and actual number of sorting bins. Under some circumstances, the precision of values in the histogram file may be different than the precision you specified on the command line. The default value for precision, if none is specified on the command line, is the precision specified in the relevant format description file or 5, whichever is smaller. The second line shows the name of the variable (latitude , longitude ) and the number of values in the data file for the variable (20 for both latitude and longitude ).

The minimum and maximum values for the variable are shown next (-83.223548 is the minimum and 77.883119 is the maximum value for latitude ). The maximum and minimum values are given here with a precision of 6, which is the precision specified in the format description file. The locations of the maximum and minimum values in the input file are indicated. (-83.223548 is the fifth latitude value in **latlon.dat** and 77.883119 is the twelfth). Finally, the name of the histogram data (or variable summary) file generated for each variable is given (latitude.lst and longitud.lst ).

# **Variable Summaries**

The name of each variable summary file (list file) output by **checkvar** is of the form **variable.lst** for numeric variables and **variable.cst** for character variables. The data in **\*.lst**, and **\*.cst** files can be loaded into histogram plot programs for graphical representation. (You must be familiar enough with your program of choice to manipulate the data as necessary in order to achieve the desired result.)

In DOS, if the first eight characters of multiple variable names in the format file are the same (e.g., **longitude\_ns**, **longitude\_ew**, …), the digits 1,2, … will replace the eighth character in the base summary file names (e.g., **longitu1.lst**, **longitu2.lst**, …). The format file controls the numbering, i.e., **longitu1** is described first in the format file, **longitu2** second, and so on. In Unix, there is no need to abbreviate the base file name.

*Note!* If you use the **-v** option, the order of variables in **var\_file** has no effect on the numbering of base file names of the variable summary files in DOS.

The two example variable summary files, latitude.lst and longitud.lst , are shown next.

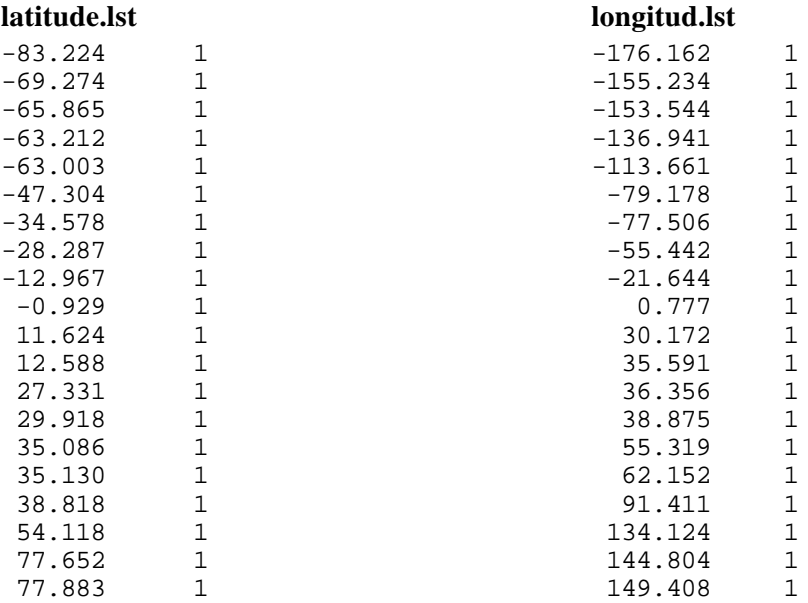

The variable summary files consist of two columns. The first indicates boundary values for data bins and the second gives the number of data points in each bin. Because a precision of 3 was specified in the example, each boundary value has three decimal places. The boundary values are determined dynamically by **checkvar** and often do not correspond to data values in the input file, even if the **checkvar** and data file precisions are the same.

The first data bin in **latitude.lst** contains data points in the range -83.224 (inclusive) to -69.274 (exclusive); neither boundary number exists in **latlon.dat**. The first bin has one data point, -83.223548 . The fourth data bin contains latitude values from -63.212 (inclusive) to -63.003 (exclusive), again with neither boundary value occurring in the data file. The data point in the fourth bin is -63.211962 .

# **HDF Utilities**

FreeForm includes three utilities for use with HDF (hierarchical data format) files: **makehdf**, **splitdat**, and **pntshow**. These programs were built using both the FreeForm library and the HDF library, which was developed at the National Center for Supercomputer Applications (NCSA).

The **makehdf** program converts binary and ASCII data files to HDF files and converts multiplexed (band interleaved by pixel) image files into a series of single parameter files. The **splitdat** program is used to separate and reformat data files containing headers and data into separate header and data files, or to translate them into HDF files. The **pntshow** program extracts point data from HDF files into binary or ASCII format.

It is assumed in this chapter that you have a working familiarity with HDF terminology and conventions. See HDF user documentation for detailed information.

*WARNING!* Do not try the examples in this chapter. The example file set is incomplete.

# **makehdf**

Using **makehdf** you can convert data files with formats described in a FreeForm format file into HDF files. You should follow FreeForm naming conventions for the data and format files. For details about FreeForm conventions, see [chapter 4.](#page-24-1)

*Note!* A dBASE input file must be converted to ASCII or binary using **newform** before you can run **makehdf** on it.

The HDF file resulting from a conversion consists either of a group of scientific datasets (SDS's), one for each variable in the input data file, or of a vgroup containing all the variables as one vdata. If you are working with grid data, you will want SDS's (the default) in the output HDF file. A vdata (**-vd** option) is the appropriate choice for point data.

The **makehdf** command has the following form:

```
makehdf input_file [-r rows] [-c columns] [-v var_file]
   [-d HDF_description_file] [-xl x_label -yl y_label]
   [-xu x_units -yu y_units] [-xf x_format -yf y_format]
   [-id file_id] [-vd [vdata_file]] [-dmx [-sep]] [-df]
   [-md missing_data_file] [-dof HDF_file]
```
## **input\_file**

Name of the input data file. Following FreeForm naming conventions, the standard extensions for data files are **.dat** for ASCII format and **.bin** for binary.

## **-r rows**

Option flag followed by the number of rows in each resulting scientific dataset. The number of rows must be specified through this option on the command line, or in an equivalence table, or in a header (**.hdr**) file defined according to FreeForm standards.

## **-c columns**

Option flag followed by the number of columns in each resulting scientific dataset. The number of columns must be specified through this option on the command line, or in an equivalence table, or in a header (**.hdr**) file defined according to FreeForm standards.

⇒ For information about equivalence tables, see the *GeoVu Tools Reference Guide*.

### **-v var\_file**

Option flag followed by the name of the variable file. The file contains names of the variables in the input data file to be processed by **makehdf**. Variable names in **var\_file** can be separated by one or more spaces or each name can be on a separate line.

## **-d HDF\_description\_file**

Option flag followed by the name of the file containing a description of the input file. The description will be stored as a file annotation in the resulting HDF file.

## **-xl x\_label -yl y\_label**

Option flags followed by strings (labels) describing the *x* and *y* axes; labels must be in quotes (" ") if more than one word.

### **-xu x\_units -yu y\_units**

Option flags followed by strings indicating the measurement units for the *x* and *y* axes; strings must be in quotes (" ") if more than one word.

### **-xf x\_format -yf y\_format**

Option flags followed by strings indicating the formats to be used in displaying scale for the *x* and *y* dimensions; strings must be in quotes (" ") if more than one word.

### **-id file\_id**

Option flag followed by a string that will be stored as the ID of the resulting HDF file.

### **-vd [vdata\_file]**

Option flag indicating that the output HDF file should contain a vdata. The optional file name specifies the name of the output HDF file; the default is **input file.HDF**.

### **-dmx [-sep]**

The option flag **-dmx** indicates that input data should be demultiplexed from band interleaved by pixel to band sequential form in **input\_file.dmx**. If **-dmx** is followed by **-sep**, the input data are demultiplexed into separate variable files called **data\_file.1** … **data\_file.n**

### **-df**

To use this option, the input file (**data\_file.ext**) must be a binary demultiplexed (band sequential) file. For each input variable in the applicable FreeForm format description file, there is a corresponding demultiplexed section in the output HDF file.

### **-md missing\_data\_file**

Option flag followed by the name of the file defining missing data (data you want to exclude). Use this option *only* along with the vdata (**-vd**) option. Each line in the missing data file has the form:

### **variable\_name lower\_limit upper\_limit**

The precision of the upper and lower limits matches the precision of the input data.

### **-dof HDF\_file**

Option flag followed by the name of the output HDF file. If you do not use the **-dof** option, the default output file name is **input\_file.HDF**.

#### **Example**

You will use **makehdf** to store **latlon.dat** as an HDF file. The HDF file will consist of two SDS's, one each for the two variables latitude and longitude . Each SDS will have four rows and five columns.

To convert **latlon.dat** to an HDF file, enter the following command:

### **makehdf latlon.dat -r 4 -c 5**

As **makehdf** translates **latlon.dat** into HDF, processing information is displayed on the screen:

1 Caches (1150 bytes) Processed: 800 bytes written to latlon.dmx

Writing latlon.HDF and calculating maxima and minima ...

Variable latitude: Minimum: -86.432712 Maximum 89.170904 Variable longitude: Minimum: -176.161101 Maximum 165.066193 The output from **makehdf** is an HDF file named **latlon.HDF (**by default). It contains the minimum and maximum values for the two variables as well as the two SDS's.

A temporary file named **latlon.dmx** was also created. It contains the data from **latlon.dat** in demultiplexed form. The data was converted from its original multiplexed form to enable **makehdf** to write sections of data to SDS's.

If you start with a demultiplexed file such as **latlon.dmx**, the translation process is much quicker, particularly for large data files. As an illustration, try this. Rename **latlon.dmx** to **latlon.bin** (renaming is necessary for **makehdf** to find the format description file **latlon.fmt** by default). Enter the following command:

# **makehdf latlon.bin -df -r 4 -c 5**

The output file again is **latlon.HDF**, but notice that no demultiplexing was done.

# <span id="page-71-1"></span><span id="page-71-0"></span>**splitdat**

The **splitdat** program translates files with headers and data into separate header and data files or into HDF files. If the translation is to separate header and data files, the header file can include indexing information.

The combination of header and data records in a file is often used for point data sets that include a number of observations made at one or more stations or locations in space. The header records contain information about the stations or locations of the measurements. The data records hold the observational data. A station record usually indicates how many data records follow it. The structure of such a file is similar to the following:

```
Header for Station 1
Observation 1 for Station 1
Observation 2 for Station 1
   .
   .
   .
Observation N for Station 1
Header for Station 2
Observation 1 for Station 2
Observation 2 for Station 2
   .
   .
   .
Observation N for Station 2
Header for Station 3
   .
   .
   .
```
Many applications have difficulty reading this sort of heterogeneous data file. One solution is to split the data into two homogeneous files, one containing the headers, the other containing the data. With **splitdat**, you can easily create the separate data and header files. To use **splitdat** for this purpose, the input and output formats for the record headers and the data must be described in a FreeForm format description file. To use **splitdat** for translating files to HDF, the input format must be described in a FreeForm format description file. You should follow FreeForm naming conventions for the data and format files. For details about FreeForm conventions, see [chapter 4.](#page-24-2)
<span id="page-72-0"></span>The **splitdat** command has the following form:

#### **splitdat input\_file [output\_data\_file > output\_header\_file]**

#### **input\_file**

Name of the file to be processed. Following FreeForm naming conventions, the standard extensions for data files are **.dat** for ASCII format and **.bin** for binary.

#### **output\_data\_file**

Name of the output file into which data are transferred with the format specified in the applicable FreeForm format description file. The standard extensions are the same as for input files. If an output file name is not specified, the default is standard output.

#### **output\_header\_file**

Name of the output file into which headers from the input file are transferred with the format specified in the applicable FreeForm format description file. If an output header file name is not specified, the default is standard output.

#### <span id="page-72-1"></span>**Index Creation**

You can use the two variables begin and extent (described below) in the format description for the output record headers to indicate the location and size of the data block associated with each record header. If you then use **splitdat**, the header file that results can be used as an index to the data file.

#### **begin**

Indicates the offset to the beginning of the data associated with a particular header. If the data is being translated to HDF, the units are records; if not, the units are bytes.

#### **extent**

Indicates the number of records (HDF) or bytes (non-HDF) associated with each header record.

#### **Example**

You will use **splitdat** to extract the headers and data from a rawinsonde (a device for gathering meteorological data) ASCII data file named **hara.dat** (HARA = Historic Arctic Rawinsonde Archive) and create two output files–**23338.dat** containing the ASCII data and **23338hdr.dat** containing the ASCII headers. The format description file **hara.fmt** should contain the necessary format descriptions.

#### **hara.fmt**

```
ASCII input record header "ASCII Location Record input format"
WMO_station_ID_number 1 5 char 0
latitude 6 10 long 2
longitude_east 11 15 long 2
year 17 18 uchar 0
month 19 20 uchar 0
day 21 22 uchar 0
hour 23 24 uchar 0
flag_processing_1 28 28 char 0
flag_processing_2 29 29 char 0
flag_processing_3 30 30 char 0
station_type 31 31 char 0
sea_level_elev 32 36 long 0
instrument_type 37 38 uchar 0
number of observations 40 42 ushort 0
identification_code 44 44 char 0
```

```
ASCII_input_data "Historical Arctic Rawinsonde Archive input format"
atmospheric_pressure 1 5 long 1
geopotential_height 7 11 long 0
temperature_deg 13 16 short 0
dewpoint_depression 18 20 short 0
wind direction 22 24 short 0
wind speed m/s 26 28 short 0
flag qq 30 30 char 0
flag qq1 31 31 char 0flag qt 33 33 char 0
flag qt1 34 34 char 0flag qd 36 36 char 0
flag qd1 37 37 char 0flag qw 39 39 char 0flag_qw1 40 40 char 0
flag_qp 42 42 char 0
flag_levck 43 43 char 0
ASCII_output_record_header "ASCII Location Record output format"
      .
      .
      .
ASCII_output_data "Historical Arctic Rawinsonde Archive output format"
      .
      .
      .
To "split" hara.dat, enter the following command:
```
#### **splitdat hara.dat 23338.dat > 23338hdr.dat**

The data values from **hara.dat** are stored in **23338.dat** and the headers in **23338hdr.dat**.

Because the variables begin and extent were used in the header output format in **hara.fmt** to indicate data offset and number of records, **23338hdr.dat** has two columns of data showing offset and extent. Thus, it can serve as an index into **23338.dat**.

#### **HDF Translation**

If output files are not specified on the **splitdat** command line, a file named **input\_file.HDF** is created. It is hierarchically named and organized as follows:

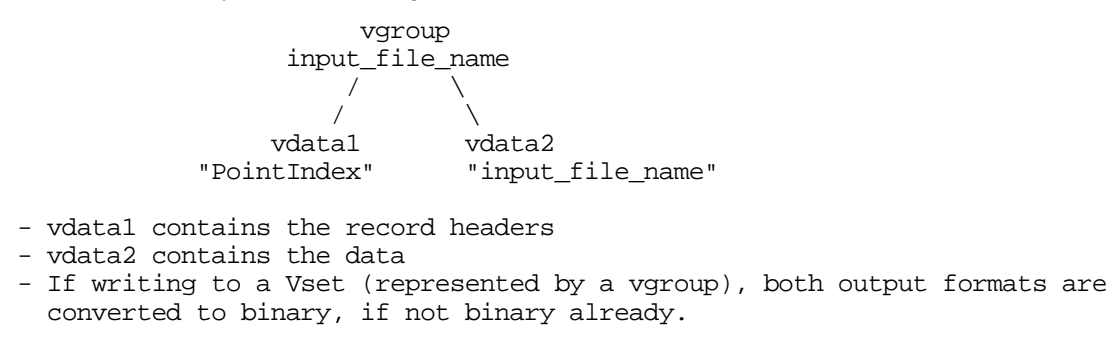

#### **Example**

To create the file **hara.HDF** from **hara.dat**, enter the following abbreviated command:

#### **splitdat hara.dat**

The output formats in **hara.fmt** are automatically converted to binary, and subsequently the ASCII data in **hara.dat** are also converted to binary for HDF storage.

## <span id="page-74-1"></span>**pntshow**

The **pntshow** program is a versatile tool for extracting point data from HDF files containing scientific datasets and Vsets. The extraction can be done into any binary or ASCII format described in a Free-Form format description file. Before using **pntshow** on an HDF file, you should pack the file using the NCSA-developed HDF utility **hdfpack**.

You can use **pntshow** to extract headers and data from an HDF file into separate files or to extract just the data. It's a good idea to define GeoVu keywords in an equivalence table to facilitate access to HDF objects. For information about equivalence tables, see the *GeoVu Tools Reference Guide*. The input and output formats must be described in a FreeForm format description file. You should follow Free-Form naming conventions for the data and format files. For details about FreeForm conventions, see [chapter 4](#page-24-0).

If a format description file is not specified on the command line, the output format is taken by default from the FreeForm output format annotation stored in the HDF file. If there is no annotation, a default ASCII output format is used.

*Note!* An equivalence table takes precedence over everything. (vdata=1963, SDS=702)

If you have not specified an HDF object in an equivalence table, **pntshow** uses the following sequence to determine the appropriate source for output:

- 1. Output the first vdata with class name Data.
- 2. Output the largest vdata.
- 3. Output the first SDS.

If no vdatas exist in the file, but an SDS is found, it is extracted and a default ASCII output format is used.

### <span id="page-74-0"></span>**Extracting Headers and Data**

The **pntshow** command takes the following form when you want to extract headers and data from HDF files into separate files.

#### **pntshow input\_HDF\_file [-h [output\_header\_file]] [-hof output\_header\_format\_file] [-d [output\_data\_file]] [-dof output\_data\_format\_file]**

#### **input\_HDF\_file**

Name of the input HDF file, which has been packed using **hdfpack**.

#### **-h [output\_header\_file]**

Option flag followed optionally by the name of the file designated to contain the record headers currently stored in a vdata with a class name of Index. If an output header file name is not specified, the default is standard output.

#### **-hof output\_header\_format\_file**

Option flag followed by the name of the FreeForm format file that describes the format for the headers extracted to standard output or **output** header file.

#### **-d [output\_data\_file]**

Option flag followed optionally by the name of the file designated to contain the data currently stored in a vdata with a class name of Data. If an output file name is not specified, the default is standard output.

#### **-dof output\_data\_format\_file**

Option flag followed by the name of the FreeForm format file that describes the format for data extracted to standard output or **output** data file.

#### **Example**

You will extract data and headers from **hara.HDF** (created by **splitdat** in a previous example). This file contains two vdatas: one has the class name Data and the other has the class name Index. Because this file is extremely small, no appending links were created in the file, so there is no need to pack the file before using **pntshow**, though you can if you wish.

To extract data and headers from **hara.HDF**, enter the following command:

#### **pntshow hara.HDF -d haradata.dat -h harahdrs.dat**

The data from the vdata designated as Data in **hara.HDF** are now stored in **haradata.dat**. The data are in their original format because the original output format was stored by **splitdat** in the HDF file. The header data from the vdata designated as Index in **hara.HDF** are now stored in **harahdrs.dat**. In addition to the original header data, the variables begin and extent have also been extracted to **harahdrs.dat**.

### <span id="page-75-0"></span>**Extracting Data Only**

The **pntshow** command takes the following form when you want to extract just the data from an HDF file:

#### **pntshow input\_HDF\_file [-of default\_output\_format\_file] [> output\_file]**

#### **input\_HDF\_file**

Name of the input HDF file, which has been packed using **hdfpack**.

#### **-of default\_output\_format\_file**

Option flag followed by the name of the FreeForm format file that describes the format for data extracted to standard output or **output** file.

#### **output\_file**

Name of the output file into which data is transferred. If an output file name is not specified, the default is standard output.

#### **Examples**

You can use **pntshow** to extract designated variables from an HDF file. In this example, you will extract temperature and pressure values from **hara.HDF** to an ASCII format. First, the following format description file must exist.

#### **haradata.fmt**

```
ASCII output data "ASCII format for pressure, temp"
atmospheric_pressure 1 10 long 1
temperature_deg 15 25 float 1
```
To create a file named **temppres.dat** containing only the temperature and pressure variables, enter either of the following commands:

#### **pntshow hara.HDF -of haradata.fmt > temppres.dat**

*or*

#### **pntshow hara.HDF -d temppres.dat -dof haradata.fmt**

If you use the first command, **pntshow** searches **hara.HDF** for a vdata named Data. Since **hara.HDF** contains only one vdata named Data, this vdata is extracted by default with the format specified in **haradata.fmt**.

The results are the same if you use the second command. Now, try running **pntshow** on the previously created file **latlon.HDF**, which contains two SDS's. Use the following command:

#### **pntshow latlon.HDF > latlon.SDS**

The **latlon.SDS** file now contains the latitude and longitude values extracted from **latlon.HDF**. They have the default ASCII output format. You could have used the **-of** option to specify an output format included in a FreeForm format description file.

# <span id="page-77-0"></span>**Developing FreeForm Applications**

As applications have become increasingly complex, the concept of layered application development has gained wide acceptance. A series of layers, each of which is as self-contained as possible, is used to interface between user and data. Interactions between layers are kept as simple as possible. Free-Form applications use this model and also incorporate the object-oriented approach to increase application power and efficiency while simplifying design and maintenance. As an application programmer, you can use the FreeForm Data Access System to build your own FreeForm-based programs.

# **FreeForm Application Layers**

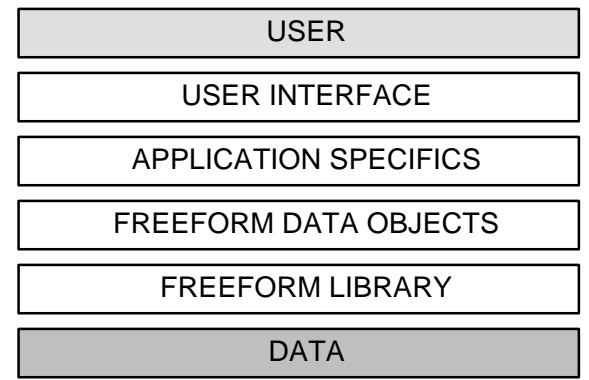

FreeForm applications are composed of the layers shown below.

The FreeForm Data Access System comprises the FreeForm Library and Data Objects layers. You, the application programmer, write the application-specific code and the user interface that sit above and make use of the FreeForm layers. The FreeForm Library sits closest to the data. It includes functions for creating and interpreting format description files, and for reading, converting, and writing data.

The Data Object layer above the FreeForm Library consists of several types of objects that provide a simplified interface to the Library. Many common data access tasks have been implemented as events that the objects know how to accomplish. These objects are implemented as structures in the C programming language. The members of a structure are attributes of the object described by the structure.

# **Building an Application**

You build a FreeForm application using the FreeForm library functions and data objects. To use an object in an application, you must complete three steps:

- 1. Create the object.
- 2. Set the object's attributes.
- 3. Send events to the object to trigger the desired action.

You can also include calls to **show** functions, e.g., **db\_show**, to determine current characteristics of objects as the application runs.

### **Example Program**

The example FreeForm application **getll.c** extracts and converts latitude and longitude values in any data file from their native format into a signed decimal degree representation. The program first defines a data bin with the native input format for a data file that includes latitude and longitude variables in any representation. Then it defines a compile-time format for just latitude and longitude, and reformats the latitude and longitude variables from their native format into the decimal degrees format.

Compile-time formats are used to read data from any hard-coded format into memory, where the data can then be accessed by applications. Unlike other formats, a compile-time format is not intended to be written to a file (although it could be). The example program **getll.c** demonstrates how to implement a compile-time format in a FreeForm-based application.

### <span id="page-79-0"></span>**Source Code–getll.c**

```
/*
  * NAME: getll
 *
  * PURPOSE: This program reads latitude and longitude in any recognized
  * format, converting to values in decimal degrees.
 *
  * AUTHOR: Ted Habermann, NGDC, (303) 497-6472, haber@mail.ngdc.noaa.gov
  * Modified (MAO)
 *
  * USAGE: getll data_file
  *
  * COMMENTS:
 *
 * FreeForm applications are designed to run on many different types of
  * computers. One of the differences between these computers is the names
  * of various include files. These differences are taken care of by defining
  * your environment by defining one of the following three preprocessor
  * macros: 1) CCMSC (PC, Microsoft C), 2) SUNCC (Unix workstation, ANSI C),
  * or 3) CCLSC (Macintosh, ANSI C).
 *
  */
#include <limits.h>
/* The FreeForm include file is surrounded by a definition of the
  * constant DEFINE_DATA in the main program so that extern arrays that
  * FreeForm uses get initialized. The DEFINE_DATA constant must not be
  * defined in any other files.
  */
#define DEFINE_DATA
#include <freeform.h>
#undef DEFINE_DATA
/* This include file defines the data objects */
#include <databin.h>
#define ROUTINE_NAME "getll"
/* An error call back routine -- it tells make_standard_dbin which events
    are okay if they fail. getll "dynamically" creates the output data
    format, and throws away any existing output data format, so we don't
    require an output data format in the format file. This function allows
   make standard dbin() to process other events, even if the OUTPUT FORMAT
    event fails to produce an output format.
*/
#ifdef PROTO
static int mkstdbin_cb(int routine_name)
```

```
#else
static int mkstdbin cb(routine name)
int routine_name;
#endif
      {
      return(routine_name != OUTPUT FORMAT);
       }
/*****************************************************************************
  * NAME: check_for_unused_flags()
  *
  * PURPOSE: Has user asked for an unimplemented option?
  *
  * USAGE: check_for_unused_flags(std_args_ptr);
  *
  * RETURNS: void
 *
  * DESCRIPTION: All FreeForm utilities do not employ all of the "standard"
  * FreeForm command line options. Check if the user has unwittingly asked
  * for any options which this utility will ignore.
 *
  * The following "standard" command line options are not used by this
  * application:
 *
  * -v variable file
  * -q query file
  * -p precision (checkvar only)
  * -md missing data flag (checkvar only)
  * -m maximum number of bins (checkvar only)
  * -mm maximum/minimum processing only (checkvar only)
 *
  * AUTHOR: Mark Ohrenschall, NGDC
 *
  * SYSTEM DEPENDENT FUNCTIONS:
 *
  * GLOBALS:
 \overline{a} * COMMENTS:
  *
  * KEYWORDS:
 *
  * ERRORS:
  ****************************************************************************/
#ifdef PROTO
static void check for unused flags(FFF_STD_ARGS_PTR_std_args)
#else
static void check_for_unused_flags(std_args)
FFF_STD_ARGS_PTR std_args;
#endif
       {
      if (std_args->user.set_var_file)
             {
             err_push(ROUTINE_NAME, ERR_IGNORED_OPTION,
                        "variable file"
                       );
             }
```

```
if (std_args->user.set_query_file)
              {
              err_push(ROUTINE_NAME, ERR_IGNORED_OPTION,
                        "query file"
                       );
              }
       if (std_args->user.set_cv_precision)
              {
              err_push(ROUTINE_NAME, ERR_IGNORED_OPTION,
                        "precision (checkvar only)"
                       );
              }
       if (std_args->user.set_cv_missing_d ata)
              {
              err_push(ROUTINE_NAME, ERR_IGNORED_OPTION,
                         "missing data flag (checkvar only)"
                       );
              }
       if (std_args->user.set_cv_maxbins)
              {
              err_push(ROUTINE_NAME, ERR_IGNORED_OPTION,
                       "maximum number of histogram bins (checkvar only)"
                       );
              }
       if (std_args->user.set_cv_maxmin_only)
              {
              err_push(ROUTINE_NAME, ERR_IGNORED_OPTION,
                         "maximum and minimum processing only (checkvar only)"
                       );
              }
       if (err_state ())
              {
              err_disp();
              }
       }
#ifdef PROTO
void main(int argc, char *argv[])
#else
void main(argc, argv)
int argc;
char *argv[]
#endif
       {
      int error = 0; /* to hold error return values */
       char *output buffer = NULL; /* output data buffer */
      long output_bytes = 0; /* bytes written into output buffer */
      FFF_STD_ARGS std_args; /* holds command line information */<br>DATA BIN PTR input = NULL; /* the data bin */
                    input = NULL; /* the data bin */<br>*pfile = NULL; /* output file */
      FILE *pfile = NULL; /* output file */
      if (\text{argc} == 1){
              fprintf(stderr, "%s%s",
```

```
#ifdef ALPHA
"\nWelcome to getll alpha "FF LIB VER" " DATE \setminus" -- an NGDC FreeForm example application\n\n",
#elif defined(BETA)
"\nWelcome to getll beta "FF_LIB_VER" "__DATE__\
" -- an NGDC FreeForm example application\n\n",
#else
"\nWelcome to getll release "FF_LIB_VER\
" -- an NGDC FreeForm example application\n\n",
#endif
"Default extensions: .bin = binary, .dat = ASCII, .dab = dBASE\n\alpha\t.fmt = format description file\n\
\t.bfm/.afm/.dfm = binary/ASCII/dBASE variable description file\n\n\
getll data file [-f format file] [-if input format file]\n\
                 [-of output_format_file] [-ft \"format title\"]\n\
                 [-ift \"input format title\"] [-oft \"output format
                  title\"]\n\
                [-c \text{ count}] No. records to process at head(+)/\text{tail}(-) of
                  file\n\
                [-\circ] output file] default = output to screen\n\n\
See the FreeForm User's Guide for detailed information.\n"
                     );
             exit(EXIT_FAILURE);
             }
        /* The FREEFORM system uses a hierarchical error handling system
        which allows each layer of an application to add error messages to
        a queue. err_push is the function which adds messages to the queue.
        It is called by any function which runs into an error. err_disp is
        the function that interactivly displays those errors to the user.
        It is called by the main application program when an error occurs.*/
        /* Allocate the output buffer:
        FREEFORM uses two types of buffers extensively and defines default
        buffer sizes in the include file freeform.h. The local or scratch
        buffers are used as temporary work space. The cache buffers are
        used for reading large blocks of data.*/
      output_buffer = (char *)malloc((size_t)DEFAULT_CACHE_SIZE);
      if (!output_buffer)
             {
             err_push(ROUTINE_NAME, ERR_MEM_LACK, "Output Buffer");
             err disp();
             exit(EXIT_FAILURE);
             }
      /* Collect options entered on the command line, this information will be
          used in the call to make_standard_dbin(), below.
      */
      if (parse_command_line(argc, argv, &std_args))
             {
             free(output buffer);
             err_disp();
             exit(EXIT_FAILURE);
             }
      check for unused flags(&std args);
```

```
/* Create and initialize the data bin */
       if (make_standard_dbin(&std_args, &input, mkstdbin_cb))
              {
             free(output_buffer);
             err disp();
             exit(EXIT_FAILURE);
              }
       /* make standard dbin may have generated an incidental error, in case
          the OUTPUT_FORMAT event failed. mkstdbin_cb downgrades such an error<br>from a terminal error to a warning, but an error message might still
          from a terminal error to a warning, but
           have been queued. If so, clear it.
       */
       if (err_state())
             err_clear();
       /* Has user indicated an output file? */
       if (std_args.output_file)
              {
              pfile = fopen(std_args.output_file, "wb");
             if (!pfile)
                     {
                    free(output_buffer);
                    err_push(ROUTINE_NAME, ERR_CREATE FILE,
                               std args.output file);
                    err_disp();
                    exit(EXIT_FAILURE);
                     }
              }
      else
              {
             /* If not, write to standard output */
             pfile = stdout;
              }
       /* Rather than using an output format con tained in a file, create a
           "dynamic" buffer, write an output format description into it, and
           use that to initialize the data bin's output format
       */
      sprintf(output_buffer, "\
ASCII_output_data \"hard-coded in getll.c:main()\"\n\
longitude 1 11 double 6\n\
latitude 13 25 double 6\n"
          );
   /* Use the FORMAT_BUFFER event to set the output format. The data bin
      knows that this is an output format because of the format type,
      "ASCII_output_data".
   */
       if (db_set(input ,
                    FORMAT_BUFFER, output_buffer, NULL, NULL,
                 END_ARGS<br>)
        )
           )
              {
```

```
/* Error in the output format creation -- this must never happen!
    Ensure that the output buffer is syntactically correct, since it
    is hard-coded into the program!
*/
      free(output_buffer);
      if (std_args.output_file)
             fclose(pfile);
      err_push(ROUTINE_NAME, ERR_MAKE_FORM, output_buffer);
      err disp();
      exit(EXIT_FAILURE);
      }
/* Display some information about the data formats */
db_show(input, FORMAT _LIST, FFF_INFO, END_ARGS);
/* db_show writes into data bin's working buffer */
fprintf(stderr, "%s", input->buffer);
/*
** process the data
*/
/* use PROCESS_FORMAT_LIST to fill cache and fill headers */
while ((error = db_events(input,
                           PROCESS_FORMAT_LIST, FFF_ALL_TYPES,
                          END_ARGS
       )
       ) == 0){
      /* Make sure output buffer is large enough for the cache */db_show(input,
                  DBIN_BYTE_COUNTS, DBIN_OUTPUT_CACHE, &output_bytes,
                END_ARGS , END_ARGS
              );
      if ((unsigned long)output_bytes > (unsigned long)UINT_MAX)
             {
             error = 1;
             err_push(ROUTINE_NAME, ERR_MEM_LACK,
                       "reallocation size too big");
             break;
             }
      if (output_bytes > DEFAULT_CACHE_SIZE)
             {
             /* The default cache size was too small for the number of
                 output bytes needed. This contigency is coded for, but
                 is extremely unlikely to happen. However, it is possible
                 that the program will error out if it can not resize the
                 output bu ffer.
             */
             char *cp = NULL;cp = (char *)realloc(output_buffer, (size_t)output_bytes);
             if (cp)
                   {
                   output_buffer = cp;
                   }
```

```
else
                    {
                    error = 1;err_push(ROUTINE_NAME, ERR_MEM_LACK,
                              "reallocation of output_buffer");
                   break;
                    }
             }
      /* Convert the cache into the output buffer -- this will perform a
          binary to ASCII conversion if necessary. (The example shows
          getll running on llmaxmin.dat, an ASCII file, but this program
          works equally well on llmaxmin.bin, which is created by running
          newform on llmaxmin.dat.)
      */
      error = db_events(input,
                              DBIN_DATA_TO_NATIVE, NULL, NULL, NULL,
                              DBIN_CONVERT_CACHE, output_buffer, NULL,
                              &output_bytes,
                          END_ARGS
       ) \mathbf{i}if (error)
             break;
       /* Write the contents of the output buffer to the file
           (or screen).
      */
      if ( (long)fwrite(output_buffer, sizeof(char),
                            (size_t)output_bytes, pfile)
           < output_bytes
           )
             {
             err_push(ROUTINE_NAME, ERR_WRITE_FILE, std_args.output_file
                                                     ? std_args.output_file
                                                     : "to screen"
                      );
             break;
             }
       }/* End Processing */
if (std_args.output_file)
      fclose(pfile);
free(output buffer);
/* Deallocate all memory assocated with the data bin */
db free(input);/* The error stack is checked to see if anything went wrong du ring
    processing
if ((error & error := EOF) || err\_state())
       {
      err_push(ROUTINE_NAME, ERR_PROCESS_DATA, NULL);
      err_disp();
      exit(EXIT_FAILURE);
       }
\} /* end main() for program getll */
```
\*/

## **Using getll**

In this example, you will use **getll** to extract latitude and longitude values from the ASCII data file **latlon.dat**. Their native format is signed decimal degrees, so no conversion takes place. Enter the following command:

#### **getll latlon.dat**

This command prints format summary information and a list of longitude and latitude values to the screen:

```
-176.161101 -47.3035450.777265 -0.928001 35.591879 -28.286662
 149.408117 12.588231
     .
       .
       .
```
As another example, use the following command to extract the latitude and longitude values from the file **calif.tap**.

#### **getll calif.tap -f eqtape.fmt**

The latitude and longitude values are extracted and converted from their native representation as absolute values with quadrant indicated. You should see the following signed decimal degree values written to the screen:

-121.815000 37.852000 -121.740000 37.737000 -116.550000 33.517000 **. .**

**.**

Writing out latitude and longitude values to standard output (the screen) is not a very impressive feat, but you could create a similar program to use as the front end for a graphics package. In that case, you might want to include a third output column which contains the values of a third variable. For example, with a seismological application, you might want to include values for magnitude or depth. You can easily add the third column to the **getll** program by changing the sprintf statement, which creates the compile-time format, so it is similar to the following:

```
sprintf(output buffer, "longitude 1 8 double 6\nlatitude 9 16 double 6\n
        %s 17 24 double 2", *(argv+2));
```
The **getlivar** program incorporates a more general version of the sprintf statement and several other small changes to the **getll** code; see **getllvar.c**. Now the second command line argument is the name of the third variable (only with **getllvar**; this is at variance with standard FreeForm command line syntax). Try the following command:

#### **getllvar calif.tap depth -f eqtape.fmt**

You should see the following output with values for depth given in the third column:

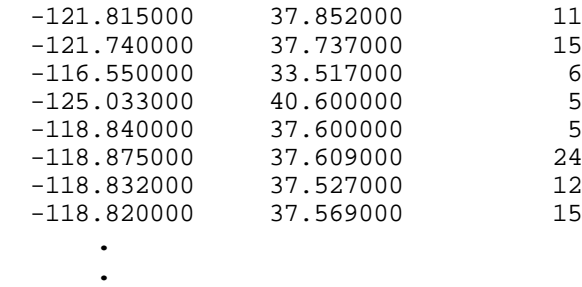

**.**

If you enter the following command:

### **getllvar calif.tap year -f eqtape.fmt**

the year will be shown in the third column.

# **Appendix A**

# <span id="page-88-0"></span>**Conversion Variable Names**

FreeForm can automatically perform conversions between various representations of space and time values. When FreeForm encounters standard conversion variable names in a format description file, it performs the appropriate conversion.

This appendix lists the conversion variable names that FreeForm recognizes. For conversions that occur in one direction only, the conversion variable names are listed in columns titled **Input** and **Output**. Conversion names that you can use for either input or output variables are in untitled columns.

## **General**

By adding the appropriate suffix to a variable name, you can perform several general (miscellaneous) conversions. To convert between meters and feet, add  $_{m}$  and  $_{f}$ t to the relevant variable names. For absolute and signed values, add \_abs and \_sign . For scientific notation, use \_base and \_exp to identify the base and exponent parts of a number. There may or may not be an 'E' or 'e' in the exponent; the range of the E format is E+/-999. Be sure the output field is large enough for the converted number.

| varname m                   | varname ft |
|-----------------------------|------------|
| varname abs<br>varname sign | varname    |
| varname base<br>varname exp | varname    |

 $varname = any character string without blanks$ 

## **Latitude/Longitude**

FreeForm supports conversions between a number of representations of latitude and longitude values with the use of the correct conversion variable names.

### **General Lat/Lon**

By using the appropriate suffixes, you can perform conversions between a number of different representations of latitudes and longitudes.

```
Input
varname_abs
varname_ns or varname_ew
varname or varname_abs
varname_ns or varname_ew
varname
varname or varname_abs
varname_deg
varname_min
varname_sec
varname_deg or _abs
varname_min or _abs
varname_sec or _abs
geo_quad_code _ns, _ew or _sign
                                          Output
                                   varname
                                   varname_deg
                                   varname_min
                                   varname_sec
                                   varname abs or varname sign
                                   varname_deg_abs
                                   varname_min_abs
                                   varname_sec_abs
                                   varname or varname_abs
                                   varname
```
varname = latitude or longitude

### **Degrees, Minutes, Seconds**

The following variables are used for conversions between degrees, minutes, and seconds ( $\text{deg}$ ,  $\text{min}$ , \_sec ) or absolute degrees, minutes, and seconds (\_deg\_abs , \_min\_abs , \_sec\_abs ) and decimal degrees (no suffix). If a conversion to degrees, minutes and seconds results in a value for degrees between 0 and -1, the minutes or seconds part is signed as appropriate to avoid a value of -0 degrees.

```
varname_deg
varname_min
varname_sec
varname_deg_abs
varname_min_abs
varname_sec_abs
                      varname
                      varname
```
varname = latitude or longitude

### **Geographic Quadrants**

Use the following variables to convert from several different representations of latitude and longitude to a geographic quadrant defined by DMA (Defense Mapping Agency) for their gravity data.

DMA defines four geographic quad codes as follows:

- $1 = \text{Northeast}$   $2 = \text{Northwest}$
- $3 =$  Southeast  $4 =$  Southwest

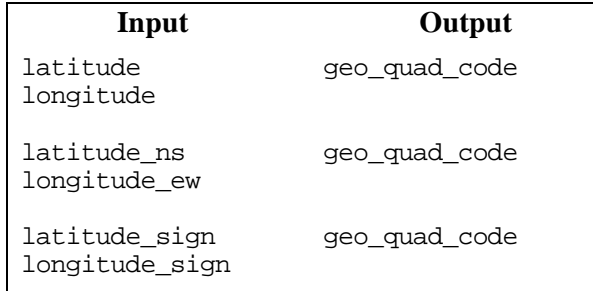

### **Longitude East**

Use the following variables for conversions between east longitudes (longitude\_east) and longitude (no suffix) or longitude represented in degrees/minutes/seconds ( \_deg, \_min, \_sec) plus hemisphere or geographic quadrant ( \_ns, \_ew, geo\_quad\_code).

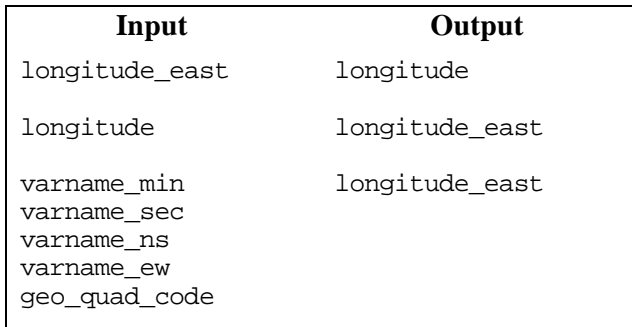

## **Quadrant, Sign**

Use the following variables to convert from lat/lon with quadrant to signed lat/lon or vice versa.

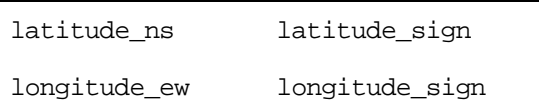

# **Earthquake Magnitude**

FreeForm includes a conversion function that lets you extract one of the three magnitudes out of the variable longmag , or create longmag from one, two, or more of the individual magnitudes.

The variable longmag is a long which contains three magnitudes:

- ms2 has a precision of 2 and is multiplied by 10,000,000
- ms1 has a precision of 2 and is multiplied by 10,000
- mb has a precision of 1 and is multiplied by 10

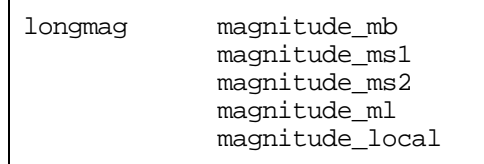

# **Date and Time**

FreeForm includes conversion functions that let you convert between various representations of date and time including decimal year; serial date with January 1, 1980 as 0; any combination of year, month, day, hour, minute, second; and IPE (Institute of Physics of the Earth) date in minutes AD.

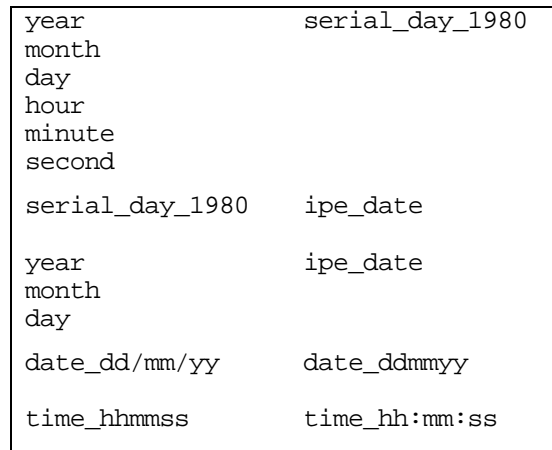

# **Appendix B**

# **Error Handling**

The FreeForm error handling system captures errors, such as improper usage, code problems, and system errors, and places them in an error queue. For each error captured, error type and a short message are placed in the message queue. If a fatal error occurs, the program stops executing and displays all error messages in the queue.

## <span id="page-94-0"></span>**Error Messages**

The following is a list of some possible error messages with suggestions for corrections.

#### **Problem opening, reading, or writing to file**

Check that all file names and paths are correct.

#### **Problem making format**

Make sure there is a format file describing the data file formats. Check that input and output format descriptions in the format file accurately describe the data.

#### **Problem making header format**

If a header exists in the data file, it must be described in a format file. Check that the header description accurately describes the header in your data file.

#### **Problem getting value**

#### **Problem processing variable list**

The data formats may not be described correctly or there may be some inconsistencies in the data. Check also for unprintable characters at the end of the data file.

### **File length / Record length mismatch**

#### **Record Length or CR Problem**

This usually happens because the input format description is not correct.

Make sure the format description's last position is the last character before the end-of-line character. If you have a header, make sure it is described correctly.

The header's length must include all characters up until the last end-of-line-character before the data begins.

#### **Binary Overflow**

Try using a larger output variable type such as a long instead of a short. Be sure you have given enough space for the values to be written. See the section ["FreeForm Variable Types" i](#page-17-0)n chapter 3 for more information.

#### **Variable not found**

The variable names in your output format must match the variable names in the input format unless you are using conversion variables.

### **Data Overflow:**

#### **\*\*\*\*\*\***

Data overflow does not usually cause a fatal error and FreeForm functions try to anticipate them. If overflow occurs for a particular value, **\*\*\***'s are written to that value's location.

If you find these in your output, check your variable positions and precision. Increase field width or use a "larger" data type.

Be sure the output format specifies space for the output variable. For instance, FreeForm adds a leading zero in front of decimal points. If the original data did not have a leading zero, the output will have one more digit than the input.

#### **Insufficient memory allocation**

The application has run out of memory. Try using the **-b** (local buffer size) option, or modify **autoexec.bat** and **config.sys** and comment out devices, TSR's, etc.

# **Appendix C**

# **Query Syntax**

This appendix lists the operators, symbols, and functions you can use to construct queries. The lists are followed by definitions, rules for combining elements to form equations and queries, and brief usage explanations.

# **Symbols and Operators–List**

### **Arithmetic Operators**

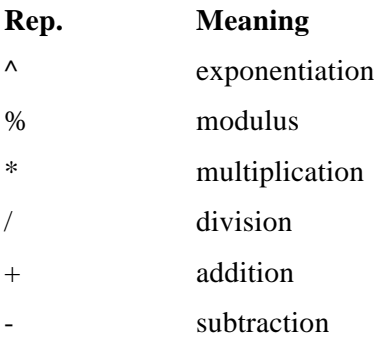

## **Logical Operators**

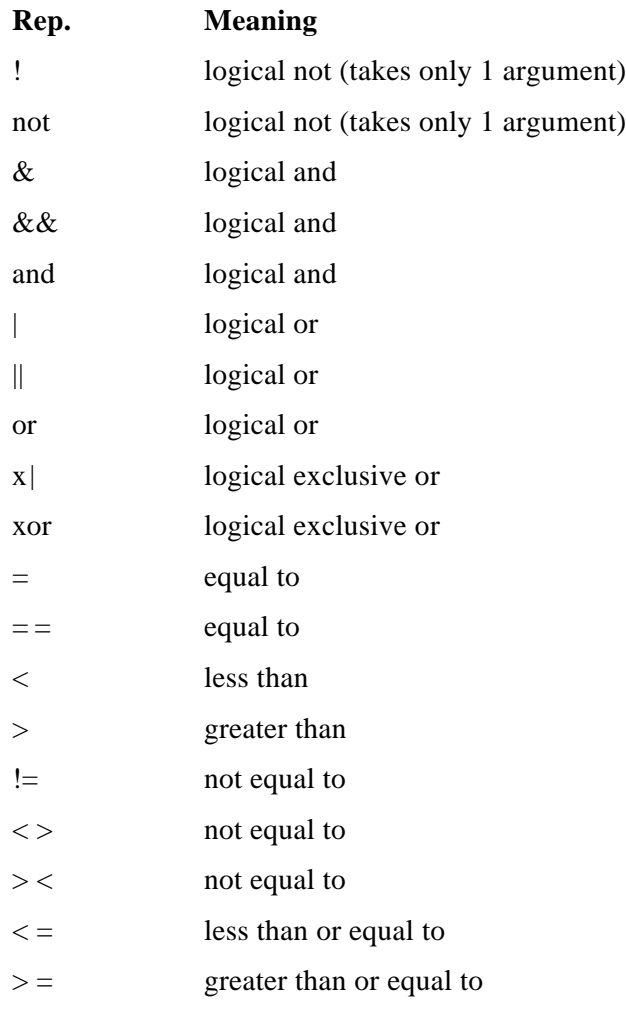

# **Special Symbols**

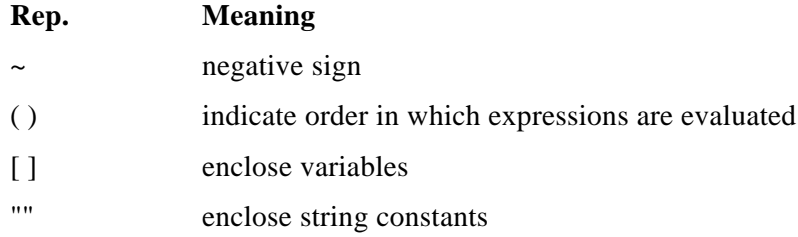

# **Functions–List**

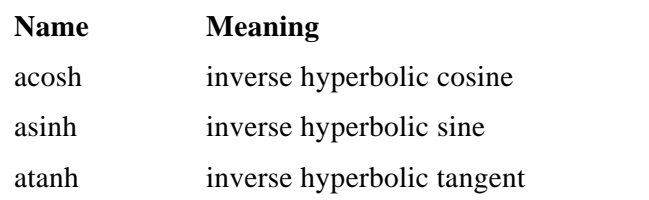

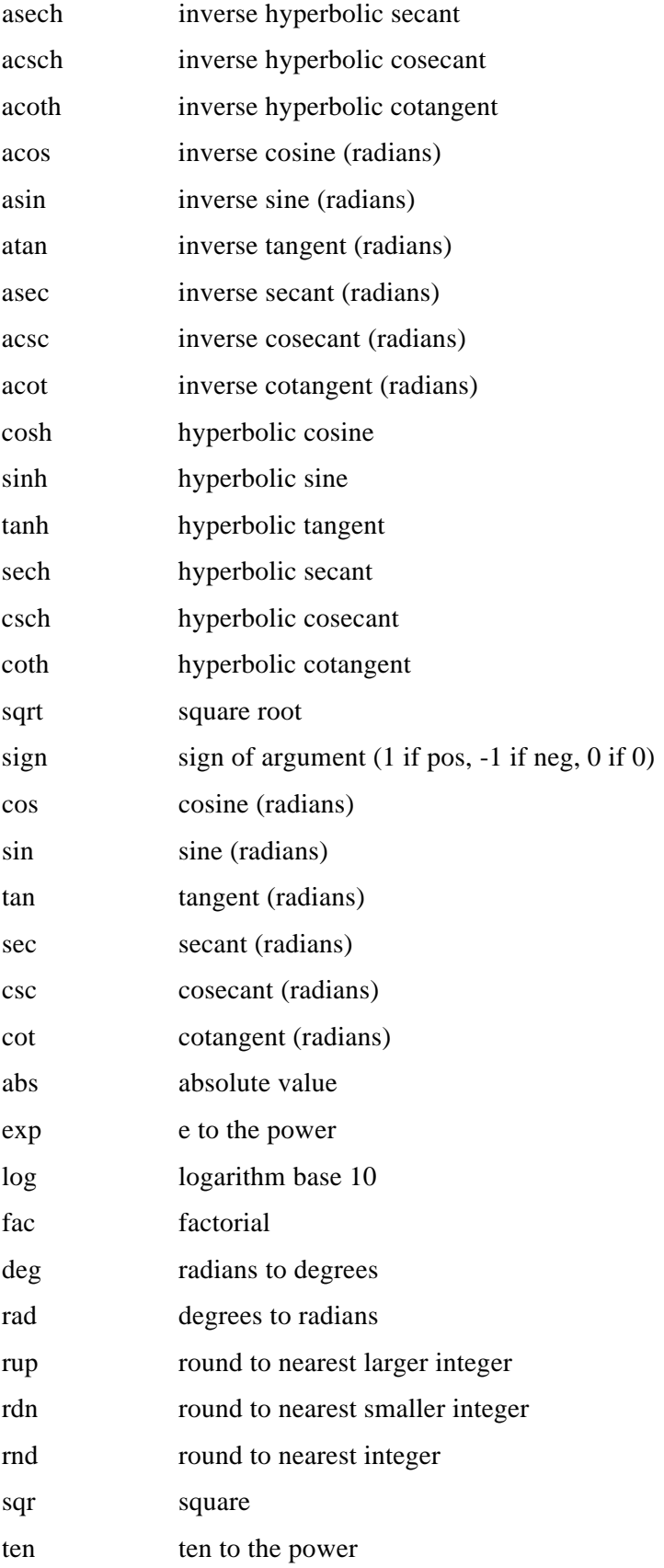

not logical not

ln logarithm base e

### **Definitions of Terms**

#### **Constant**

A number whose value is explicitly stated in the query.

#### **Predefined Constant**

A number whose value is known explicitly by the equation interpreter, but is not stated in the equation. The two predefined constants, with names preceded by a colon, are **:e** (2.71828182846) and **:pi** (3.14159265359).

#### **String Constant**

A character string whose value is explicitly stated in the equation.

#### **Variable**

A number which is referenced by a unique name in the equation, but whose value is not stated in the equation.

#### **String Variable**

A character string which is referenced by a unique name in the equation, but whose value is not stated in the equation.

#### **Domain Error**

A problem which arises when a function or operation is undefined for certain input values, such as division by 0. If a domain error is generated, the equation is evaluated to 0.

### **Rules**

Equations or queries are formed by combining variables and constant values with operators or functions in a meaningful way. The following set of rules applies to creating an equation.

• Variable names must be enclosed in [] (square brackets). For instance, finding the sum of a variable named **height** and another variable named **altitude** is expressed as:

#### **[height] + [altitude]**

- String constants must be surrounded by " " (quotation marks). For instance, a query to see if a string variable **latitude** is equal to the string **north** is expressed as: **[latitude] = "north"**
- Constants with negative values must be proceeded by  $\sim$  (tilde). For instance, multiplying the variable **altitude** by a negative four is expressed as: **[altitude] \* ~4**
- At least one variable (numeric or string) must be referenced in the equation.
- Variable names cannot contain " (quotation marks), or [ ] (square brackets).
- Spaces are ignored in equations (except inside string constants and variable names), so you can use spaces to separate the parts of your equation and make it more readable.

### **Pre-defined Constants**

The names of the two predefined constants **e** and **pi** are preceded by a colon to differentiate them from a function name or variable name.

#### **Example**

```
[degrees] * :e + :pi
multiplies the variable degrees by e (2.718…) and adds pi (3.141…)
```
### **Operators–with Definitions**

Operators cause the indicated operation to be performed on two values (string or numeric) with a third value resulting. The format for using operators is as follows:

*value1* **operator** *value2*

### **Arithmetic Operators**

Arithmetic operators cannot be used with string variables or string constants.

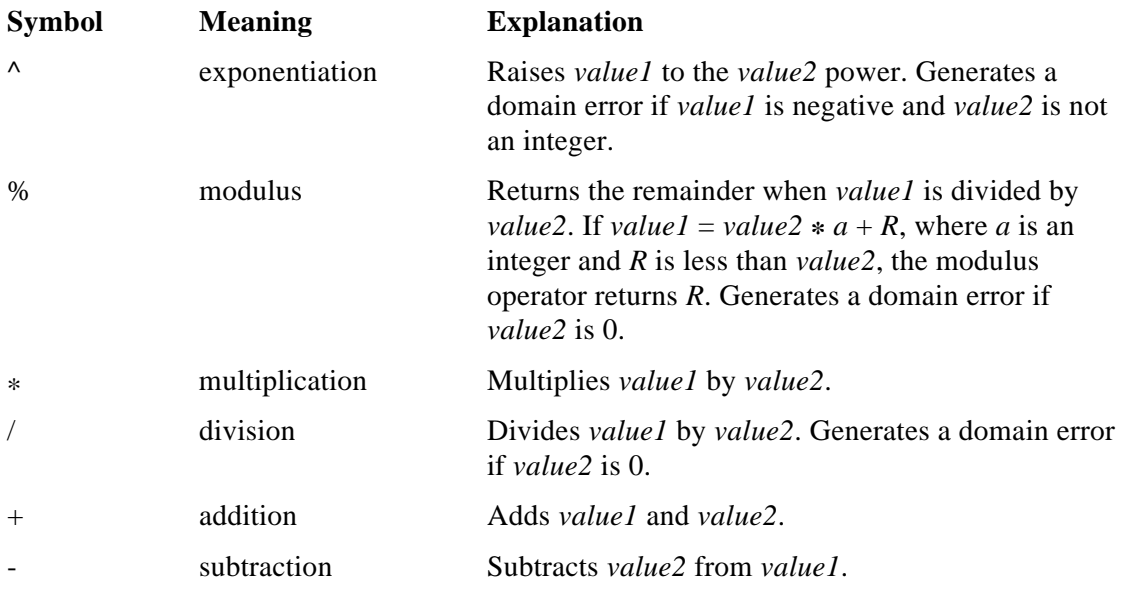

### **Logical Operators**

Inputs to the logical operators are evaluated to FALSE if they are equal to 0. Any value other than 0 evaluates to TRUE. Outputs of the logical operators are 0 for FALSE, 1 for TRUE.

Some of the logical operators have a "word" which is synonymous with their symbol (C language compatible), or multiple acceptable symbols. There is no advantage in speed to using any one of these

alternate names, but the equation may be more human-readable in one form than in another. For example, the following equations, which evaluate to TRUE (i.e., 1) if the variables **x** and **y** are TRUE, are all equivalent:

**[x] & [y]**

**[x] && [y]**

**[x] and [y]**

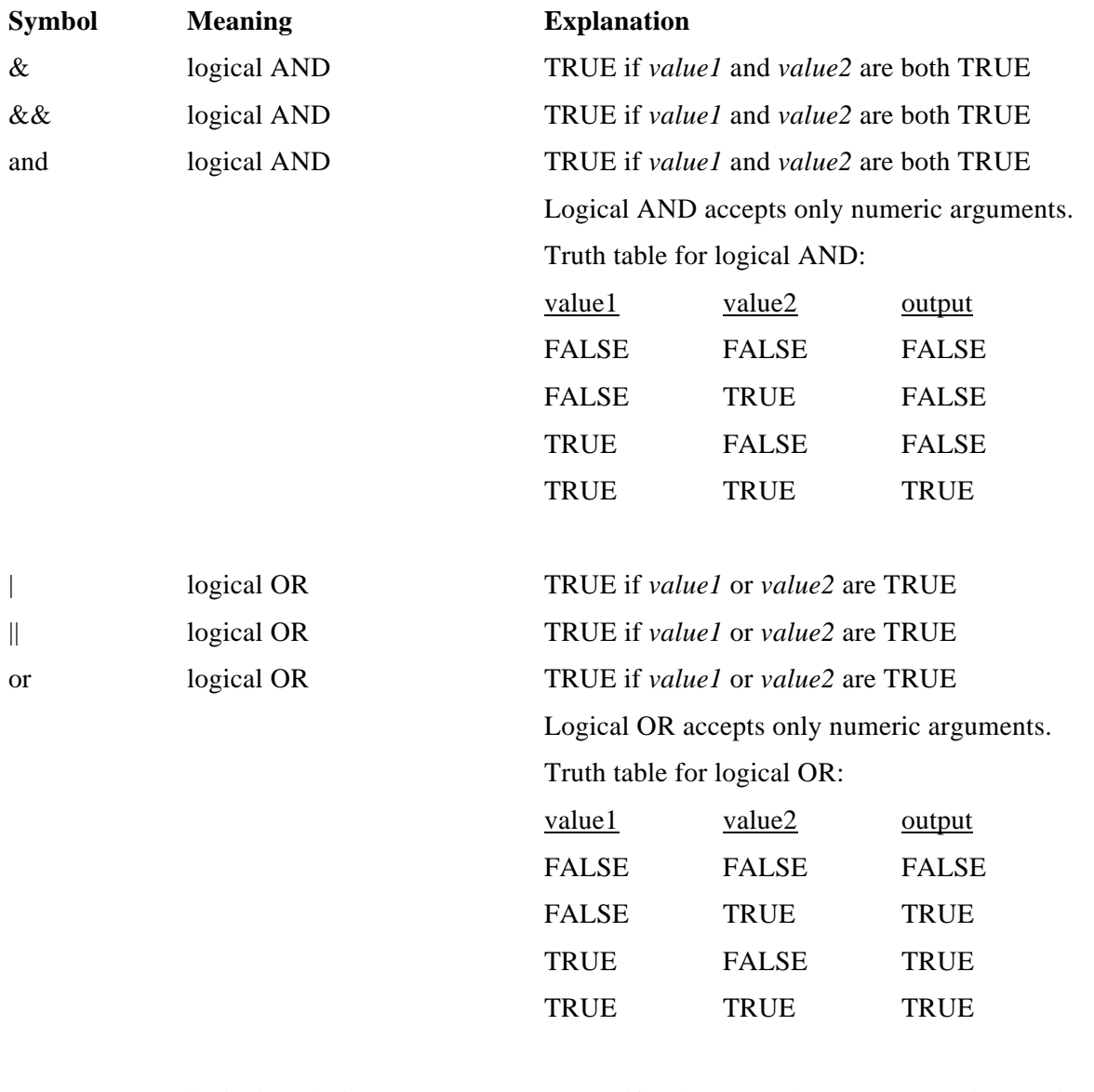

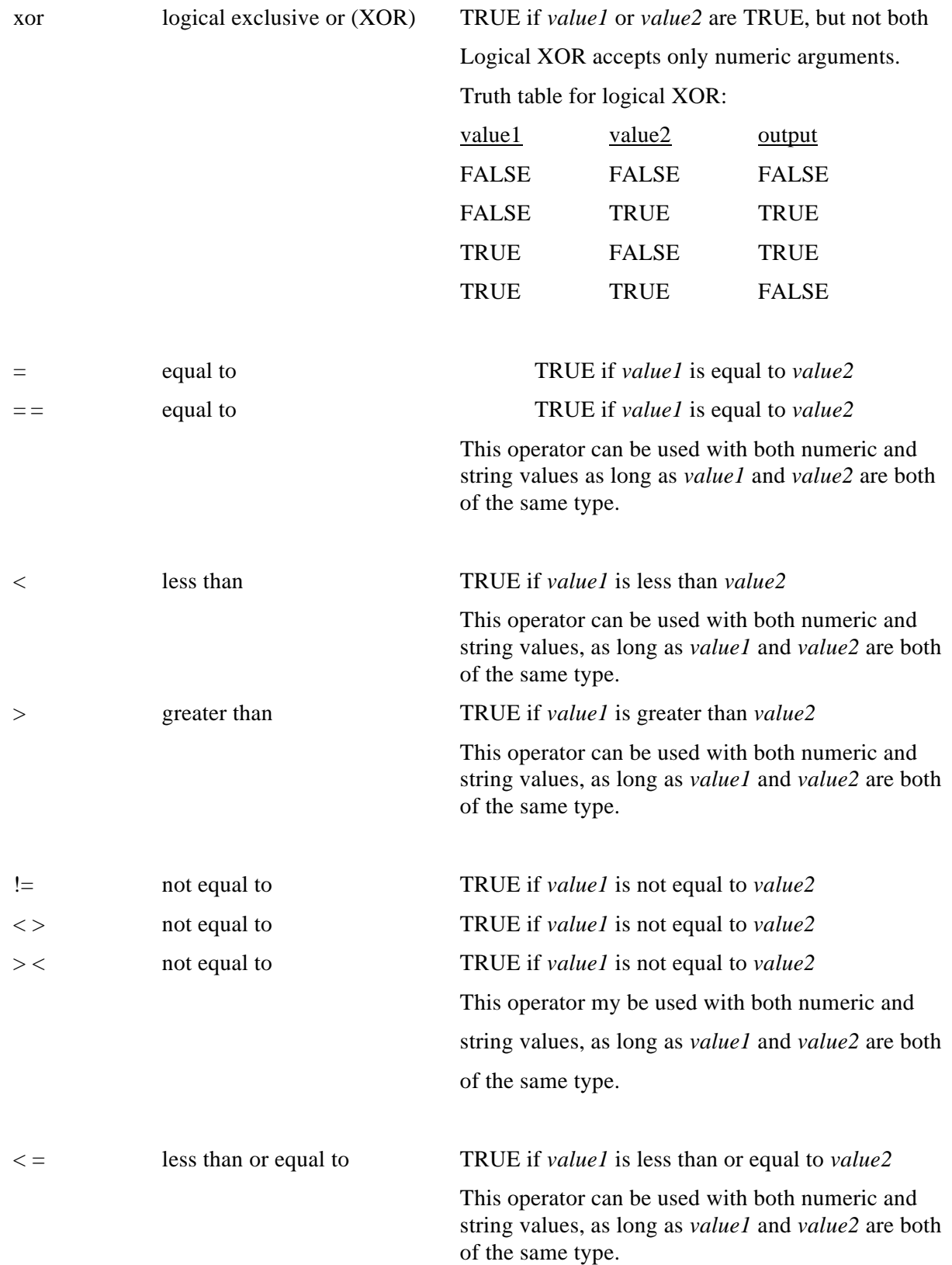

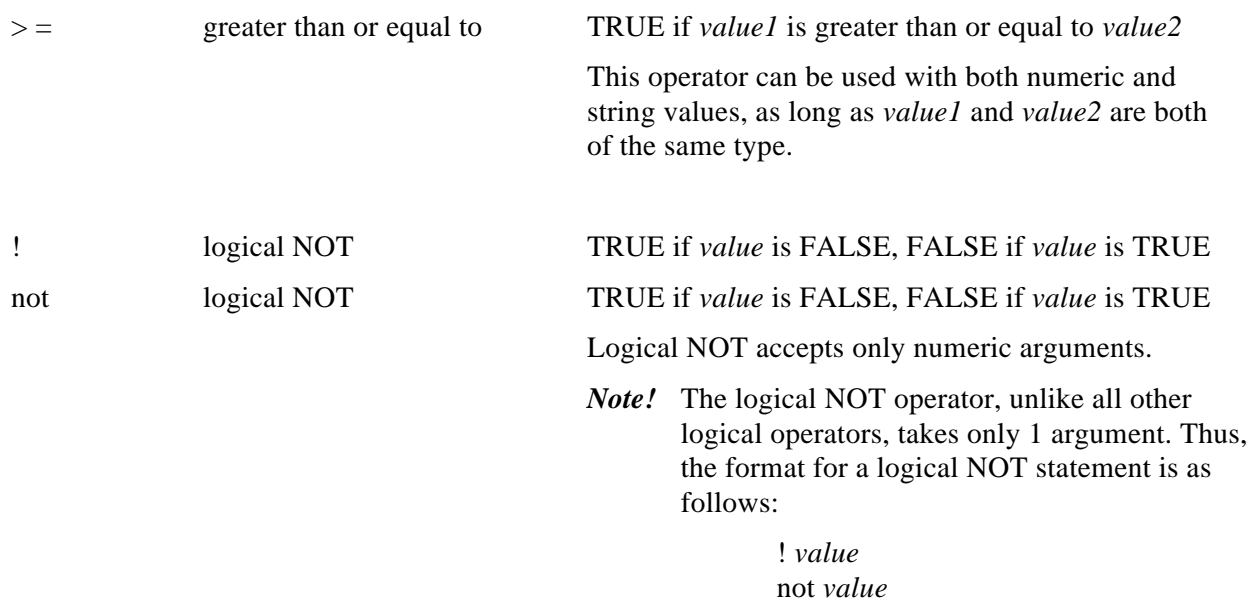

## **Functions–with Definitions**

The functions take only a single argument, in the following manner:

name(*value*)

Please note that the parentheses implied above are not necessary unless the function is evaluating a complex argument. In the definitions given below, the value is represented as **x**. Function definitions which require functions themselves are given in a manner compliant with the equation evaluator.

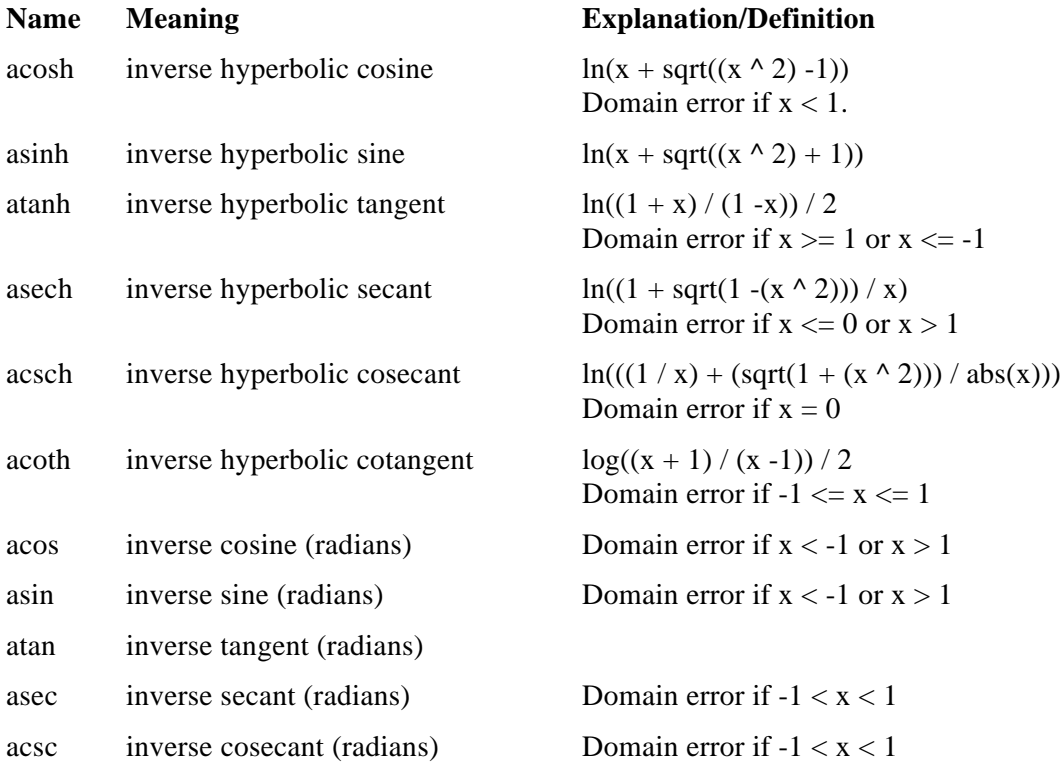

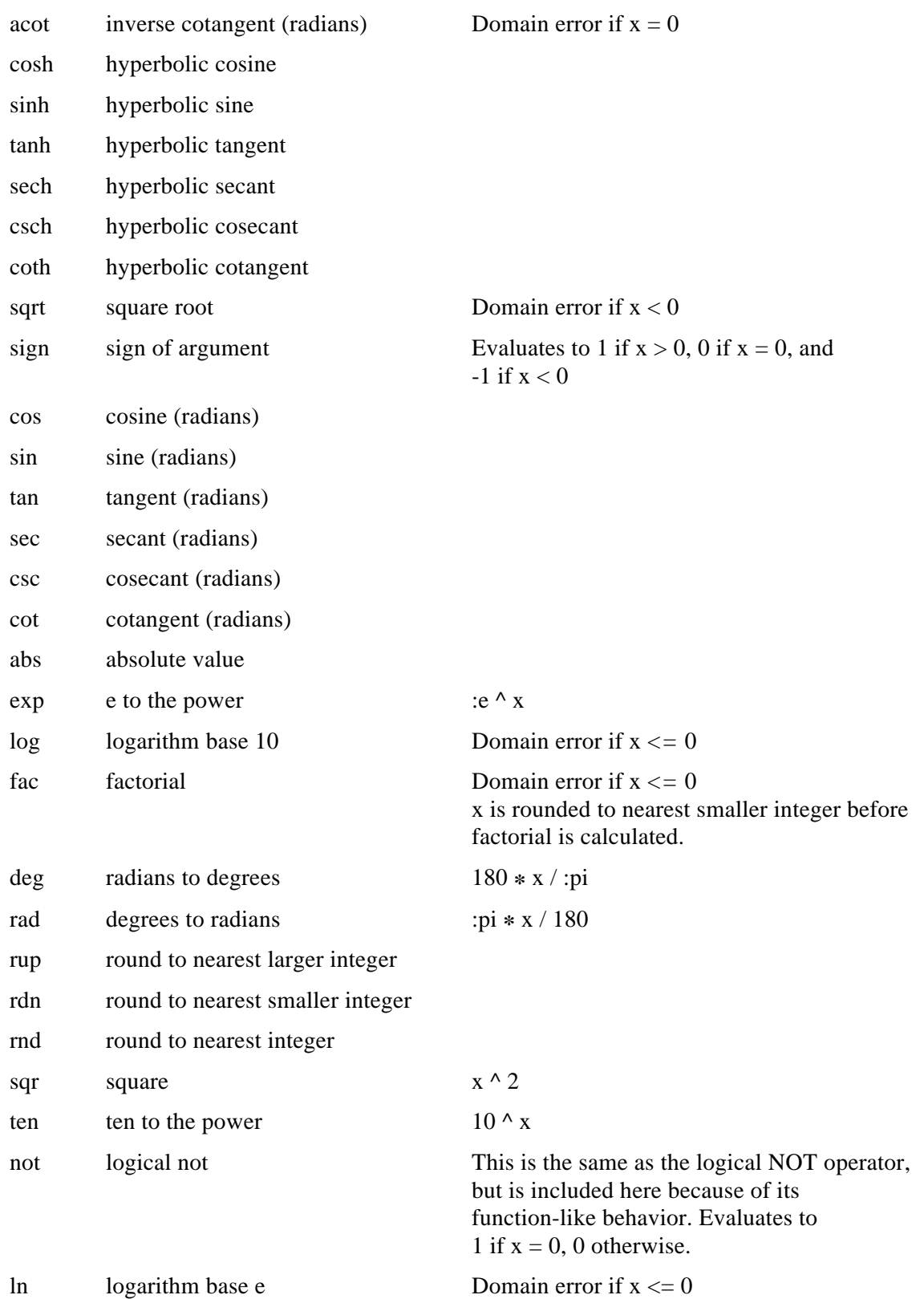

### **Order of Operations**

An equation is evaluated in the following order:

- 1. anything inside parentheses (left to right, sub-parentheses given precedence)
- 2. functions (no explicit order to function evaluation)
- 3. exponentiation (left to right)
- 4. multiplication, division, and modulus (left to right)
- 5. addition and subtraction (left to right)
- 6. logical operators (no explicit order to logical operator evaluation)

For instance, the equation

 $4 + (\cos[x] - [y] \wedge 3) * (([y] + 4) / 7) + ([x] > 1)$ 

is evaluated as follows:  $([x] = 3.14159265359, [y] = 3$ , bold is changed value)

$$
4 + (-1 - [y] \land 3) * (([y] + 4) / 7) + ([x] > 1)
$$
  
\n
$$
4 + (-1 - 27) * (([y] + 4) / 7) + ([x] > 1)
$$
  
\n
$$
4 + \sim 28 * (([y] + 4) / 7) + ([x] > 1)
$$
  
\n
$$
4 + \sim 28 * (7 / 7) + ([x] > 1)
$$
  
\n
$$
4 + \sim 28 * 1 + ([x] > 1)
$$
  
\n
$$
4 + \sim 28 * 1 + 1
$$
  
\n
$$
4 + \sim 28 + 1
$$
  
\n
$$
24 + 1
$$
  
\n
$$
\sim 23
$$

The similar equation

 $4 + (\cos[x] - [y] \wedge 3) * (([y] + 4) / 7) + [x] > 1$ 

is evaluated as follows: (with the same values for [x] and [y])

```
4 + (-1 - [y] \wedge 3) * (([y] + 4) / 7) + [x] > 14 + (-1 - 27) * (([y] + 4) / 7) + [x] > 14 + \sim 28 * ((y) + 4) / 7 + [x] > 14 + -28 * (7 / 7) + [x] > 14 + \sim 28 * 1 + [x] > 14 + -28 + [x] > 1-24 + [x] > 1~20.8584073464 > 1
0
```
### **General Suggestions**

It is best to use the supported operators and functions in order to reduce the number of items to be evaluated. This reduces the time it takes to evaluate the equation, perhaps negligible for each evaluation, but with repeated evaluation, the time savings can be substantial. For instance, the equation:

 $ln(((1 / [x]) + (sqrt(1 + ([x] ^ 2)))/ abs([x]))$ 

is equivalent to:

 $acsch[x]$ 

but the first equation takes much longer to evaluate than the second. There are a few cases where there are various ways to state the same equation, such as:

 $[x] * [x]$  $[x]$  ^ 2 sqr[x]

All three equations above square the variable **x**. All three require only one evaluation each, and therefore require almost exactly the same amount of time to evaluate. The equations below are also completely equivalent:

$$
[x] * [x] * [x]
$$

$$
[x] \wedge 3
$$

In this case, the first equation requires two evaluations ([x]  $*$  [x], and then the result of that  $*$  [x]), while the second equation requires only one evaluation. The evaluation of the second equation will therefore be approximately 2 times faster.

Avoid causing unnecessary evaluations. For instance, the following equation:

 $(1/2)$  \* [base] \* [height]

is faster if expressed as:

 $[base] * [height] / 2$ 

### **Examples**

#### **Absolute Latitude**

The following equation takes the variable **abs latitude** and multiplies it by -1 if the value of **latitude\_n\_or\_s** is S, **abs\_latitude** is multiplied by 1 otherwise.

[abs\_latitude]  $*(([latitude_n_or_s] != "S") + ~1 * ([latitude_n_or_s] = "S"))$ 

#### **Distance Between Points**

The following equation computes the distance between the points given by **x1**, **y1**, **x2** and **y2** (assuming all points lie on a plane).

 $sqrt(sqr([x2] - [x1]) + sqr([y2] - [y1]))$ 

#### **Quadratic Solution**

The following equation computes one of the solutions to the quadratic formula:

 $(-1 * [b] + sqrt([b] ^ \wedge 2 - 4 * [a] * [c])) / (2 * [a])$ 

#### **Sine of Angle**

The following 3 equations are all roughly equivalent, finding the sine of angle **deg** (which is measured in degrees). The first equation is not recommended, because the value used for pi is not as accurate as the value given by the pre-defined constant **:pi**. The second equation is better, but requires more time to be evaluated than the third.

```
sin(3.141592 * [deg] / 180)sin(:pi * [deg] / 180)
sin(rad[deg])
```
#### **Volume of Sphere**

The following equation finds the volume of a sphere:

 $4 * :pi * [radius] \land 3 / 3$ 

# **Index**

### **—A—**

about this guide[, 4](#page-8-0) accessing conversion functions, [40](#page-44-0) arguments command line, [23](#page-27-0) count, [25](#page-29-2) filters[, 25](#page-29-0) format description source[, 24](#page-28-0) format file, [24](#page-28-8) format title, [24](#page-28-1) input and output files, [23](#page-27-1) input file, [23](#page-27-1) input format file, [24](#page-28-3) input format title[, 24](#page-28-2) local buffer size, [24](#page-28-4) output file[, 23](#page-27-1) output format file[, 24](#page-28-5) output format title[, 24](#page-28-6) query file, [25](#page-29-0) run-time parameters, [24](#page-28-7) variable file, [25](#page-29-1) ASCII to ASCII conversion, [36](#page-40-0) ASCII to binary conversion, [29,](#page-33-0) [31](#page-35-0)

#### **—B—**

band interleaved by pixel form. *See* multiplexed form band sequential form. *See* demultiplexed form binary archives, creating, [28](#page-32-0) binary files, viewing[, 9](#page-13-0) binary to ASCII conversion, [30](#page-34-2)

### **—C—**

case sensitivity, [23](#page-27-2) changing formats, [8,](#page-12-0) [26](#page-30-0) changing header formats, [56](#page-60-0) **checkvar**, [59](#page-63-1) **checkvar** command[, 59](#page-63-0) command line arguments, [23](#page-27-0) commands **checkvar**, [59](#page-63-0) **fillhdr**[, 54](#page-58-0) **gethdr**, for changing header formats, [56](#page-60-0) **gethdr**, for viewing headers[, 55](#page-59-0) **makehdf**[, 65](#page-69-0) **newform**, [27](#page-31-1) **pntshow**, for extracting data only[, 71](#page-75-0) **pntshow**, for extracting headers and data[, 70](#page-74-0) **readfile**, [27](#page-31-0) **splitdat**, [68](#page-72-0) conventions file name, [20](#page-24-1) FreeForm, [19](#page-23-0) typographic[, 5](#page-9-0)

conversion ASCII to ASCII, [36](#page-40-0) ASCII to binary, [29,](#page-33-1) [31](#page-35-1) binary to ASCII[, 30](#page-34-1) format[, 8,](#page-12-1) [26](#page-30-1) to HDF, [65](#page-69-1) conversion functions, accessing[, 40](#page-44-0) conversion variables names, [84](#page-88-0) overview, [39](#page-43-0) conversions absolute degrees and minutes[, 42](#page-46-0) date, [44](#page-48-0) degrees, minutes, and seconds[, 41](#page-45-0) latitude, [40](#page-44-1) longitude[, 40](#page-44-1) serial dates[, 45](#page-49-0) time, [44](#page-48-1) year, month, day[, 44](#page-48-2) converting formats[, 8,](#page-12-2) [26](#page-30-2) creating binary archives, [28](#page-32-0) indexed HDF files, [68](#page-72-1) separate data and header files[, 67](#page-71-0) summary files[, 9,](#page-13-1) [59](#page-63-2)

#### **—D—**

date conversions[, 44](#page-48-1) demultiplexed form, [66,](#page-70-0) [67](#page-71-1) descriptions format[, 7,](#page-11-0) [12](#page-16-0) variable, [18](#page-22-0) descriptors, [17](#page-21-0) determining input and output formats, [21](#page-25-0) developing FreeForm applications, [73](#page-77-0) **diff**, [30](#page-34-0) downloading FreeForm files[, 4](#page-8-1)

#### **—E—**

error messages[, 90](#page-94-0) example FreeForm application, [75](#page-79-0) extensions, file name, [20](#page-24-2) extracting point data, [70](#page-74-1)

#### **—F—**

file headers, [48](#page-52-0) file names case sensitivity, [23](#page-27-3) conventions, [20](#page-24-3) data, nonstandard[, 34](#page-38-0) extensions[, 20](#page-24-2) format description, nonstandard[, 35](#page-39-0) relationships, [20](#page-24-4)
file names and context, [33](#page-37-0) file types ASCII, [15](#page-19-0) binary, [15](#page-19-1) dBASE, [15](#page-19-0)[, 52](#page-56-0) **fillhdr**[, 54](#page-58-0) **fillhdr** command, [54](#page-58-1) format conversion[, 8,](#page-12-0) [26](#page-30-0) format description files[, 7,](#page-11-0) [16](#page-20-0) format descriptions, [16](#page-20-2) overview, [12](#page-16-0) writing[, 7,](#page-11-0) [16](#page-20-1) format descriptors, [17](#page-21-0) format files, locating, [21](#page-25-0) format title, [16](#page-20-3) format type, [16](#page-20-3) formats changing[, 8,](#page-12-0) [26](#page-30-0) FreeForm files[, 4](#page-8-0) files, downloading, [4](#page-8-1) overview[, 1](#page-5-0) quick tour, [6](#page-10-0) FreeForm application layers, [74](#page-78-0) FreeForm conventions, [19](#page-23-0) FreeForm Data Access System. *See* FreeForm

#### **—G—**

**gethdr**, [55](#page-59-0) **gethdr** command for changing header formats, [56](#page-60-0) for viewing headers, [55](#page-59-1) **getll.c** source code[, 75](#page-79-0)

#### **—H—**

HDF files, indexed[, 67](#page-72-0) HDF utilities, overview, [64](#page-68-0) header files, separate[, 51](#page-55-0) header formats[, 47](#page-51-0) changing[, 56](#page-60-0) header types, [48](#page-52-0) headers file[, 48](#page-52-1) record[, 49](#page-53-0) viewing, [55](#page-59-2) histogram files. *See* variable summary files

#### **—I—**

indexed HDF files, creating, [68](#page-72-0) input and output formats, determining, [21](#page-25-1) interpreting summary files[, 10,](#page-14-0) [61](#page-65-0)

### **—L—**

latitude conversions, [40](#page-44-0) list files. *See* variable summary files locating format files, [21](#page-25-0) longitude conversions, [40](#page-44-0)

#### **—M—**

**makehdf**[, 65](#page-69-0) **makehdf** command[, 65](#page-69-1) multiplexed, [64](#page-68-1) multiplexed form[, 67](#page-71-0)

# **—N—**

**newform**, [27](#page-31-0) **newform** command[, 27](#page-31-1)

## **—O—**

options, **readfile**, [28](#page-32-0)

#### **—P—**

**pntshow**, [70](#page-74-0) **pntshow** command for extracting data only[, 71](#page-75-0) for extracting headers and data[, 70](#page-74-1) processing summary, [61](#page-65-1) programs **checkvar**, [59](#page-63-0) **fillhdr**, [54](#page-58-2) **gethdr**, [55](#page-59-0) **makehdf**, [65](#page-69-0) **newform**, [27](#page-31-2) **pntshow**[, 70](#page-74-2) **readfile**, [27](#page-31-3) **splitdat**, [67](#page-71-1)

## **—Q—**

query syntax[, 91](#page-95-0) query, specifying, [32](#page-36-0)

## **—R—**

read/write type, [21](#page-25-2) **readfile**, [27](#page-31-3) **readfile** command, [27](#page-31-3) **readfile** options, [28](#page-32-1) reading a binary file, [30,](#page-34-0) [32](#page-36-1) record headers, [49](#page-53-0) relationships, file name, [20](#page-24-0)

## **—S—**

search sequence, [22](#page-26-0) separate header files, [51](#page-55-0) specifying a query, [32](#page-36-0) **splitdat**, [67](#page-71-1) **splitdat** command, [68](#page-72-1) summary files creating[, 9,](#page-13-0) [59](#page-63-1) interpreting, [10,](#page-14-0) [61](#page-65-0)

## **—T—**

time conversions, [44](#page-48-0) typographic conventions[, 5](#page-9-0)

## **—V—**

variable descriptions, [18](#page-22-0) variable summary files[, 9,](#page-13-0) [59,](#page-63-1) [62](#page-66-0) variable types, [13](#page-17-0) viewing binary files[, 9](#page-13-1) headers, [55](#page-59-2)

**—W—**

writing format descriptions[, 7,](#page-11-0) [16](#page-20-4)